# <span id="page-0-1"></span>**GAMIFIKASI PENDIDIKAN AKHLAK UNTUK SISWA SD MENGGUNAKAN VISUAL NOVEL**

<span id="page-0-0"></span>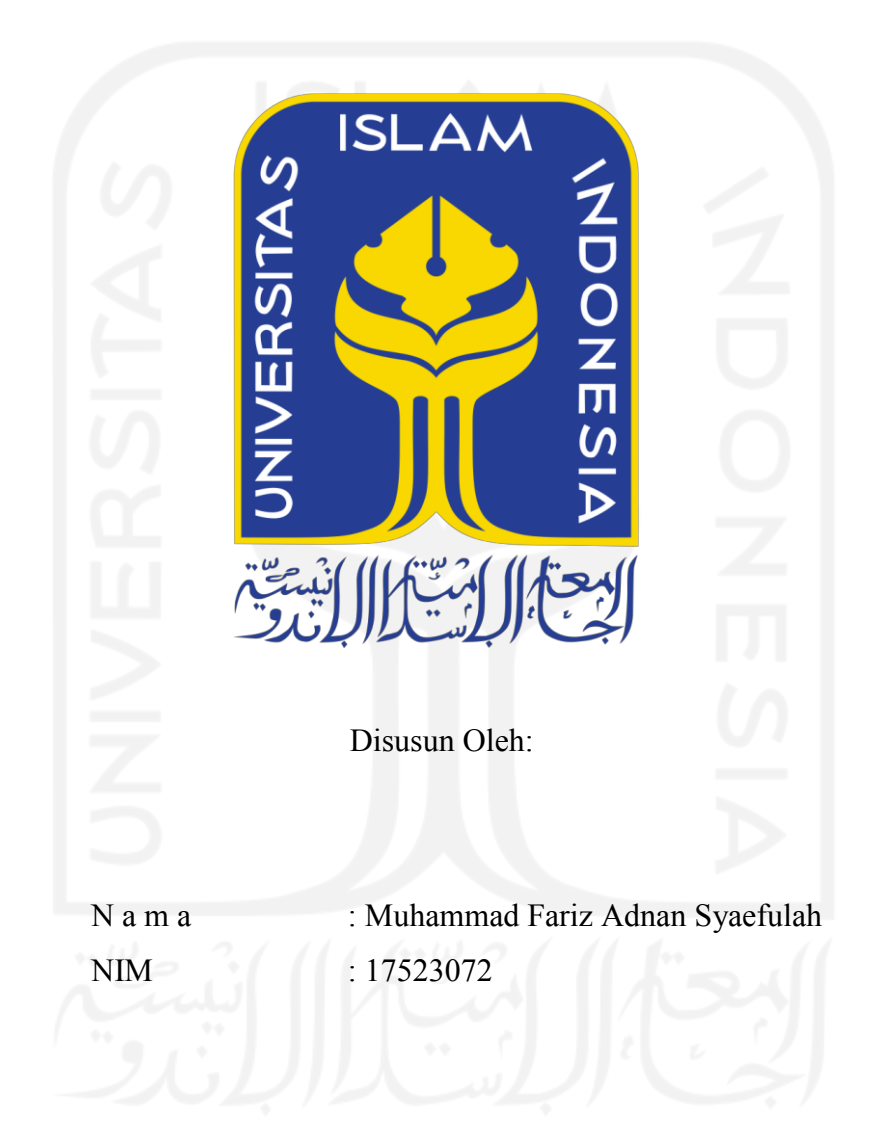

# **PROGRAM STUDI INFORMATIKA – PROGRAM SARJANA FAKULTAS TEKNOLOGI INDUSTRI UNIVERSITAS ISLAM INDONESIA**

## **HALAMAN PENGESAHAN DOSEN PEMBIMBING**

# <span id="page-1-0"></span>**GAMIFIKASI PENDIDIKAN AKHLAK UNTUK SISWA SD MENGGUNAKAN VISUAL NOVEL**

# **TUGAS AKHIR**

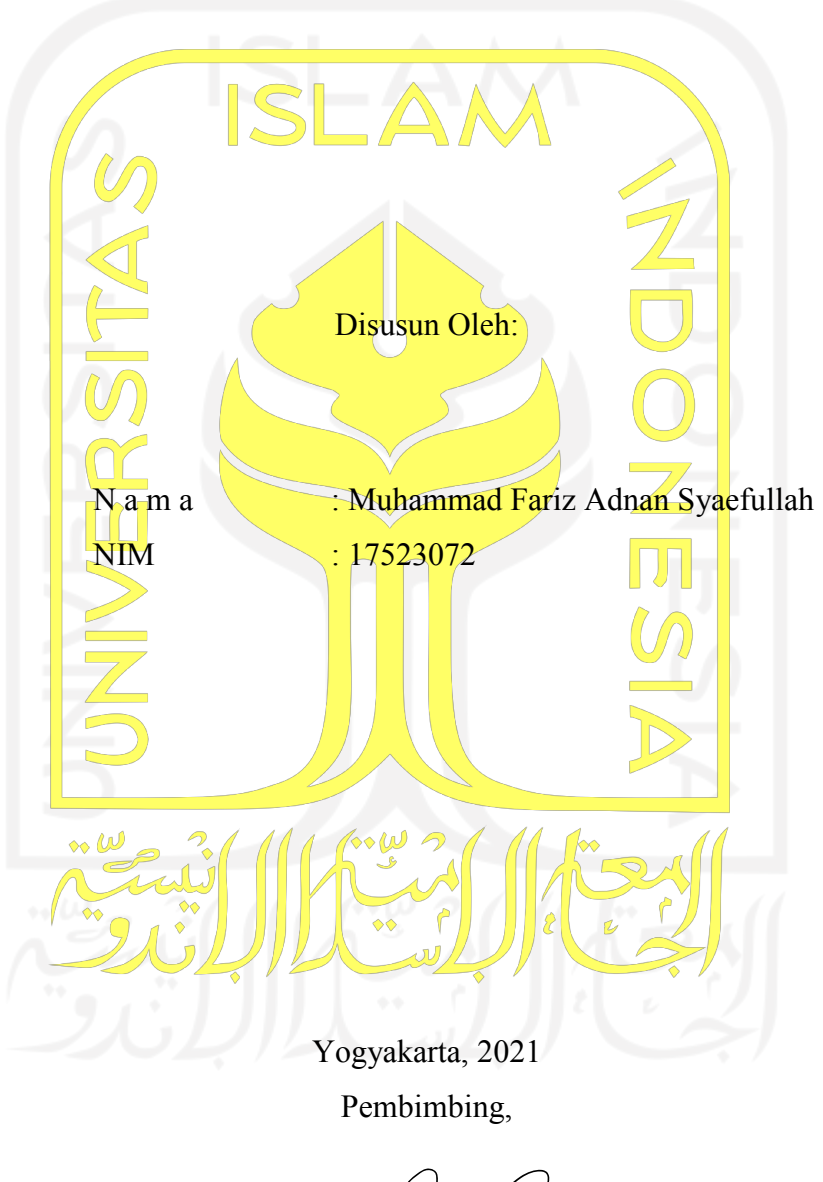

(Sheila Nurul Huda, S.Kom., M.Cs)

# <span id="page-2-0"></span>**GAMIFIKASI PENDIDIKAN AKHLAK UNTUK SISWA SD MENGGUNAKAN VISUAL NOVEL**

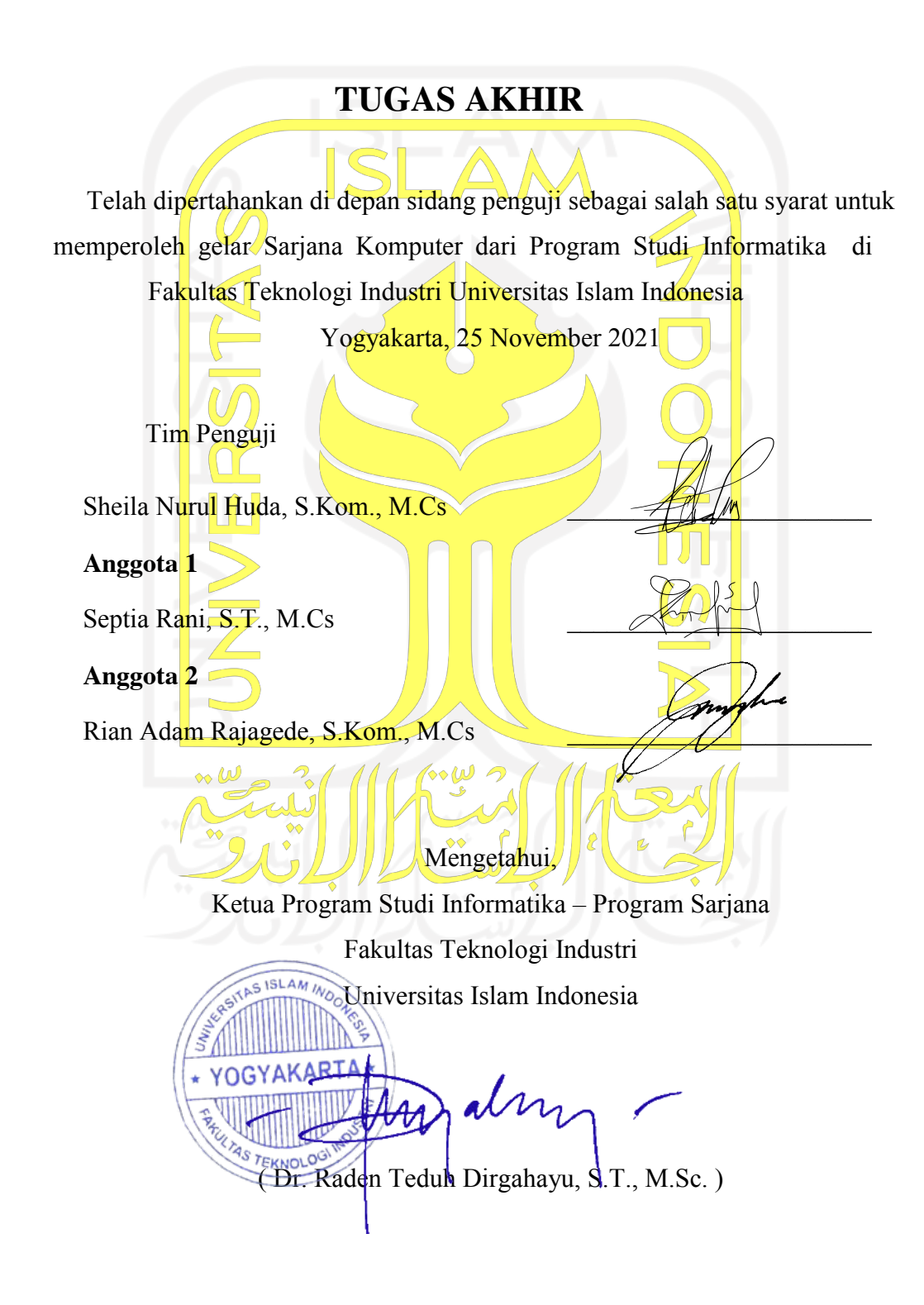

## HALAMAN PERNYATAAN KEASLIAN TUGAS AKHIR

Yang bertanda tangan di bawah ini:

Nama : Muhamad Fariz Adnaa Syaefullah NIM : <sup>17523072</sup>

Tugas akhir dengan judul:

# GAMIFIKASI PENDIDIKAN AKHLAK UNTUK SISWA SD MENGGUNAKAN VISUAL NOVEL

Menyatakan bahwa seluruh komponen dan isi dalam tugas akhir ini adalah hasil karya dan siap menanggung resiko dan konsekuensi apapun. saya sendiri. Apabila dikemudian hari terbukti ada beberapa bagian dari karya ini adalah bukan hasil karya sendiri, tugas akhir yang diajukan sebagai hasil karya sendiri ini siap ditarik kembali

Demikian surat pernyataan ini dibuat, semoga dapat dipergunakan sebagaimana mestinya.

Yogyakarta, 7 November 2021 A8AJX305622884

( Muhammad Fariz Adnan Syaefullah )

### **HALAMAN PERSEMBAHAN**

#### *Assalamu'alaikum warahmatullahi wabarakatuh*

<span id="page-4-0"></span>*Alhamdu Lillahi Rabbil 'Alamin,* puji dan syukur penulis panjatakan atas nikmat dan karunia yang telah Allah SWT berikan sehingga penulis dapat menyelesaikan laporan tugas akhir ini.

Karya ini saya persembahkan untuk:

Ayah dan Ibu

Terimakasih kepada Ayah dan ibu atas segala doa-doanya

Terimakasih atas dukungan yang telah diberikan dan juga selalu mengingatkan untuk menyelesaikan tugas akhir ini.

Semoga dengan selesainya tugas akhir ini dapat memberikan kebahagian dan kebanggan.

## Keluarga

Terimakasih kepada kakaku yang selalu mau mendengar keluh kesahku dan mau menjawab segala keraguan. Untuk kakek, nenek, dan sanak saudara yang sudah mendukung dan memberikan motivasi.

Teman-teman seperjuangan Informatika angkatan 2017

Terimakasih kepada Ibu Sheila Nurul Huda, selaku dosen pembimbing yang selalu sabar dan totalitas memberikan bimbingan, bersedia meluangkan waktu dan selalu sabar memberikan arahan mulai dari awal penelitian hingga penulisan laporan tugas akhir. Mohon maaf jika selama ini terdapat kesalahan yang kurang berkenan. Semoga kebaikan ibu dibalas dengan keberkahan yang berlipat oleh Allah SWT.

## **HALAMAN MOTO**

"Jangan pernah berhenti berharap dan mencoba"

<span id="page-5-0"></span>"Lakukan dulu apa yang sekarang bisa kamu lakukan. Seperti peribahasa, sedikit demi sedikit lama-lama menjadi bukit"

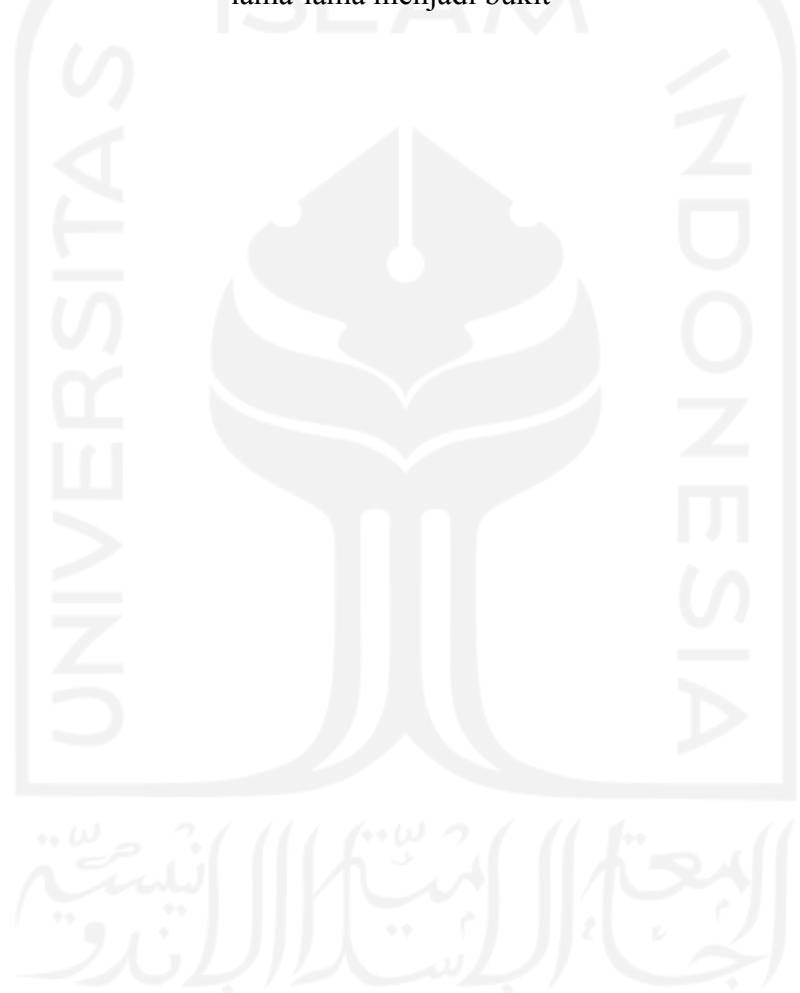

#### **KATA PENGANTAR**

#### <span id="page-6-0"></span>*Assalamu'alaikum warahmatullahi wabarakatuh*

*Alhamdu Lillahi Rabbil 'Alamin*, puji syukur atas segala rahmat dan keberkahan yang telah Allah SWT limpahkan, sehingga penulis dapat menyelesaikan penelitian tugas akhir yang berjudul "Gamifikasi Pendidikan Akhlak Untuk Siswa SD Menggunakan Visual Novel".

Tujuan penulisan laporan tugas akhir ini adalah, untuk memenuhi salah satu syarat kelulusan dan memperoleh gelar sarjana di jurusan Informatika, Fakultas Teknologi Industri, Universitas Islam Indonesia.

Hambatan maupun kesulitan tentunya ditemui saat proses pengerjaan penitian tugas akhir ini, namun berkat bantuan dan bimbingan dari berbagai pihak menjadikan bahan bakar semangat bagi penulis untuk menyelesaikan tugas akhir ini. Oleh karena itu penulis ingin mengucapkan terimakasih kepada:

- 1. Allah SWT yang telah memberikan rahmat-Nya serta nikmat kesehatan sehingga penulis dapat mengerjakan tugas akhir sampai selesai.
- 2. Bapak Dr. Raden Teduh Dirgahayu, ST., M.Sc. selaku Ketua Program Studi Informatika, Fakultas Teknologi Industri, Universitas Islam Indonesia.
- 3. Ibu Sheila Nurul Huda, S.Kom., M.Cs. selaku Dosen Pembimbing Tugas Akhir yang senantiasa menyisihkan waktunya untuk memberi bimbingan, arahan, dan bantuan dari awal proses pengerjaan tugas akhir hingga akhir.
- 4. Bapak Andhik Budi Cahyono, S.T., M.T. selaku Dosen Pembimbing Akademik, yang telah senantiasa memberikan bimbingan.
- 5. Bapak dan Ibu Dosen Jurusan Informatika, yang telah senantiasa membagikan ilmu dan pengalamannya.
- 6. Kedua orang tua dan kakak yang telah memberikan dukungan dan doanya sehingga penulis dapat menyelesaikan tugas akhir ini.
- 7. SD IT Al-Amin, yang telah bersedia untuk memberikan izin untuk melakukan penelitian dan pengujian.

Penulis menyadari laporan tugas akhir ini masih jauh dari kata sempurna. maka dari itu penulis mengharapkan kritik dan saran yang membangun agar kedepanya bisa lebih baik lagi. Semoga dengan adanya laporan tugas akhir ini dapat bermanfaat bagi siapapun yang membaca. *Wassalamu'alaikum Warahmatullahi wabarakatuh*

 $\mathcal{N}^{\mathcal{U}_1}$ 

( Muhammad Fariz Adnan Syaefullah)

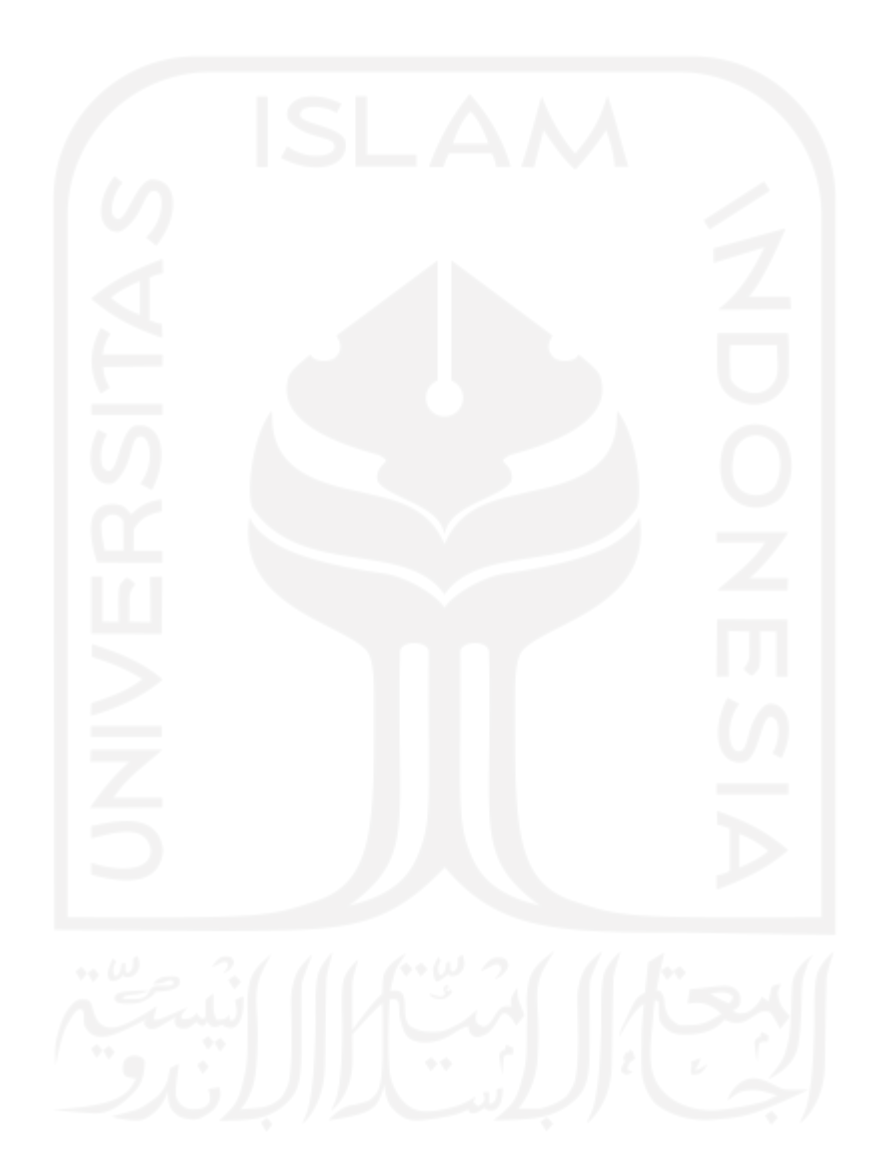

#### **SARI**

<span id="page-8-0"></span>Pendidikan akhlak merupakan salah satu pilar penting di kehidupan manusia. Dalam bermasyarakat, bersosialisasi, berperilaku, dan berkomunikasi sepatutnya seorang manusia menerapkan akhlak yang baik. Seiring berkembangnya teknologi akses untuk berbagai tayangan termasuk tayangan negatif dapat dilakukan dengan mudah. Hal tersebut tentunya beresiko jika dikonsumsi dan ditiru oleh anak. Penelitian ini memiliki tujuan yaitu mengembangkan gim sebagai media alternatif untuk pendidikan akhlak dengan materi akhlak yang baik atau *mahmudah*. Pada penelitian ini pengembangan gim dibuat menggunakan bentuk visual novel yang kemudian akan ditargetkan pada siswa kelas III SD.

Metode yang digunakan dalam penelitian ini menggunakan model ADDIE (*Analyze, Design, Develop, Implement, Evaluation*). ADDIE merupakan model instruksional. Tahapan yang dilakukan dimulai dari pengumpulan data melalui studi literatur dan wawancara, analisis kebutuhan dan analisis elemen gamifikasi, membuat rancangan gim, pembangunan gim, implementasi gim terhadap pengguna, dan tahap terakhir adalah pengujian*.*

Hasil dari penelitian ini diawali dari pengujian fungsionalitas gim menggunakan *black box testing* yang mendapatkan hasil yaitu gim dapat berjalan dengan baik dan sesuai dengan yang diharapkan. Penerapan elemen gamifikasi seperti *feedback*, *challenge,* dan *reward* sudah sesuai penggunaannya dalam gim. Untuk pengujian terhadap pengguna, hasil yang didapat dari pengujian SUS dengan pengguna siswa kelas III SD bernilai 67,5 dan orangtua bernilai 67,5 untuk *adjective rating* masuk dalam kategori "*poor*". Sedangkan untuk guru agama didapat skor SUS dengan nilai 70 dan *adjective rating* dikategori "*good*". Untuk rata-rata skor SUS dari ketiga sasaran pengguna bernilai 68 dengan *adjective rating* "*okay*". Pengujian selanjutnya yaitu pengujian pada aspek kepuasan dengan hasil dari perhitungan skala likert, didapat interval nilai sebesar 84% untuk rata-rata ketiga sasaran pengguna. Dengan demikian kesimpulan yang didapat adalah gim visual novel pembelajaran akhlak masih memiliki peluang unuk menjadi alternatif pembelajaran akhlak untuk siswa kelas III SD.

Kata kunci: gamifikasi, pendidikan, pembelajaran, akhlak, siswa kelas III SD, visual novel, ADDIE.

## **GLOSARIUM**

<span id="page-9-0"></span>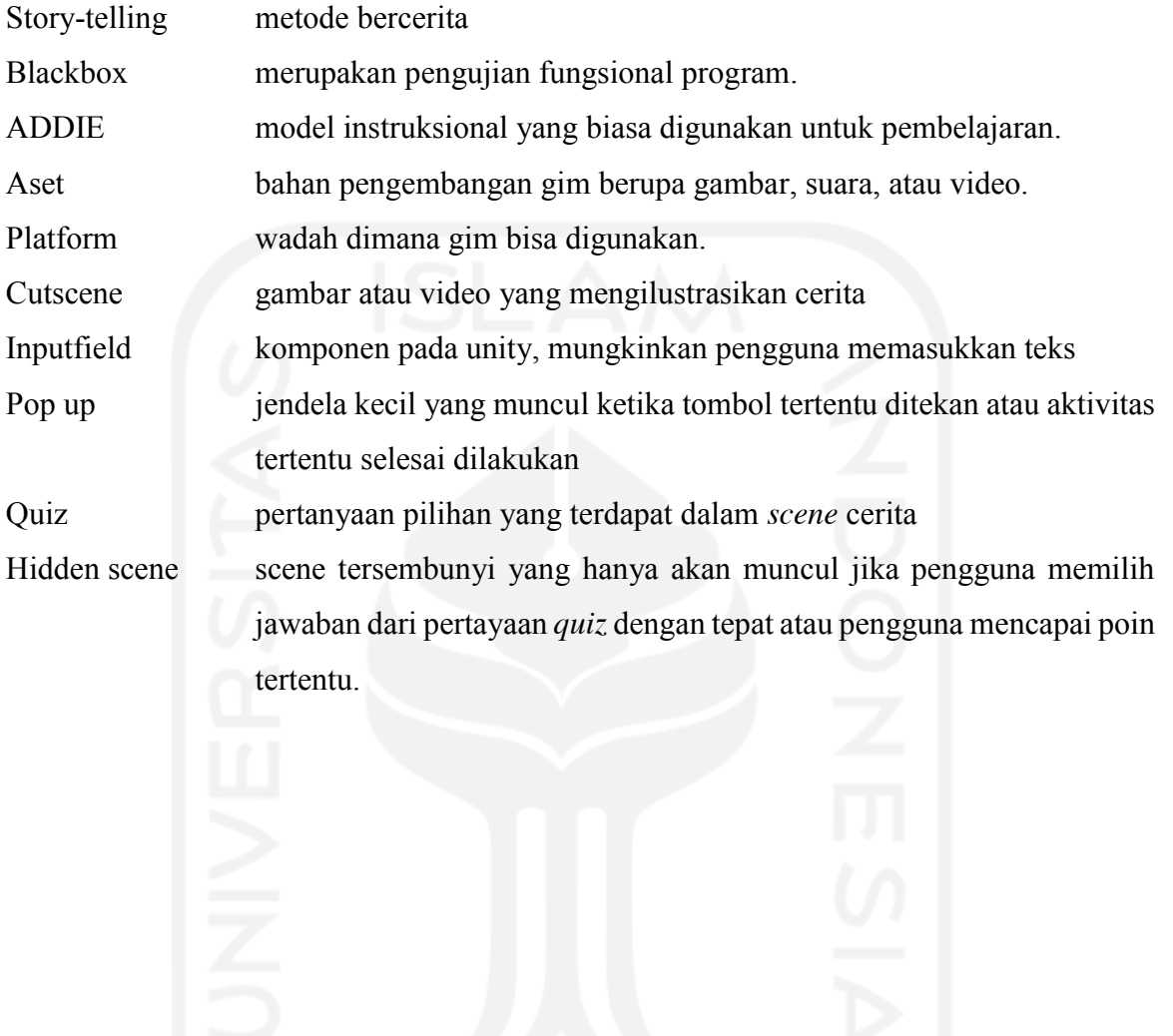

x

## <span id="page-10-0"></span>**DAFTAR ISI**

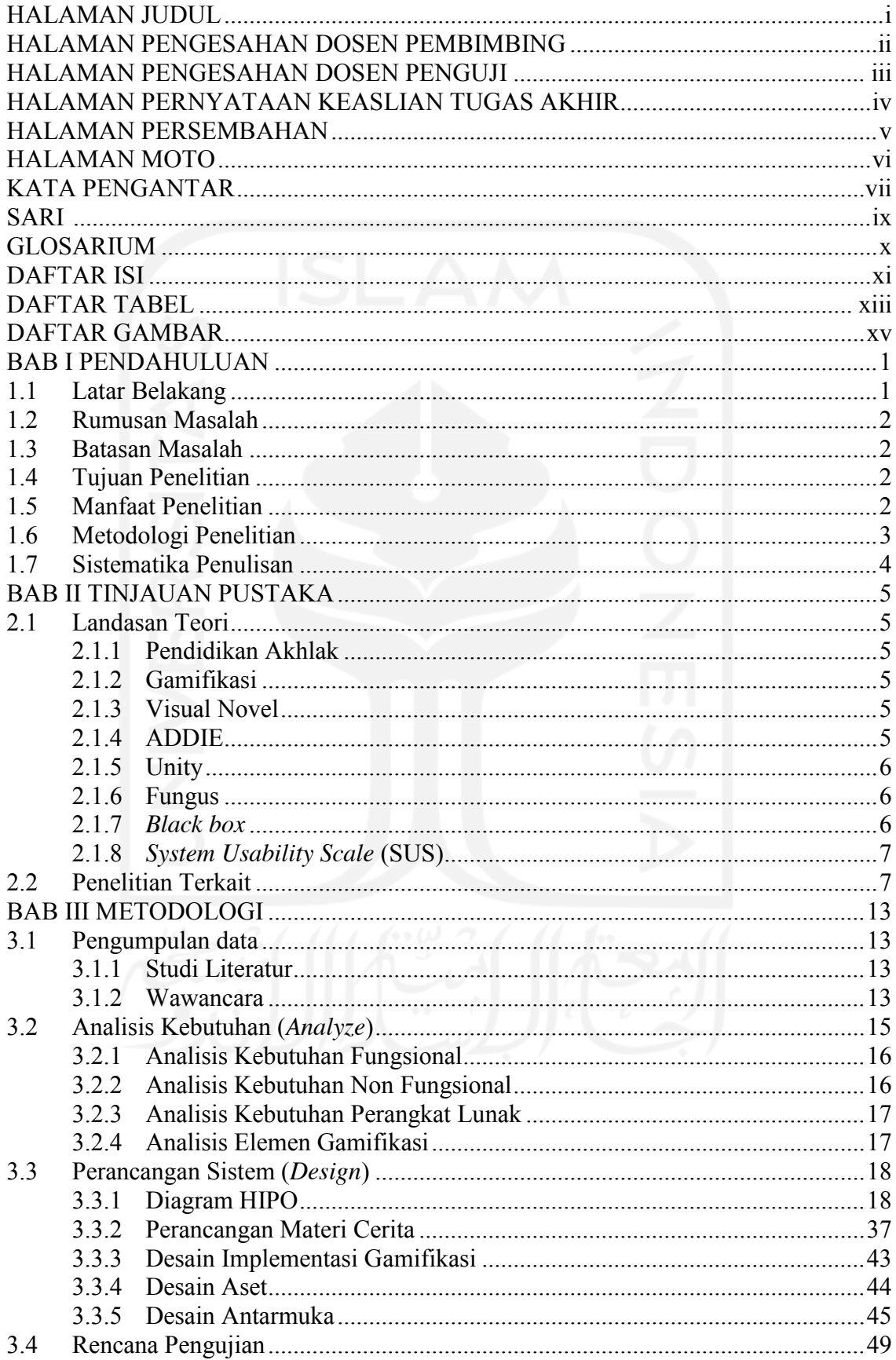

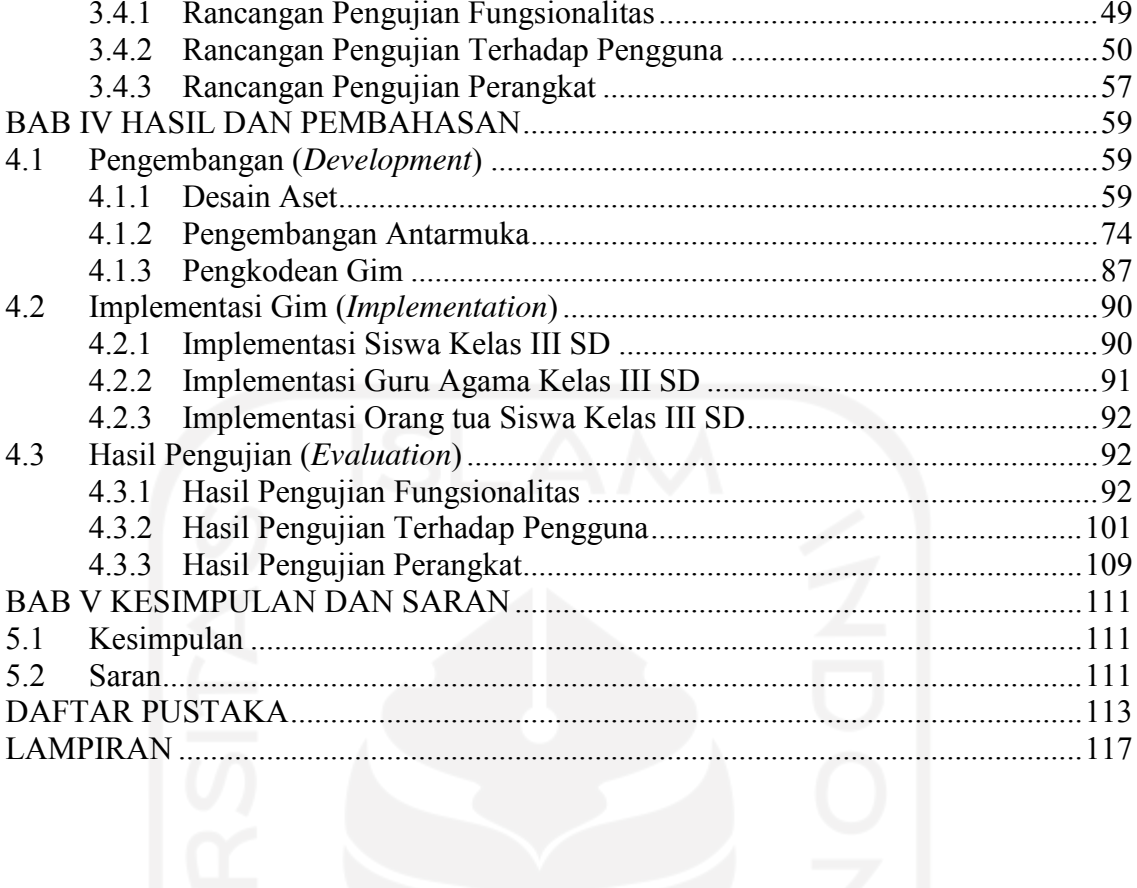

xii

## **DAFTAR TABEL**

<span id="page-12-0"></span>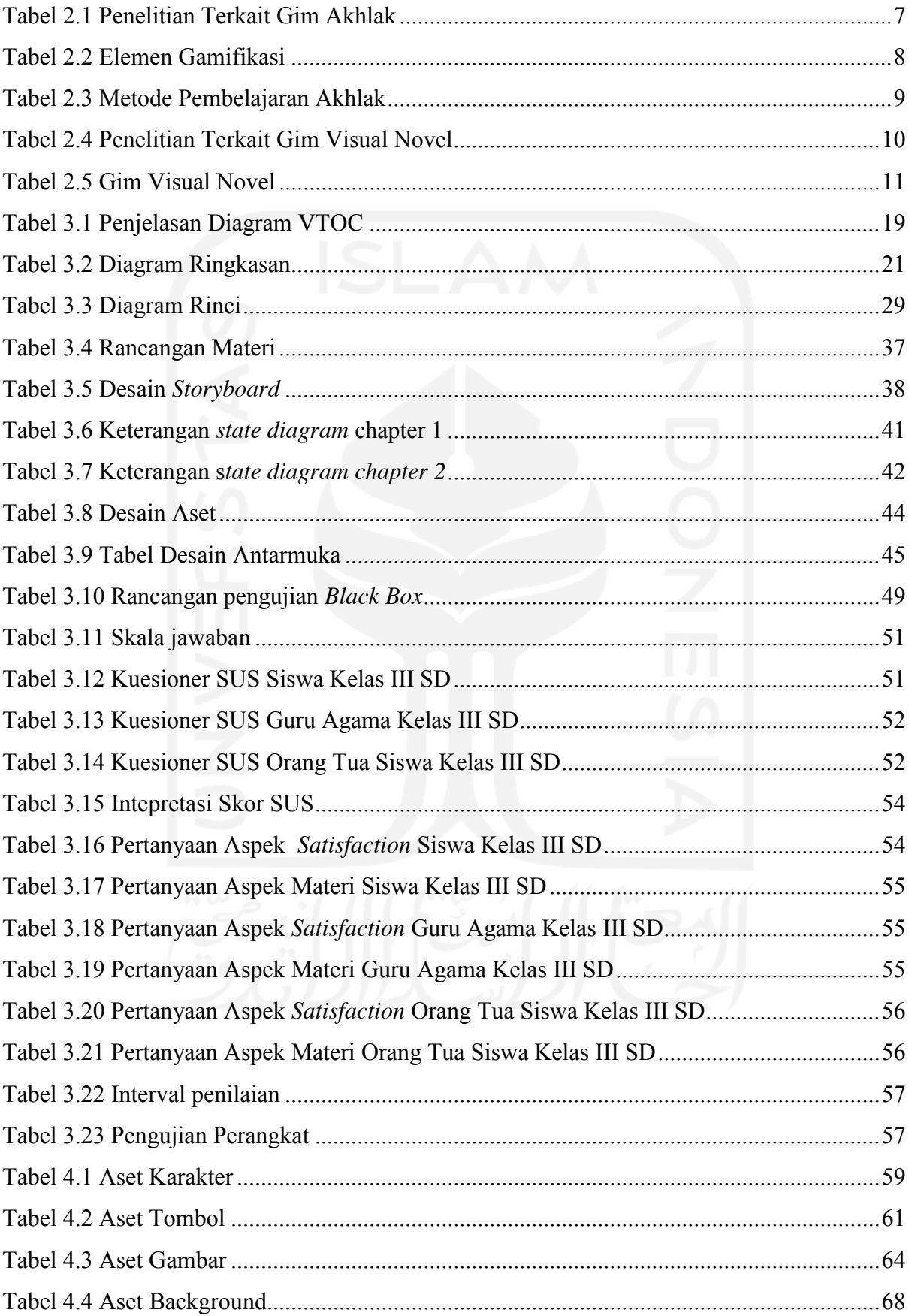

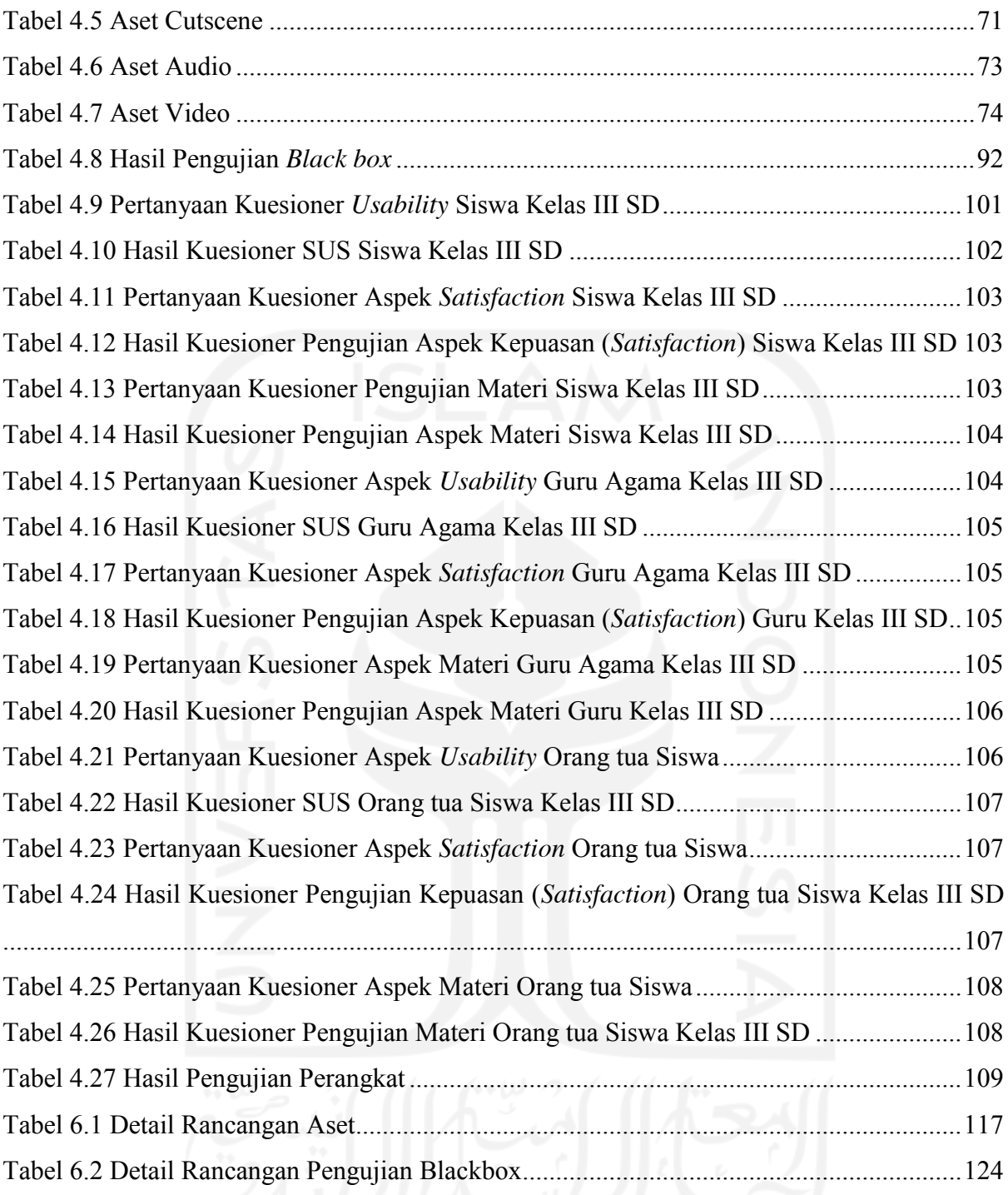

## **DAFTAR GAMBAR**

<span id="page-14-0"></span>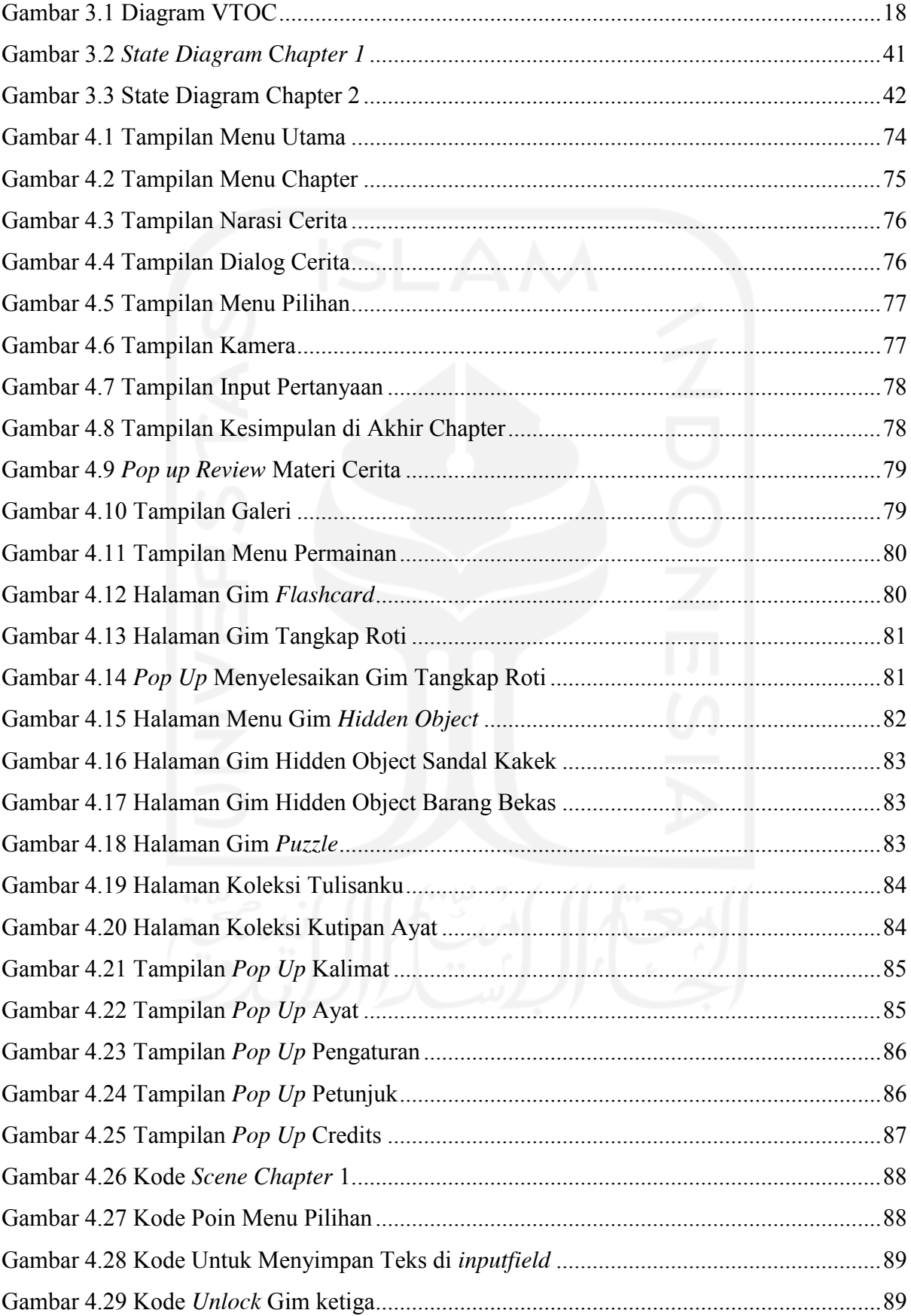

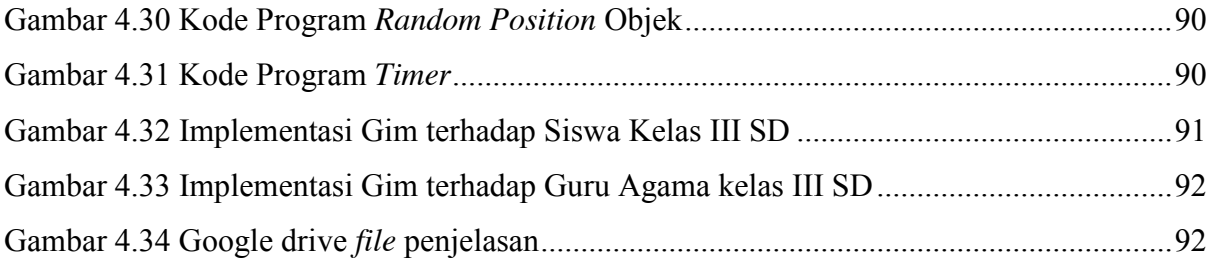

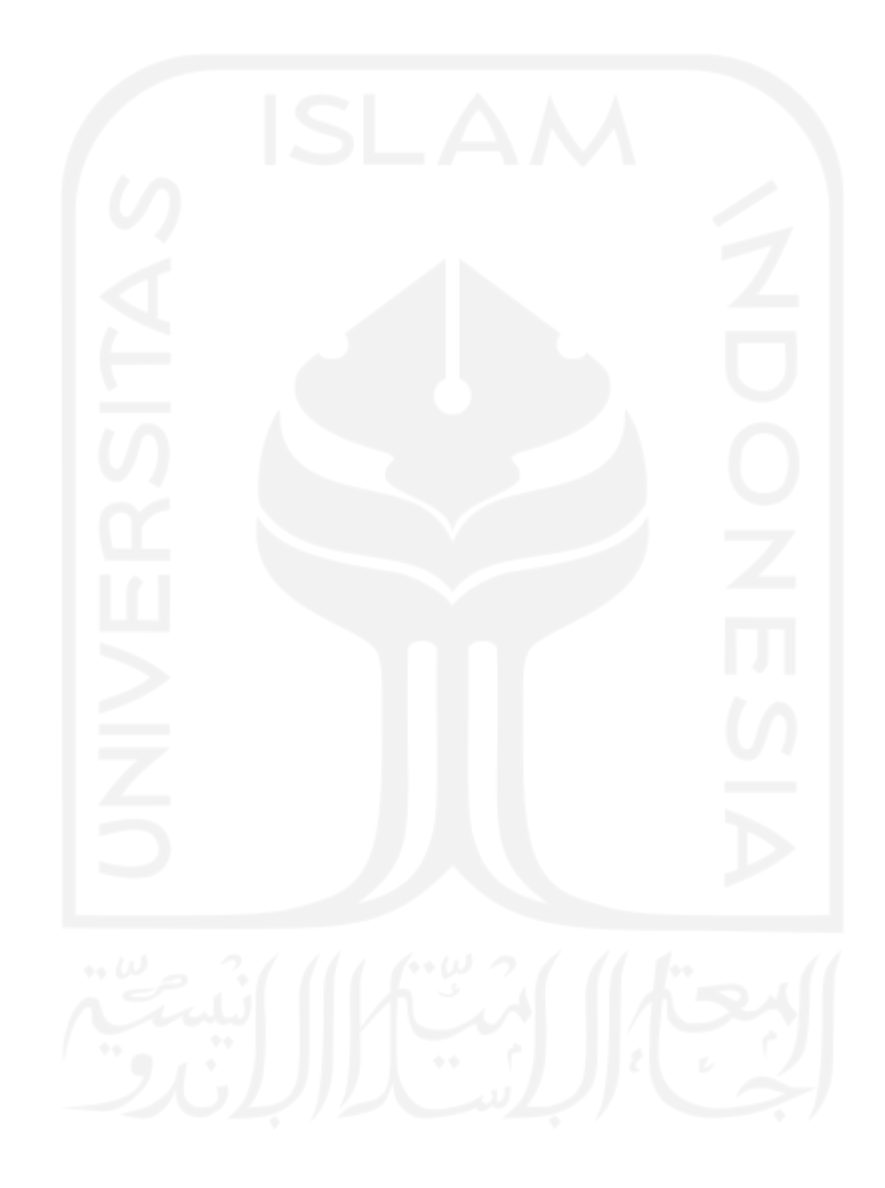

## **BAB I PENDAHULUAN**

### <span id="page-16-1"></span><span id="page-16-0"></span>**1.1 Latar Belakang**

Akhlak berarti tingkah laku, budi pekerti, dan tabiat yang terdapat dalam diri manusia dan berupa perilaku baik (*mahmudah*) dan buruk (*mazmumah*) (Habibah, 2015). Akhlak *mahmudah* merupakan pilar penting yang hendaknya dimiliki dan dipraktikkan oleh setiap manusia. Seperti yang tertuang dalam hadist riwayat Ahmad no. 8952 dan Al-Bukhari dalam Adaabul mufrad, Rasulullah bersabda "Sesungguhnya aku hanyalah diutus untuk menempurnakan akhlak yang luhur". Dalam menjalani kehidupan, penting kiranya untuk menerapkan perilaku yang baik dan menghindari yang buruk, namun seiring perkembangan zaman dan teknologi, setiap individu dapat dengan mudah mengakses, mempelajari dan meniru berbagai hal. Misalnya tayangan dari media televisi maupun *platform digital,* tentunya tidak semua isi atau konten di televisi maupun platform digital selalu positif, ada juga konten negatif seperti perkataan kotor, kekerasan, rasisme dan lainnya. Hal ini cukup beresiko jika ditonton oleh anak-anak, karena anak-anak cenderung akan meniru tontonan yang dilihatnya (Arsita, Hasyim, & Adha, 2014). Maka dari itu penting kiranya untuk mengajarkan pendidikan karakter atau akhlak yang baik kepada anak-anak.

Terjadi perkembangan kognitif yang pesat pada anak selama masa SD, pada masa ini anak mulai membentuk konsep dan memecahkan masalah pada situasi yang melibatkan objek konkret (Trianingsih, 2016). Adanya permainan dapat juga menjadi sebuah media maupun solusi untuk meningkatkan motivasi anak dalam proses belajar. Dalam hal ini gamifikasi dapat diterapkan dengan menyatukan antara elemen gim dan pembelajaran sehingga diharapkan dapat terwujud proses pembelajaran yang menarik.

Metode untuk mengajarkan atau pembelajaran akhlak dapat berupa metode bercerita dan tanya jawab (Susiba, 2020). Pada model gim visual novel konsep yang diusung adalah cerita. Oleh karena itu, dengan mengunakan konsep serupa pengembangan gim visual novel dapat digunakan sebagai alternatif.

Pembelajaran dapat diterapkan sebagai alternatif untuk memberikan konten atau muatan akhlak, dan diharapkan dapat meningkatkan pemahaman anak mengenai akhlak yang baik atau akhlak yang mulia. Salah satu media yang dapat digunakan adalah cerita yang divisualisasikan dengan gambar-gambar yang menarik. Dengan begitu pengguna dapat lebih termotivasi untuk belajar menggunakan media gim. Penelitian ini ditujukan untuk pengembangan gim visual novel pembelajaran akhlak. Dalam hal ini sasaran yang dituju adalah siswa kelas III SD.

## <span id="page-17-0"></span>**1.2 Rumusan Masalah**

Berdasarkan problem atau masalah yang telah diuraikan pada latar belakang, penulis membuat rumusan masalah sebagai berikut :

1. Bagaimana membangun gim visual novel pendidikan akhlak untuk anak kelas III SD sebagai alternatif media pembelajaran ?

#### <span id="page-17-1"></span>**1.3 Batasan Masalah**

Berdasarkan rumusan masalah di atas, penulis membuat beberapa batasan masalah sebagai berikut:

- 1. Gim visual novel ini mengambil materi tentang akhlak
- 2. Konten atau materi dalam game ini berisi mengenai cerita tentang akhlak yang baik (mahmudah).
- 3. Materi yang digunakan disesuaikan dengan target pengguna yaitu siswa kelas III SD.
- 4. Gim visual novel ini dibangun pada perangkat android.

## <span id="page-17-2"></span>**1.4 Tujuan Penelitian**

Tujuan dibuatnya penelitian ini antaralain:

- 1. Membangun gim visual novel sebagai media alternatif pembelajaran akhlak.
- 2. Membuat gim yang menarik agar dapat memotivasi pengguna dalam memahami akhlak yang baik seperti yang disajikan dalam gim.

## <span id="page-17-3"></span>**1.5 Manfaat Penelitian**

Penelitian ini diharapkan memberikan manfaat kepada pengguna, antaralain :

- 1. Sebagai alternatif media pembelajaraan untuk mengenalkan akhlak.
- 2. Menyajikan muatan akhlak yang baik agar dapat ditiru pemain.
- 3. Dapat digunakan orangtua maupun guru sebagai media untuk mengajarkan akhlak atau pendidikan karakter.

### <span id="page-18-0"></span>**1.6 Metodologi Penelitian**

Metodologi penelitian yang digunakan dalam penelitian ini yaitu menggunakan model ADDIE. Berikut beberapa tahapan yang dilakukan:

## **1. Pengumpulan data**

Proses pengumpulan data untuk penelitian ini yaitu, pengembangan gim pembelajaran akhlak dilakukan dengan cara studi literatur, wawancara dengan narasumber guru maupun orang tua siswa dan analisis literatur atau sumber ilmiah dari internet.

## **2. Analisis Kebutuhan (***Analyze***)**

Pada tahap ini, dilakukan analisis dari data-data yang telah diperoleh untuk menentukan kebutuhan seperti materi yang akan digunakan dan cerita yang tepat untuk diterapkan pada gim serta alat-alat yang diperlukan untuk membangun gim.

## **3. Perancangan Sistem (***Design***)**

Pada penelitian ini, rencana untuk pengembangan gim visual novel pembelajaran akhlak ini menggunakan HIPO Diagram. HIPO atau singkatan dari Hierarchical input/process/Output merupakan model perancangan desain untuk sebuah sistem yang dapat digunakan untuk mengembangkan gim. Selain itu dirancang pula materi cerita, desain implementasi gamifikasi, desain aset, dan desain antarmuka.

#### **4. Pengembangan (***Develop***)**

Pada tahap ini, dilakukan pengembangan gim visual novel pembelajaran akhlak dengan menerapkan rancangan yang telah dibuat yang berupa aset, cerita, materi dan desain antarmuka menjadi sebuah desain akhir, yang nantinya akan diimplementasikan ke dalam bentuk gim menggunakan *game engine* melalui proses pengkodean.

## **5. Implementasi (***Implementation***)**

Pada tahap implementasi, dilakukan tahapan untuk mengimplementasikan gim yang telah dibuat kepada sasaran pengguna. Proses yang dilakukan dapat berupa bentuk kegiatan kelas, dimana siswa kelas III SD yang merupakan sasaran pengguna akan diberikan penjelasan terkait gim dan diharapkan siswa dapat memahami materi yang ada.

## **6. Pengujian (***Evaluation***)**

Tahap akhir pada penelitian ini adalah pengujian, pengujian ini dilakukan kepada sasaran pengguna untuk mengetahui apakah hasil yang didapat sudah sesuai dengan tujuan dari penelitian. Untuk metode pengujian *usability* yang digunakan adalah *system usability scale*  (SUS ), sedangkan untuk uji fungsionalitas menggunakan *black box testing.*

## <span id="page-19-0"></span>**1.7 Sistematika Penulisan**

Penulisan laporan akhir ini dibuat dengan sistematika penulisan yang terbagi atas beberapa bab. Masing-masing bab akan membahas pokok bahasan tertentu untuk memudahkan dalam memahami laporan. Berikut sistematika penulisan yang terbagi atas 5 bab:

## **1. BAB I PENDAHULUAN**

Pada bab pendahuluan ini berisi mengenai latar belakang penelitian, rumusan masalah, batasan masalah, tujuan penelitian, manfaat penelitian, metodologi penelitan dan sistematika penulisan.

## **2. BAB II TINJAUAN PUSTAKA**

Pada bab kajian pustaka berisi mengenai dasar-dasar atau landasan teori yang berhubungan dengan pembangunan gim dan beberapa kajian terhadap penelitian terdahulu yang memiliki keterkaitan tema.

#### **3. BAB III METODOLOGI**

Pada bab metodologi berisi mengenai metode yang diterapkan pada penelitian dan pembangunan gim. Beberapa metode yang diterapkan pada penelitian ini adalah pengumpulan data, analisis kebutuhan, perancangan sistem, dan rancangan pengujian.

## **4. BAB IV HASIL DAN PEMBAHASAN**

Pada bab hasil dan pembahasan berisi mengenai pembahasan dari hasil penelitian dan pengembangan gim yang berupa pengembangan, implementasi, dan evaluasi (hasil pengujian)

## **5. BAB V KESIMPULAN DAN SARAN**

Pada bab kesimpulan dan saran berisi beberapa kesimpulan terkait proses dan hasil dari penelitian ini. Selain itu terdapat saran mengenai keluaran yang didapat dari penelitian ini yang diharapkan dapat bermanfaat untuk penelitian selanjutnya.

# **BAB II**

## **TINJAUAN PUSTAKA**

#### <span id="page-20-1"></span><span id="page-20-0"></span>**2.1 Landasan Teori**

## <span id="page-20-2"></span>**2.1.1 Pendidikan Akhlak**

Pendidikan merupakan sebuah proses membimbing manusia dari kebodohan, kegelapan dan pencerahan pengetahuan Sedangkan akhlak adalah sikap yang sudah ada dalam diri manusia dan perwujudannya dilakukan secara spontan dalam perbuatan atau tingkah laku, jika perbuataan itu baik menurut agama maka disebut akhlak yang mulia, jika sebaliknya maka disebut akhlak tercela atau *akhlaqul madzmumah*(Zamroni, 2017).

#### <span id="page-20-3"></span>**2.1.2 Gamifikasi**

Gamifikasi adalah penggunaan ide dan elemen *game* dalam tampilan atau konteks yang berbeda dari *game* untuk mempengaruhi perilaku, meningkatkan komitmen dan motivasi pengguna(Kiryakova, Angelova, & Yordanova, 2018). Konsep gamifikasi telah banyak dilakukan di beberapa penelitian, oleh karenanya lebih mudah untuk mengimplementasikanya, ditambah banyaknya temuan dari berbagai penelitian serupa pada bidang edukasi atau pendidikan. Penggunaan gamifikasi pada penelitian ini ditujukan untuk memberikan wadah pembelajaran dengan format yang menarik yaitu dengan menggabungkan unsur gim pada mata pelajaran akhlak.

## <span id="page-20-4"></span>**2.1.3 Visual Novel**

Visual novel adalah salah satu bentuk gim yang memiliki elemen multimedia di dalamnya, beberapa di antaranya adalah gambar, video, teks, dan audio. Konsep dari gim ini adalah S*tory-telling* atau menceritakan*,* sehingga di dalamnya permainan ini berfokus mengisahkan cerita seolah-olah pemain terlibat ke dalam kisah tersebut(Satrio & Gafur, 2017)*.* 

#### <span id="page-20-5"></span>**2.1.4 ADDIE**

ADDIE atau kepanjangan dari *Analyze, Design, Develop, Implement, Evaluate* adalah sebuah model instruksional yang pertama kali muncul pada tahun 1975, model ini dikembangkan pada tahun 1978 oleh Dick dan Cary kemudian direvisi pada tahun 1981 oleh Russell Watson (G.Muruganantham, 2015).

Berdasarakan model ADDIE tahapan yang akan dilakukan di antaranya adalah *Analyze* pada tahap ini dilakukan analisis kebutuhan dan beberapa analisis lainnya seperti gamifikasi yang digunakan untuk memudahkan pembuatan materi. *Design,* pada fase ini dilakukan perancangan materi, implementsi gamifikasi, desain aset, desain antarmuka dan *storyboard*. *Develop,* pada tahap ini dilakukan pengembangan dengan melakukan pengkodean dan penerapan desain. *Implementation,* pada tahap ini yang terjadi adalah interaksi antara gim dan pengguna. *Evaluation*, pada tahap ini didapat keluaraan yang menentukan apakah materi yang disajikan sudah sesuai dengan materi awal atau sesuai tujuan (Aminah, 2018).

#### <span id="page-21-0"></span>**2.1.5 Unity**

*Unity* adalah sebuah mesin gim atau alat perangkat lunak yang digunakan untuk mengolah video, suara, gambar dan lainnya dengan tujuan untuk membangun sebuah gim. *Software* ini memiliki fitur *multiplatform* sehingga pengguna dapat mempublikasikan gim nya di berbagai platform(Nugroho & Pramono, 2017).

Pada penelitian ini *unity* digunakan untuk membuat gim visual novel yang nantinya akan di-*build* untuk platform android. Dengan menggunakan mesin ini proses pegerjaan gim akan lebih fleksibel dengan fitur-fitur yang mendukung.

## <span id="page-21-1"></span>**2.1.6 Fungus**

Fungus merupakan salah satu alat *open source* yang dapat digunakan untuk memudahkan pengguna dalam membuat sistem dialog pada gim. Pada umumnya fungus dapat digunakan sebagai alat bantu dalam pembuatan gim visual novel. Alat ini tersedia di Unity 3D dan sudah dalam bentuk *package,* jadi dengan mengkombinasikan unity dan fungus dapat memaksimalkan pengembangan gim visual novel pembelajaran akhlak.

## <span id="page-21-2"></span>**2.1.7** *Black box*

*Blackbox testing* merupakan metode pengujian perangkat lunak yang digunakan untuk menguji spesifikasi fungsional program. Pada metode pengujian *black box* ini langkah awal yang dapat dilakukan penguji adalah mendefinisikan kumpulan kondisi *input* yang nantinya akan digunakan sebagi komponen untuk pengujian pada spesifikasi fungsional program (Mustaqbal, Firdaus, & Rahmadi, 2015).

#### <span id="page-22-0"></span>**2.1.8** *System Usability Scale* **(SUS)**

*System Usability Scale* (SUS) merupakan salah satu metode pengujian *usability*. Dalam penggunaannya SUS menggunakan 10 instrumen yang berupa pertanyaan. Intrumen inilah yang nantinya akan diberikan kepada responden. Pengujian SUS ini digunakan untuk mengetahui aspek *learnability* dan *usability* (Lewis & Sauro, 2009).

## <span id="page-22-1"></span>**2.2 Penelitian Terkait**

Pada bagian ini dilakukan pemaparan beberapa penelitian yang berkaitan dengan gim pembelajaran akhlak dari penelitian terdahulu. Pembahasan penelitian sebelumnya akan terbagi menjadi empat topik. Empat topik tersebut antaralain, penelitian terkait gim akhlak yang terdapat pada [Tabel 2.1,](#page-22-2) penggunaan elemen gamifikasi pada penelitian terdahulu yang dapat dilihat pada [Tabel 2.2,](#page-23-0) penelitian terdahulu terkait metode pembelajaran akhlak yang ditunjukkan pada [Tabel 2.3,](#page-24-0) dan penelitian terkait gim visual novel yang ditunjukan pada [Tabel](#page-25-0)  [2.4.](#page-25-0)

<span id="page-22-2"></span>

| Referensi                                       | <b>Jenis Gim</b>             | Sasaran                 | <b>Hasil</b>                                                                                      |
|-------------------------------------------------|------------------------------|-------------------------|---------------------------------------------------------------------------------------------------|
| (Herfandi, Widiarta,<br>& Firmansyah, 2020)     | Modern/berbasis<br>teknologi | Siswa SD                | Game edukasi akhlak berbasis<br><i>virtual reality</i>                                            |
| (Rujika & Rif'an,<br>2019)                      |                              | Siswa<br>Kelas VIII     | Perubahan perilaku dari<br>implementasi metode TGT (Team<br>game tournament)                      |
| (Magdalena, Rambe,<br>Muhlison, & Tua,<br>2019) | Tradisional                  | <b>Siswa</b><br>Kelas X | Flashcard game dapat<br>meningkatkan ketertarikan siswa<br>terhadap pembelajaran akidah<br>akhlak |
| (Haryanti, Zulkifli, $\&$<br>Risma, 2016)       | Tradisional                  | Anak TK                 | Pengaruh permainan amplop<br>terhadap perilaku anak                                               |
| (Pratama, 2019)                                 | Tradisional                  | Siswa<br>Kelas X        | Permainan papan (board game)<br>sebagai alternatif media<br>pembelajaran akhlak                   |
| (Aysiah, Komarudin,<br>& Yuniarti, 2020)        | Modern/berbasis<br>teknologi | Anak usia<br>dini       | Game edukasi akhlakul karimah                                                                     |

Tabel 2.1 Penelitian Terkait Gim Akhlak

Penelitian dengan pokok bahasan pembelajaran atau pendidikan akhlak ditemui dibeberapa penelitian sebelumnya. Seperti pada [Tabel 2.1](#page-22-2) mulai dari penelitian yang dilakukan (Rujika & Rif'an, 2019) dapat diketahui bahwa penggunaan permainan atau *game* dalam pembelajaran akhlak dapat berdampak positif bagi pengguna. Serupa dengan penelitian (Rujika & Rif'an, 2019) pada literatur (Haryanti et al., 2016) dan (Magdalena et al., 2019) juga menerangkan bahwa penerapan model permainan turut membantu meningkatkan moralitas atau perilaku siswa dan dapat meningkatkan ketertarikan dalam pembelajaran.

Berdasarkan [Tabel 2.1](#page-22-2) jenis permainan terbagi menjadi dua macam yaitu permainan modern atau berbasis teknologi dan permainan tradisional, untuk permainan modern terdapat pada literatur (Herfandi et al., 2020) dan (Aysiah et al., 2020). Penelitian (Aysiah et al., 2020) melakukan pengembangan gim yang bertemakan akhlakul karimah. Pengembangan ini dilakukan dengan menggunakan metode *framework* MDA (*Mechanics, Dynamic, Aesthetics*). Selain itu beberapa elemen gamifikasi juga diterapkan pada penelitian ini. Kemudian penelitian (Herfandi et al., 2020) melakukan pengembangan gim edukasi pembelajaran akhlak. Gim ini dikembangkan berbasis *virtual reality* dengan target *platform android.* 

Penelitian lainnya terkait media pembelajaran akhlak juga pernah dilakukan (Pratama, 2019). Penelitian tersebut dilakukan dengan mengembangkan permainan papan (*board game*) sebagai media pembelajaran. Dalam permainan ini terdapat banyak komponen seperti dadu, pion, kartu,dan koin yang digunakan untuk kelengkapan permainan. Pada implementasinya pengembangan gim ini masih dilakukan secara tradisional, sama seperti penelitian yang dilakukan (Haryanti et al., 2016) permainan amplop, dan (Magdalena et al., 2019) permainan *flashcard.*

Dengan demikian penggunaan beragam permainan seperti *board game, virtual reality* dan permainan kartu dapat diterapkan kepada anak SD dikarenakan tidak ditemukan aturan khusus terkait permainan apa yang dapat dimainkan pada usia tertentu. Namun poin tambahannya, mekanisme yang dipakai tentunya menyesuaikan sasaran pengguna, mulai dari anak usia dini dengan permainan yang tidak terlalu kompleks sampai ke siswa kelas X dengan beberapa aturan dan komponen yang cukup kompleks. Hal ini didasari dari kemiripan permainan pada anak TK dan siswa kelas X SMA yang sama-sama menggunakan media gambar dan kata pada literatur (Haryanti et al., 2016) dan (Magdalena et al., 2019). Selain itu berdasarkan penelitian-penelitian sebelumnya terdapat beberapa hal yang dapat diimplementasikan, seperti penerapan elemen gamifikasi dan penggunaan *platform android*.

<span id="page-23-0"></span>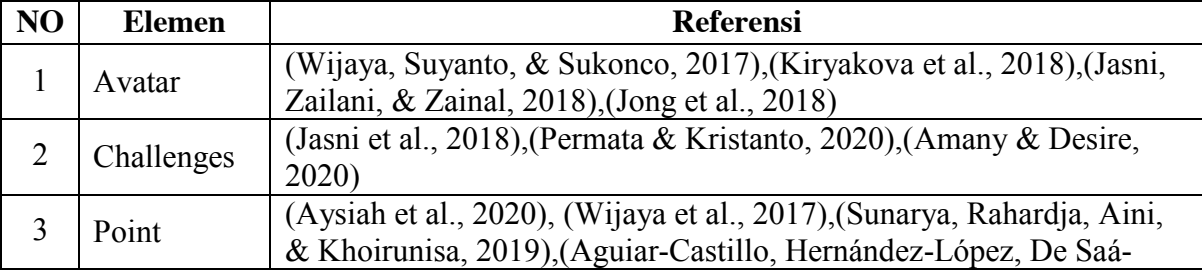

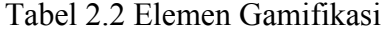

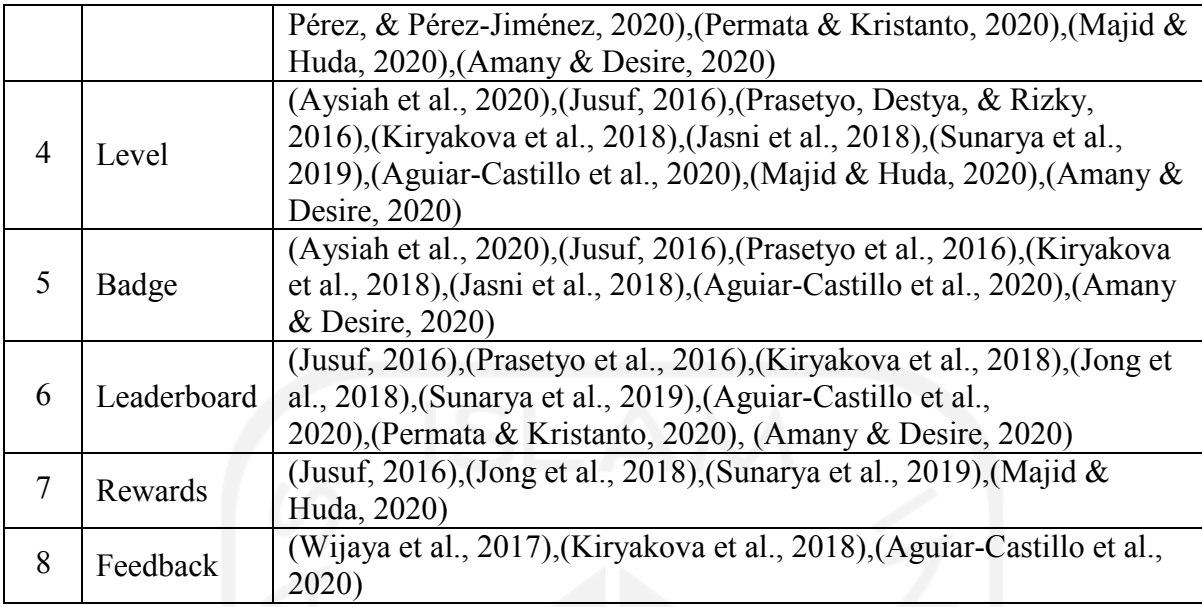

Berdasarkan [Tabel 2.2](#page-23-0) elemen gamifikasi yang paling banyak digunakan adalah *level* yang terdapat di 9 literatur, elemen *level* biasanya digunakan untuk mengkategorisasikan pengguna berdasarkan *experience point* yang didapat (Kiryakova et al., 2018) dan elemen terbanyak kedua yaitu *leaderboard* yang terdapat di 8 literatur, elemen *leaderboard* ini digunakan untuk meningkatkan persaingan dan motivasi pengguna (Kiryakova et al., 2018)*.* Untuk elemen gamifikasi yang jarang digunakan adalah *challenges* dan f*eedback* kedua elemen ini masingmasing digunakan di 3 literatur. Elemen *challenge* digunakan untuk menguji pengetahuan dan keterampilan pengguna atas topik yang telah dipelajari dengan cara yang menantang dan menarik. Elemen *Feedback* digunakan untuk untuk meningkatkan motivasi pengguna, misal dengan umpan balik yang positif atau berupa nasehat (Kiryakova et al., 2018).

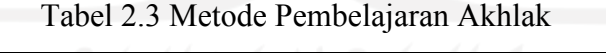

<span id="page-24-0"></span>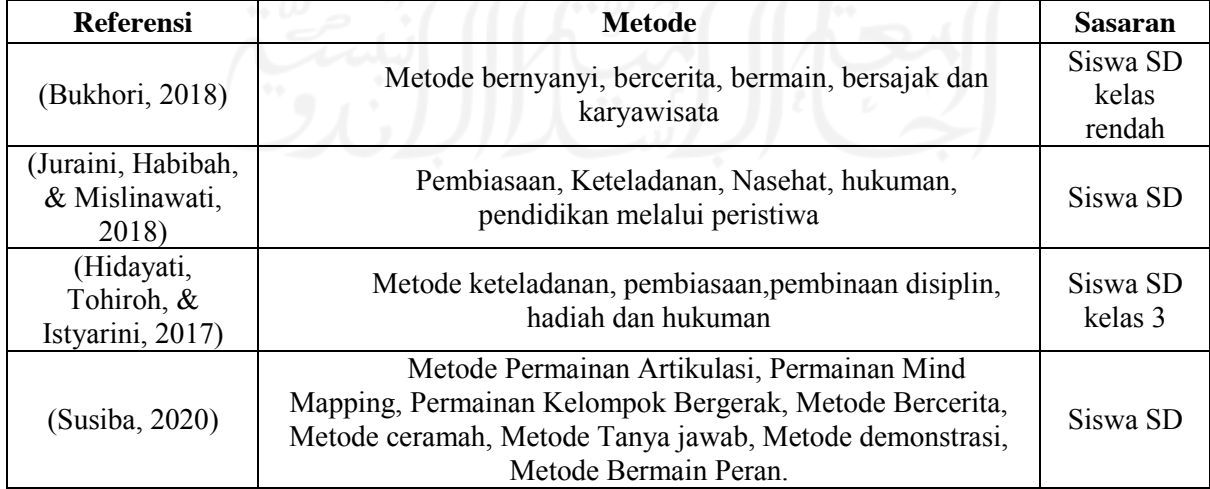

Pada [Tabel 2.3](#page-24-0) dipaparkan beberapa data mengenai metode dalam pembelajaran akhlak untuk siswa SD. Jika dilihat dari beberapa literatur yang ada pada tabel tersebut, sasaran yang spesifik menjelaskan metode pembelajaran untuk siswa kelas III SD terdapat pada literatur (Bukhori, 2018) dan (Hidayati et al., 2017). Untuk literatur (Bukhori, 2018) muatan pembelajaran akhlak yang diberikan berupa nilai keterbukaan, kemanusiaan, toleransi, persamaan dan persaudaraan, tolong-menolong, berbaik sangka, dan cinta tanah air.

Sedangkan metode pembelajaran akhlak yang terdapat pada penelitian (Juraini et al., 2018) dan (Susiba, 2020), tidak menutup kemungkinan juga untuk dapat diterapkan kepada siswa kelas III. Hal ini dikarenakan ketiga literatur tersebut membahas metode pembelajaran yang bersifat umum, seperti literatur (Susiba, 2020) yang membahas materi akidah akhlak mulai dari kelas I sampai kelas VI. Beberapa materi untuk kelas rendah (kelas I-III) berdasarkan kurikulum 2013 di antaranya adalah berakhlak terpuji dan beradab islami, akhlak tercela (berbicara kotor, dusta atau bohong, hidup kotor, pemalas, dengki, iri, dan khianat), akhlak terpuji (akhlak terhadap saudara; rukun dan tolong menolong).

Berdasarkan peneltian – penelitian di atas beberapa hal dapat menjadi rujukan untuk diterapkan ke dalam gim. Mulai dari metode pembelajaran akhlak, jika dilihat pada [Tabel 2.3](#page-24-0) metode pembelajaran yang banyak digunakan adalah bermain atau permainan, bercerita, pembiasaan, keteladanan, dan hukuman. Beberapa metode tersebut dapat menjadi rujukan atau gambaran untuk pengembangan gim, di antaranya yaitu, metode bermain diterapkan dengan menggunakan permainan atau *mini game* seperti literatur (Magdalena et al., 2019) *flashcard* atau permainan kartu*,* metode bercerita dengan menambahkan unsur cerita sebagai mekanisme permainan seperti literatur (Aysiah et al., 2020), memberikan materi akhlak sebagai pembiasaan, menambahkan karakter yang dapat menjadi contoh atau teladan, dan menambahkan elemen gamifikasi seperti pengurangan poin sebagai hukuman.

#### **Visual Novel**

<span id="page-25-0"></span>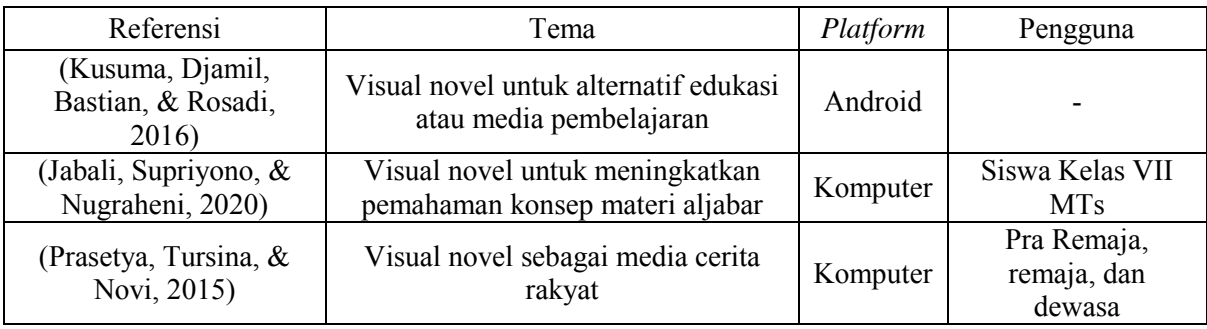

Tabel 2.4 Penelitian Terkait Gim Visual Novel

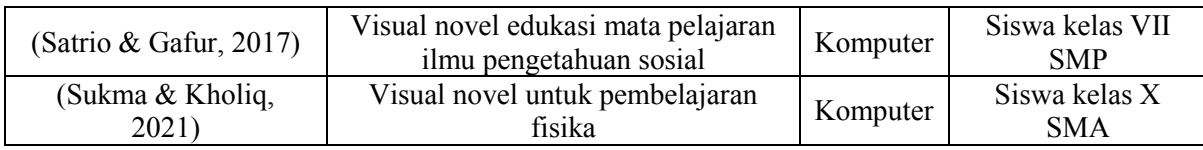

Berdasarkan penelitian - penelitian sebelumnya terkait gim visual novel yang terdapat pada [Tabel 2.4,](#page-25-0) diketahui bahwa visual novel dapat diterapkan menjadi salah satu media pembelajaran dengan tema yang beragam. Hal ini dapat dilihat dari penelitian (Kusuma et al., 2016) yang menerapkan tema pembelajaran dengan menambahkan elemen ujian sebagai aspek edukasi, kemudian penelitian (Jabali et al., 2020) membahas tema pembelajaran matematika yang menunjukan hasil gim layak digunakan untuk meningkatkan pemahaman siwa, dan penelitian (Sukma & Kholiq, 2021) mengembangkan visual novel dengan tema pelajaran fisika.

Berdasarkan kelima literatur tersebut dapat diketahui bahwa sasaran pengguna dari gim visual novel ini terbilang cukup beragam mulai dari pra remaja, siswa SMP, hingga dewasa. Dari ragam pengguna tersebut dapat dikatakan bahwa cakupan umur dari gim ini cukup luas. Akan menarik jika model gim visual novel ini dapat diterapkan dikelompok umur yang jarang ditemui seperti usia dasar atau SD.

<span id="page-26-0"></span>

| No. | Nama                                      | Genre                     | Platform |
|-----|-------------------------------------------|---------------------------|----------|
|     | Kode Keras Cowok dari Cewek (Season 1-2)  | Romance                   | Android  |
| 2   | Kode Keras Cowok untuk Senja (Season 1-2) | Romance                   | Android  |
| 3   | Kode Keras Indigo                         | <b>Adventure Thriller</b> | Android  |
| 4   | Memories: My Story, My Choice             | Romance, Fantasy          | Android  |
| 5   | Pejuang Cinta                             | Romance                   | Android  |
| 6   | Nirmala - Kisah Masa Sekolah              | Romance, education        | Android  |
| 7   | Zeen – Game Remaja Berencana              | Romance                   | Android  |
| 8   | Etika Terhadap Guru                       | Education                 | Android  |
| 9   | Ayo Cegah Virus                           | Education                 | Android  |
| 10  | Menggapai Matahari - Visual Novel         | Education                 | Android  |
| 11  | Jones : Jomblo Is Happines                | Romance                   | Android  |
| 12  | <b>PDKT</b> Time                          | Romance                   | Android  |
| 13  | VN Dating Sims: Masa SMA                  | Romance                   | Android  |
| 14  | Love Convention                           | Adventure, Romance        | Android  |

Tabel 2.5 Gim Visual Novel

[Tabel 2.5](#page-26-0) merupakan beberapa daftar gim visual novel yang terdapat dalam *platform* android playstore. Proses pencarian dilakukan dengan memilih gim visual novel berbahasa indonesia dan dikembangkan di Indonesia. Dari 14 temuan gim tersebut *trend* yang paling banyak digunakan adalah mengusung genre *romance* yaitu sebanyak 10 gim. Untuk gim yang

mengusung tema atau *genre* pendidikan masih dapat ditemui seperti gim "Nirmala – Kisah Masa Sekolah" dengan cerita *romance* ditambah dengan elemen simulasi seperti sekolah dan ujian, gim "Etika Terhadap Guru" membahas cerita di sekolah dan etika terhadap guru yang tentunya cocok untuk siswa, gim "Ayo Cegah Virus" yang mengedukasi agar tetap berhatihati terhadap infeksi virus gim ini cocok untuk mengenalkan anak-anak mengenai kewaspadaan terhadap virus, dan gim "Menggapai Matahari" dengan sasaran pengguna untuk semua orang gim ini bercerita mengenai kesehatan mental dan konflik remaja.

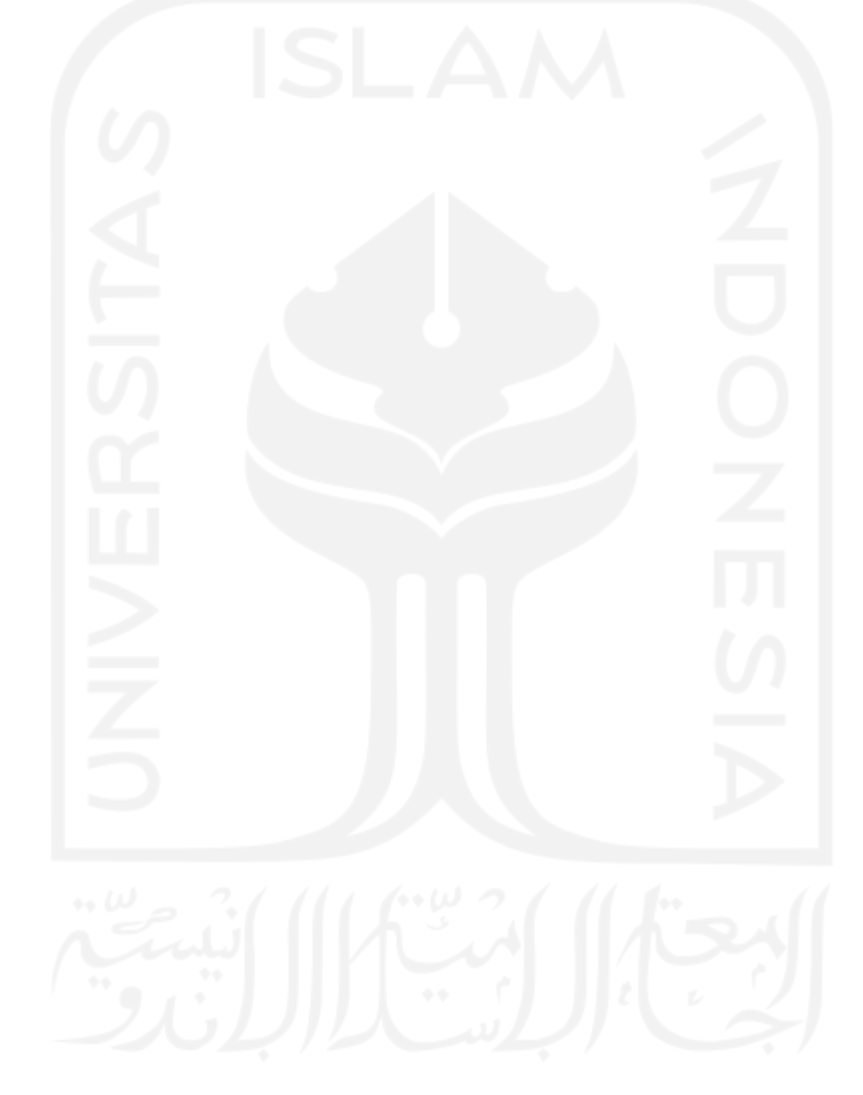

# **BAB III METODOLOGI**

#### <span id="page-28-1"></span><span id="page-28-0"></span>**3.1 Pengumpulan data**

Pada tahap ini pengumpulan data dilakukan dengan dua metode yaitu studi literatur yang berupa sumber ilmiah dari internet, dan wawancara dengan satu narasumber guru dan satu orang tua. Pengumpulan data terkait pengguna (siswa) dilakukan melalui wawancara kepada orang tua. Pertanyaan yang diajukan terkait model pembelajaran yang disukai.

Pengumpulan data ini dilakukan untuk mencari kebutuhan yang nantinya akan didalami pada tahap kedua. Secara garis besar pengumpulan data ini terutama pada metode wawancara digunakan untuk mencari kebutuhan berupa materi yang sesuai dan hal atau figur yang melekat pada anak sekolah dasar.

## <span id="page-28-2"></span>**3.1.1 Studi Literatur**

Tahapan studi literatur dilakukan dengan mencari bahan-bahan atau referensi terkait dengan tema gim yang akan dikembangkan. Referensi ini didapat bersumber dari internet yang berupa jurnal dan penelitian terkait. Dari tahapan ini didapat acuan untuk pembuatan materi yang berupa materi akhidah akhlak SD/MI mata pelajaran PAI kurikulum 2013. Materi yang akan diadaptasi ke dalam cerita merupakan materi akhlak dari kelas 1 sampai dengan 3. Beberapa di antaranya, yaitu.

- 1. Beradab islami, hidup bersih, jujur dan berbicara baik.
- 2. Berakhlak terpuji dan rajin.
- 3. Rukun, tolong menolong dan akhlak terhadap saudara.

## <span id="page-28-3"></span>**3.1.2 Wawancara**

Pada tahapan ini dilakukan wawancara kepada guru agama sekolah dasar dan orang tua siswa. Untuk wawancara terhadap guru dilakukan dua kali yang bertempat di SD Kepuhan dan SD IT AL - Amin. Wawancara pertama dilakukan terhadap satu guru agama di SD Kepuhan yang terletak di Jalan Semail, Kepuhan, Timbulharjo, Kec. Sewon, Bantul, Daerah Istimewa Yogyakarta. Proses wawanara dilakukan pada tanggal 3 Desember 2020. Berdasarkan wawancara tersebut didapat hasil yaitu, sebagai berikut.

- 1. Temuan berupa kendala pada saat proses pembelajaran terutama materi akhlak kepada siswa yang berupa siswa kurang fokus dan kurangnya pembiasaan di lingkungan rumah anak.
- 2. Beberapa langkah-langkah efektif untuk mengajarkan pendidikan akhlak kepada siswa seperti pemberian materi atau tugas, keteladanan, dan pembiasaan dengan memberi nasihat.
- 3. Beberapa penugasan yang diberikan terkait pendidikan akhlak berupa pencatatan sholat lima waktu, membaca materi, dan mengerjakan tugas.

Wawancara kedua dilakukan kepada orang tua dan dilakasanakan pada tanggal 6 Desember 2020. Proses wawancara ini dilakukan terhadap satu narasumber yaitu orang tua dari anak kelas II SD di sekolah yang berbeda. Berdasarkan keterangan narasumber didapatkan beberapa informasi yaitu.

- 1. Berdasarkan keterangan narasumber didapati anaknya menyukai model pembelajaran dengan gambar yang menarik.
- 2. Narasumber memberikan saran untuk membuat cerita islami dengan karakter sebuah gim.
- 3. Narasumber melakukan upaya pembiasaan akhlak dengan mendaftarkan anaknya ke TPA sehingga anak mendapatkan siraman religius seperti cerita nabi, selain itu narasumber juga memberikan tayangan atau tontonan film islami kepada anak-anaknya.
- 4. Salah satu cara yang digunakan narasumber untuk mengatasi anaknya ketika berperilaku buruk atau melakukan kesalahan adalah menasihatinya atau teguran.

Wawancara ketiga berlangsung di SD IT Al – Amin yang terletak di JL. Imogiri Barat, Ngoto, Bangunharjo, Sewon, Bantul, Daerah Istimewa Yogyakarta. Untuk wawancara ini dilakukan pada tanggal 2 Agustus 2021 dengan narasumber guru agama kelas III SD. Selain wawancara tahapan implementasi dan pengujian juga dilakukan di SD IT Al-Amin. Berdasarkan wawancara tersebut didapat hasil yaitu, sebagai berikut.

- 1. Penggunaan referensi buku yaitu buku paket Pendidikan Agama Islam (PAI) cetakan kemendikbud dan Yudistira.
- 2. Pendekatan proses pembelajaran dengan permainan seperti aktivitas gerak atau motorik contohnya seperti permainan kepala, pundak, lutut, dan kaki.
- 3. Penugasan pembelajaran akhlak yang berupa membaca materi dan mengerjakan soal selain itu juga dilakukan pencatatan kegiatan sehari hari.
- 4. Kegiatan pembelajaran ketika luring atau diluar jaringan dilakukan dengan metode klasikal, guru memberikan cerita dan diharapkan murid dapat menangkap dan menceritakannya kembali.
- 5. Siswa disekolah sudah cukup mengenal teknologi hal ini karena pada masa pandemi sekolah menerapkan pembelajaran daring dengan memanfaatkan platform seperti zoom, Gmeet dan Google Form.
- 6. Setelah berkonsultasi terkait materi yang akan disajikan dalam gim, didapat saran berupa target atau sasaran yang cocok adalah siswa kelas III dari target awal kelas I-III. Menurut penuturan narasumber, hal ini dikarenakan siswa kelas I masih berada pada masa peralihan dari TK ke SD dan dengan pertimbangan konten yang disediakan banyak berisi teks atau bacaan. Kemudian juga terdapat saran untuk memangkas populasi menjadi satu kelas agar proses pengujian dapat dilakukan dengan efektif dan kemudian dipilih kelas III sebagai sasaran pengujian gim

## <span id="page-30-0"></span>**3.2 Analisis Kebutuhan (***Analyze***)**

Proses analisis kebutuhan dilakukan setelah kebutuhan terkumpul. Dari kebutuhan tersebut dapat ditemukan masalah yang memungkinkan untuk dibuat solusinya. Untuk mewujudkan solusi tersebut, beberapa kebutuhan juga dapat ditambahkan seperti kebutuhan perangkat lunak.

Berdasarkan data yang telah terkumpul baik dari wawancara dan studi literatur ditemukan beberapa problem.

- 1. Diperlukan konten atau materi yang sesuai dengan target sasaran pengguna
- 2. Diperlukan media atau alat bantu ajar yang mudah digunakan dengan tema yang disukai anak-anak seperti media pembelajaran dengan gambar yang menarik.
- 3. Penanganan yang tepat jika ditemukan anak atau siswa melakukan kesalahan atau tindakan buruk.
- 4. Diperlukan media atau alternatif pembelajaran yang dapat memudahkan pengguna untuk lebih memahami isi atau konten yang dimuat. Media yang memerlukan unsur interaktifitas.

Berdasarkan analisa problem dan data yang telah terkumpul baik dari wawancara dan studi literatur ditemukan beberapa solusi.

- 1. Materi yang digunakan adalah akhlak baik (mahmudah) dan adab islami yang akan diimplementasikan ke dalam sebuah cerita.
- 2. Membuat media pembelajaran akhlak dengan mengusung model yang disukai anak yaitu cerita bergambar atau visual novel.
- 3. Informasi mengenai memberikan nasihat ketika anak melakukan kesalahan yang dapat diimplementasikan ke dalam cerita. Nasihat ini dapat diimplementasikan ketika pengguna memilih jawaban (*quiz*) yang salah sehingga nanti dapat diberikan keluaran berupa nasihat.
- 4. Menambahkan aktifitas interaktif ke dalam gim sebagai bentuk pembiasaan akhlak terpuji.

## <span id="page-31-0"></span>**3.2.1 Analisis Kebutuhan Fungsional**

Kebutuhan fungsional berisi proses-proses atau layanan apa saja yang harus disediakan oleh sistem seperti perilaku sistem pada aktivitas tertentu. Berdasarkan data yang telah terkumpul dari studi literatur maupun wawancara didapat kebutuhan fungsional berupa.

- 1. Gim dapat menampilkan menu atau navigasi yang jelas.
- 2. Gim menyajikan cerita dengan gambar.
- 3. Pengguna dapat mengulang dan melanjutkan cerita.
- 4. Pengguna dapat membuka (*unlock*) beberapa atau keseluruhan *mini game* berdasarkan hasil pilihan (quiz) yang diambil saat membaca cerita.
- 5. Gim memiliki percabangan cerita dan dapat diakses oleh pengguna dengan memilih setiap pilihan yang disajikan.
- 6. Gim dapat menampilkan koleksi berupa input kalimat yang ada dalam cerita dan kutipan ayat.
- 7. Gim dapat menampilkan gambar hasil dari aktivitas interaktif kamera.

## <span id="page-31-1"></span>**3.2.2 Analisis Kebutuhan Non Fungsional**

Kebutuhan non fungsional berisi mengenai hal atau properti perilaku apa saja yang dimiliki oleh sistem. Berikut merupakan beberapa kebutuhan non fungsional yang ada dalam gim.

- 1. Pengguna dapat menyimpan bacaan cerita pada posisi terakhir kali cerita yang dibaca kemudian memuatnya di menu utama. Proses penyimpanan ini dilakukan secara otomatis.
- 2. Desain karakter pada gim dibuat dengan model yang disukai anak anak.
- 3. Timer, terdapat timer pada *mini game* sebagai tantangan untuk pengguna.
- 4. *Random* di *mini game*, pada gim *hidden oject* diterapkan fungsi *random* yang berfungsi untuk memberikan variasi posisi objek, baik objek yang dicari maupun objek pendukung. Sehingga, ketika pengguna mengulang permainan posisi objek tidak ditempat yang sama.

#### <span id="page-32-0"></span>**3.2.3 Analisis Kebutuhan Perangkat Lunak**

Dalam pengembangan gim visual novel akhlak beberapa perangkat lunak pendukung digunakan yaitu:

- 1. Unity, merupakakan salah satu *game engine* yang dapat digunakan untuk mengembangkan berbagai macam jenis gim. Untuk mempermudah pengembangan gim visual novel ini penulis menggunakan *package* fungus yang juga dapat digunakan pada *game engine* unity.
- 2. Medibang, merupakan salah satu perangkat lunak untuk desain grafis. Pada pengembangan gim ini, medibang dapat digunakan untuk menggambar desain karakter dalam cerita visual novel.
- 3. Clip Studio Paint, merupakan aplikasi desain grafis kedua yang digunakan dalam pengembangan gim ini. Aplikasi ini digunakan di berbagai sektor dalam hal pengembangan desain gim, beberapa di antaranya, yaitu desain background, antarmuka, asset, animasi dan *cut scene.*
- 4. Audacity, merupakan aplikasi pengolah suara yang digunakan dalam pengembangan gim ini.
- 5. BandLab, merupakan salah satu aplikasi pengolah suara sama seperti audacity. fokus pengunaan aplikasi ini digunakan dalam hal pembuatan *background music* atau BGM.

## <span id="page-32-1"></span>**3.2.4 Analisis Elemen Gamifikasi**

Analisis lainya dilakukan untuk menentukan elemen gamifikasi apa saja yang akan diimplementasikan pada gim visual novel pembelajaran akhlak. Berdasarkan analisis temuan yang bersumber dari studi literatur didapat beberapa elemen gamifikasi yang dapat diterapkan pada gim yaitu.

- 1. *Challenge,* digunakan untuk menguji pengetahuan pengguna dalam gim ini diwujudkan dengan pilihan-pilihan yang menentukan alur, selain itu elemen ini juga dapat diterapkan di beberapa *mini game* seperti penggunaan *timer.*
- 2. *Feedback,* diharapkan dapat meningkatkan motivasi pengguna. Pada gim ini elemen *feedback* ada ketika pengguna memilih jawaban pilihan (*quiz*) yang terdapat dalam cerita.
- 3. *Point,* digunakan untuk memotivasi agar pemain dapat memilih pilihan (*quiz*) yang tepat dan menyelesaikan objektif dengan baik.
- 4. *Reward,* digunakan untuk mengapresiasi dan memotivasi pemain karena telah menyelesaikan kondisi atau objektif tertentu dengan baik dan benar.

### <span id="page-33-0"></span>**3.3 Perancangan Sistem (***Design***)**

Perancangan sistem atau perancangan gim pada penelitian ini merupakan tahapan yang dilakukan untuk menjabarkan kerangka awal sebelum diimplementasikan menjadi sebuah gim. metode yang digunakan untuk membuat rancangan ini di antaranya menggunakan diagram HIPO (*Hierarchy Plus Input-Proccess-Output*), perancangan materi cerita, desain implementasi gamifikasi dan desain antarmuka.

## <span id="page-33-1"></span>**3.3.1 Diagram HIPO**

Diagram HIPO atau *Hierarchy Plus Input-Proccess-Output* merupakan salah satu metodologi yang digunakan sebagai alat dokumentasi atau desain dalam pengembangan sistem. Pada penelitian ini diagram HIPO digunakan untuk mempermudah proses dokumentasi dan desain pengembangan gim. Dalam penggunaannya diagram HIPO memiliki tiga tingkatan yang digambarkan sebagai diagram. Tiga diagram tersebut antaralain, diagram VTOC (*Visual Table of Content*), diagram ringkasan (*Overview Diagram*), dan diagram rinci (*Detail Diagram*).

## **a. VTOC (***Visual Table Of Content***)**

VTOC terdiri dari satu diagram hirarki atau lebih. Pada diagram ini menunjukan gambaran fungsi-fungsi yang saling terhubung secara berlanjut. VTOC menggambarkan seluruh program HIPO secara ringkas maupun rinci dengan bentuk yang terstruktur.

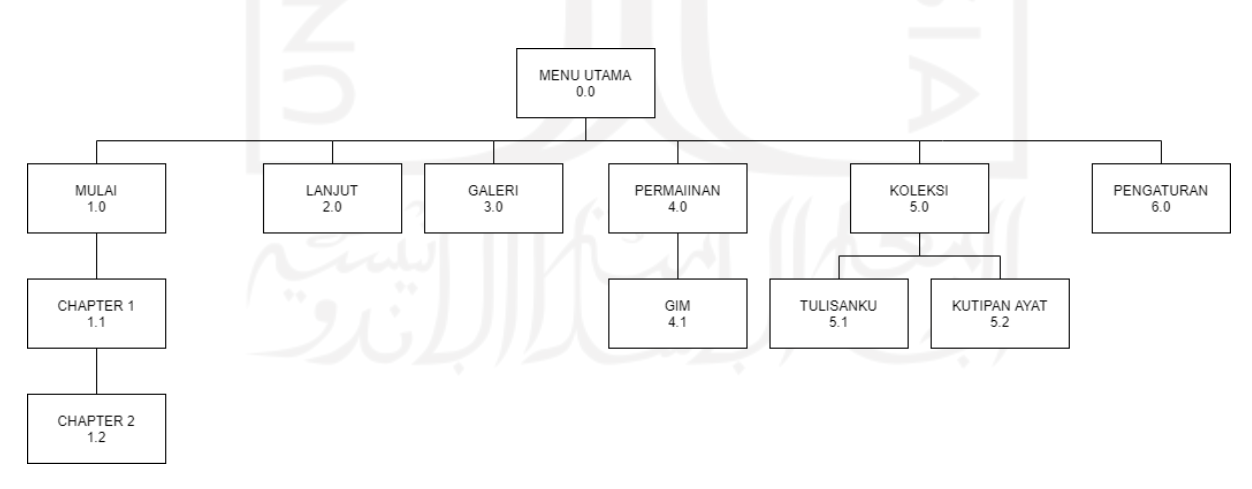

Gambar 3.1 Diagram VTOC

<span id="page-33-2"></span>[Tabel 3.1](#page-34-0) merupakan penjelasan dari diagram VTOC yang menjabarkan kegunaan atau deskripsi umum pada setiap fungsi.

<span id="page-34-0"></span>

| Halaman Menu Utama, merupakan halaman awal gim atau halaman yang<br>Menu<br>pertama kali akan muncul ketika pengguna membuka gim. Pada halaman<br>Utama $(0.0)$<br>menu utama ini terdapat beberapa menu seperti mulai, lanjut, galeri, dan<br>permainan. Selain itu terdapat juga dua tombol yaitu koleksi, dan pengaturan<br>Halaman Mulai, merupakan halaman yang akan digunakan pengguna untuk<br><b>Mulai</b> (1.0)<br>memilih chapter. Pada halaman ini terdapat dua pilihan chapter, yaitu chapter |                                                                            |  |  |  |
|----------------------------------------------------------------------------------------------------|----------------------------------------------------------------------------|--|--|--|
|                                                                                                    |                                                                            |  |  |  |
|                                                                                                    |                                                                            |  |  |  |
|                                                                                                    |                                                                            |  |  |  |
|                                                                                                    |                                                                            |  |  |  |
|                                                                                                    |                                                                            |  |  |  |
|                                                                                                    |                                                                            |  |  |  |
| 1 dan chapter 2.                                                                                                    |                                                                            |  |  |  |
| Chapter 1, merupakan halaman scene cerita yang dimulai dari awal cerita                                                                                                    |                                                                            |  |  |  |
| sampai pertengahan cerita. Pada scene cerita terdapat beberapa aktivitas yang                                                                                                    |                                                                            |  |  |  |
| berupa menjawab pertanyaan pilihan, kegiatan interaktif foto, menulis                                                                                                    |                                                                            |  |  |  |
| Chapter 1<br>kalimat (menawarkan bantuan), dan mendengarkan audio doa. Pada chapter<br>(1.1)                                                                                                    |                                                                            |  |  |  |
| 1 juga terdapat hidden scene yang akan terbuka jika poin pengguna                                                                                                    |                                                                            |  |  |  |
|                                                                                                    | mencukupi. Selain itu pada akhir chapter terdapat ringkasan kesimpulan     |  |  |  |
| pelajaran akhlak yang didapat dari membaca cerita.                                                                                                    |                                                                            |  |  |  |
| Chapter 2, merupakan halaman scene cerita yang dimulai dari pertengahan                                                                                                    |                                                                            |  |  |  |
|                                                                                                    | cerita sampai akhir cerita. Pada chapter ini juga terdapat aktivitas yaitu |  |  |  |
| menjawab pertanyaan pilihan, kegiatan interaktif foto, menulis kalimat<br>Chapter 2                                                                                                    |                                                                            |  |  |  |
| (meminta maaf), mendengarkan audio doa dan ayat AL-Qur'an. Sama seperti<br>(1.2)                                                                                                    |                                                                            |  |  |  |
| chapter 1 pada chapter ini juga terdapat hidden scene dan ringkasan                                                                                                    |                                                                            |  |  |  |
| kesimpulan pelajaran akhlak yang didapat.                                                                                                    |                                                                            |  |  |  |
| Lanjut, merupakan menu yang digunakan untuk melanjutkan cerita. Setelah                                                                                                    |                                                                            |  |  |  |
| Lanjut $(2.0)$                                                                                                    | menekan tombol lanjut, pengguna akan menuju ke halaman scene cerita        |  |  |  |
| dengan kondisi cerita berada dititik terakhir kali dilalui atau dibaca.                                                                                                    |                                                                            |  |  |  |
| Halaman Galeri, merupakan halaman yang digunakan untuk memuat hasil                                                                                                    |                                                                            |  |  |  |
| Galeri (3.0)<br>foto yang telah disimpan pada saat selesai melakukan aktivitas foto. Pegguna                                                                                                    |                                                                            |  |  |  |
| dapat melihat dua foto yang telah tersimpan.                                                                                                    |                                                                            |  |  |  |
| Halaman permainan, merupakan halaman yang menampilkan menu dari<br>Permainan                                                                                                    |                                                                            |  |  |  |
| empat gim yang disajikan. Empat gim ini yaitu flashcard, food catcher,                                                                                                    |                                                                            |  |  |  |
| (4.0)<br>hidden object, puzzle.                                                                                                    |                                                                            |  |  |  |

Tabel 3.1 Penjelasan Diagram VTOC

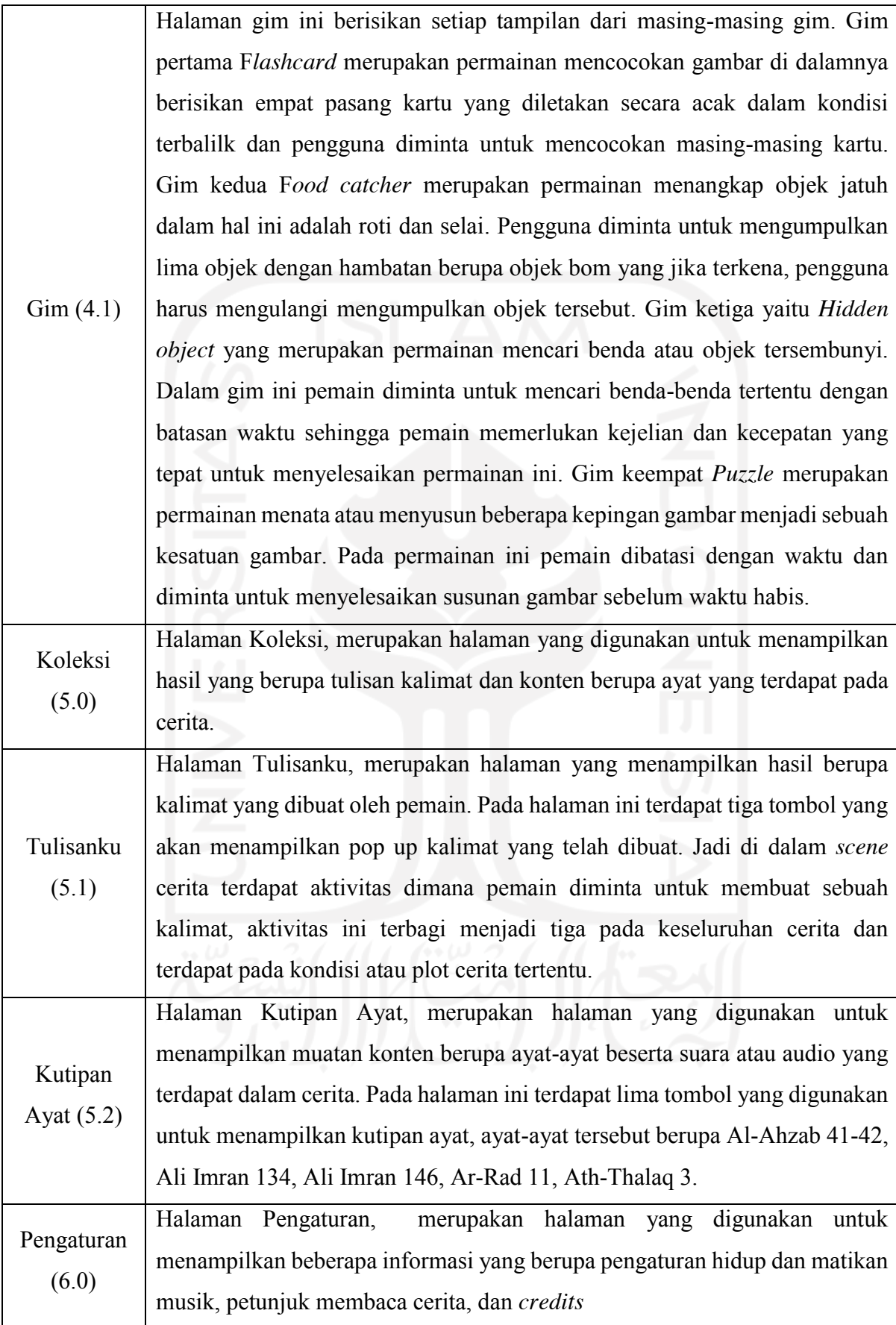
## **b. Diagram Ringkasan (***Overview Diagram)*

Diagram ringkasan atau *overview diagam* secara garis besar digunakan untuk menunjukan hubungan *input, process* dan *output* dari suatu sistem. Diagram ringkasan dapat dilihat pada [Tabel 3.2.](#page-36-0)

<span id="page-36-0"></span>

| <b>Modul</b> | <b>Halaman</b>              | <b>Input</b>                          | <b>Process</b>                                                    | <b>Output</b>                                                          |
|--------------|-----------------------------|---------------------------------------|-------------------------------------------------------------------|------------------------------------------------------------------------|
|              |                             | Halaman menu<br>utama terbuka         | Memuat<br>halaman menu<br>utama                                   | Menampilkan<br>halaman menu<br>utama                                   |
|              |                             |                                       | Memutar suara<br><b>BGM</b>                                       | Suara BGM                                                              |
|              | Halaman Menu<br>Utama       | Klik tombol<br>Mulai                  | Memuat<br>halaman pilihan<br>chapter                              | Menampilkan<br>halaman pilihan<br>Chapter                              |
| Menu Utama   |                             | Klik tombol<br>Lanjut                 | Memuat<br>halaman scene<br>cerita yang<br>terakhir kali<br>dibaca | Menampilkan<br>halaman scene<br>cerita yang<br>terakhir kali<br>dibaca |
|              |                             | Klik tombol<br>Galeri                 | Memuat<br>halaman galeri                                          | Menampilkan<br>halaman galeri                                          |
|              |                             | Klik tombol<br>Permainan              | Memuat<br>halaman<br>permainan                                    | Menampilkan<br>halaman<br>permainan                                    |
|              |                             | Klik tombol<br>icon koleksi           | Memuat<br>halaman koleksi                                         | Menampilkan<br>halaman koleksi                                         |
|              |                             | Klik tombol<br><i>icon</i> pengaturan | Memuat <i>pop up</i><br>pengaturan                                | Menampilkan<br>pop up<br>pengaturan                                    |
|              |                             | Klik tombol<br>Chapter 1              | Memuat<br>halaman scene<br>cerita chapter 1                       | Menampilkan<br>halaman scene<br>cerita chapter 1                       |
| Mulai        | Halaman<br>Pilihan Chapter  | Klik tombol<br>Chapter 2              | Memuat<br>halaman scene<br>cerita chapter 2                       | Menampilkan<br>halaman scene<br>cerita chapter 2                       |
|              |                             | Klik tombol<br>home                   | Memuat<br>halaman menu<br>utama                                   | Menampilkan<br>halaman menu<br>utama                                   |
| Chapter 1    |                             | Klik tombol<br>home                   | Memuat<br>halaman menu<br>utama                                   | Menampilkan<br>halaman menu<br>utama                                   |
|              | Halaman Cerita<br>Chapter 1 | Klik dialog box                       | Memuat teks<br>dialog atau<br>cerita<br>selanjutnya               | Menampilkan<br>teks dialog atau<br>cerita<br>selanjutnya               |

Tabel 3.2 Diagram Ringkasan

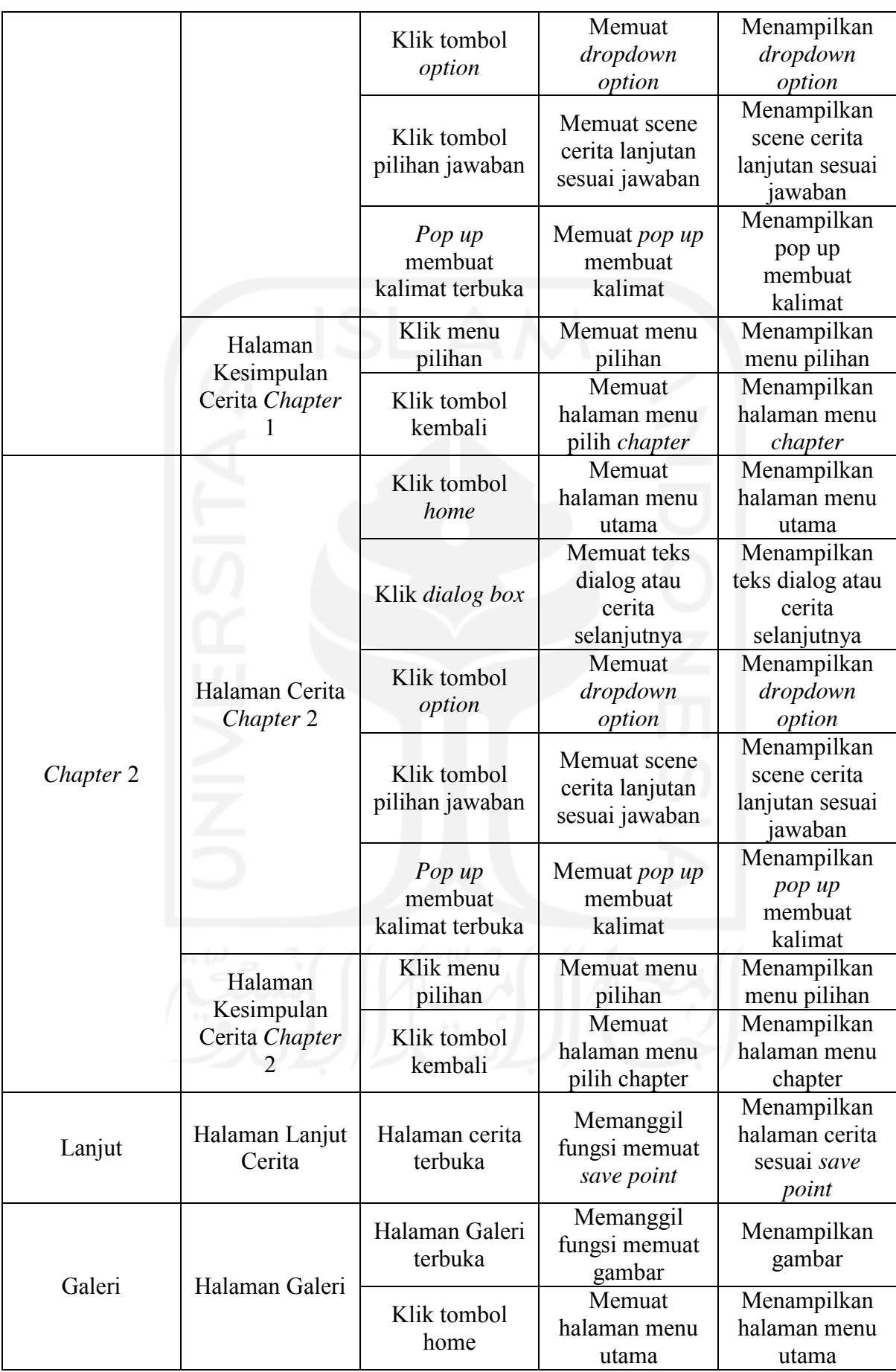

![](_page_38_Picture_386.jpeg)

![](_page_39_Picture_442.jpeg)

![](_page_40_Picture_400.jpeg)

![](_page_41_Picture_388.jpeg)

![](_page_42_Picture_437.jpeg)

![](_page_43_Picture_412.jpeg)

![](_page_44_Picture_414.jpeg)

## **c. Diagram Rinci (***Detail Diagram***)**

*Detail diagram* atau diagram rinci merupakan diagram yang letaknya paling bawah pada hirarki diagram hipo. Diagram ini digunakan untuk menjelaskan fungsi khusus atau detail fungsi dari masing-masing *input*, *process*, dan *output.* Diagram ini dapat dilihat pad[a Tabel 3.3.](#page-44-0) Tabel 3.3 Diagram Rinci

<span id="page-44-0"></span>![](_page_44_Picture_415.jpeg)

![](_page_45_Picture_536.jpeg)

![](_page_46_Picture_465.jpeg)

![](_page_47_Picture_553.jpeg)

![](_page_48_Picture_519.jpeg)

![](_page_49_Picture_470.jpeg)

![](_page_50_Picture_548.jpeg)

![](_page_51_Picture_540.jpeg)

### **3.3.2 Perancangan Materi Cerita**

[Tabel 3.4](#page-52-0) merupakan rancangan materi yang akan diimplementasikan pada gim visual novel pembelajaran akhlak.

<span id="page-52-0"></span>

| <b>Chapter</b>         | <b>Materi/Konten</b>      | <b>Reward</b>                  |
|------------------------|---------------------------|--------------------------------|
| Chapter 1              | Akhlak terhadap keluarga  | Unlock permainan flashcard     |
|                        | Beradab islami            | Unlock permainan food catcher  |
| Hidden Scene Chapter 1 | Rukun dan tolong menolong |                                |
|                        | Rajin                     |                                |
| Chapter 2              | Jujur                     | Unlock permainan hidden object |
|                        | Maaf                      | Unlock permainan puzzle        |
|                        | Ikhtiar dan tawakal       |                                |
| Hidden scene chapter 2 | Sabar                     |                                |

Tabel 3.4 Rancangan Materi

Dari materi tersebut akan dijadikan acuan utama untuk pembuatan cerita. Pemisahan cerita menjadi *chapter* 1 dan *chapter* 2 dilakukan untuk memberikan jeda agar pengguna tidak jenuh membaca. Setiap *chapter* memiliki *hidden scene* yang akan terbuka ketika pengguna memilih pilihan jawaban (jawaban *quiz*) yang sesuai. Untuk *chapter 1* terbagi menjadi tiga materi akhlak, sedangkan *chapter 2* terbagi menjadi 5 materi akhlak. Pada bagian *reward* digunakan untuk memotivasi pengguna agar memilih jawaban yang baik atau positif.

## **GDD (***Game Development Document***)**

- a. Overview
	- *1. Tittle*

Petualangan Riko

- *2. Theme/Setting/Genre* Akhlak/Kehidupan sehari-hari/Visual novel edukasi
- *3. Target Audience*

Siswa kelas III SD

- *b. Story and Gameplay*
	- *1. Story (Premise)*

Visual Novel Akhlak : Petualangan Riko

*2. Story (Detailed)*

Gim visual novel berjudul "Petualangan Riko" ini menceritakan kehidupan sehari-hari seorang anak bernama riko yang tinggal bersama ibu dan adiknya. Gim ini menyajikan dua *chapter* cerita yang di dalamya berisi beberapa plot cerita bertemakan akhlak.

Pada suatu hari Riko mengikuti lomba membuat karya daur ulang sampah bersama kedua temannya yaitu Dea dan Risa. Banyak hal yang terjadi saat dimulainya pembuatan karya daur ulang hingga tibanya pengumpulan karya. Ada juga pembelajaran akhlak yang dapat ditemui dalam gim, seperti membantu ibu, jujur dan sabar.

*c. Player*

*1. Number of Player*

1 Pemain

*2. Player Role*

Pemain berperan sebagai tokoh utama dalam cerita yaitu riko.

*3. Player Interaction*

*Player vs Game*

- Pemain membaca cerita
- Pemain menjawab *quiz*
- Pemain memainkan *mini games*

### *d. Objective*

- *1. Objective Type*
	- Menyelesaikan cerita menggunakan pengetahuan yang dimiliki pengguna

#### **Desain** *Storyboard*

Pada tahap ini dilakukan perancangan *storyboard* yang berisi mengenai beberapa tampilan yang akan ada di dalam *scene* cerita. Desain storyboard tersebut dapat dilihat pada [Tabel 3.5.](#page-53-0)

### Tabel 3.5 Desain *Storyboard*

<span id="page-53-0"></span>![](_page_53_Picture_162.jpeg)

![](_page_54_Figure_0.jpeg)

![](_page_55_Figure_0.jpeg)

#### *State Diagram* **Alur Cerita**

*State diagram* digunakan untuk mengambarkan perilaku atau *state* pada sistem. Dalam hal ini state diagram digunakan untuk mempermudah pengambaran alur cerita pada *chapter 1* dan *chapter 2*.

![](_page_56_Figure_0.jpeg)

[Gambar 3.2](#page-56-0) merupakan alur dari *state diagram* cerita yang ada pada chapter 1

Gambar 3.2 *State Diagram* C*hapter 1*

<span id="page-56-0"></span>[Tabel 3.6](#page-56-1) merupakan pejelasan dari *state diagram chapter 1* yang berisi keterangan pada setiap *state* yang ada.

![](_page_56_Picture_170.jpeg)

<span id="page-56-1"></span>![](_page_56_Picture_171.jpeg)

| Ε                | Lanjutan cerita : Membantu kakek mencari sandal                                                    |
|------------------|----------------------------------------------------------------------------------------------------|
| E1               | Nasihat: Nasihat riko kepada adiknya untuk membantu kakek                                          |
| $\boldsymbol{F}$ | Akhir cerita <i>chapter 1</i> : Rangkuman atau kesimpulan pelajaran yang didapat pada<br>chapter 1 |
| F1               | Akhir cerita <i>chapter 1</i> : Rangkuman atau kesimpulan pelajaran yang didapat pada<br>chapter 1 |

[Gambar 3.3](#page-57-0) merupakan alur dari *state diagram* cerita yang ada pada chapter 2

![](_page_57_Figure_2.jpeg)

Gambar 3.3 State Diagram Chapter 2

<span id="page-57-0"></span>[Tabel 3.7](#page-57-1) merupakan pejelasan dari *state diagram chapter 2* yang berisi keterangan pada setiap *state* yang ada.

<span id="page-57-1"></span>

| <b>State</b>   | Keterangan<br>التلمية                                                                  |
|----------------|----------------------------------------------------------------------------------------|
| A              | Percabangan cerita : Bangun menyambut pagi yang cerah atau aku masih ngantuk           |
| B              | Percabangan cerita : Piring pecah. Jujur kepada ibu dan minta maaf atau marahi<br>adik |
|                | Nasihat karena bangun kesiangan                                                        |
| C              | Percabangan cerita : Piring pecah. Jujur kepada ibu dan minta maaf atau marahi<br>adik |
|                | Pujian : Pujian dari ibu karena riko jujur mengatakan yang sebenarnya dan mau          |
| C <sub>1</sub> | minta maaf                                                                             |
|                | Cerita Lanjutan: menyelesaikan pembuatan daur ulang sampah                             |

Tabel 3.7 Keterangan s*tate diagram chapter 2*

![](_page_58_Picture_188.jpeg)

## **3.3.3 Desain Implementasi Gamifikasi**

Pada pengenbangan gim ini dibuat beberapa fitur yang digunakan untuk menambahkan ketertarikan pemain. Berikut beberapa fitur yang dirancang.

- 1. Baca cerita, merupakan fitur utama yang di dalamnya terdapat cerita bermuatan akhlak. Di dalam cerita terdapat beberapa penerapan elemen gamifikasi. Pertama elemen *feedback,* terdapat pada saat pengguna dihadapkan dengan pilihan jawaban jika jawaban yang dipilih tidak tepat pengguna akan mendapatkan *feedback* berupa nasihat, jika jawaban tepat maka pemain akan mendapat *point*. Kedua elemen *challenge*, elemen ini juga terdapat pada saat pengguna memilih jawaban dimana pengguna diminta untuk memikirkan jawaban yang tepat pada setiap pertanyaan. Elemen *reward* terdapat saat poin yang dimiliki pengguna mencukupi yang akan membuka *hidden scene* maupun *mini game.*
- 2. *Input* tulisan, merupakan fitur yang mengimplementasi elemen dalam gamifikasi yaitu *challenge* yaitu digunakan untuk mengajak pengguna memikirkan dalam hal membuat atau menulis kalimat yang berupa penawaran bantuan dan pernyataan maaf. Dengan fitur ini diharapkan dapat bermanfaat bagi pengguna baik untuk belajar menulis maupun kreativitas membuat kalimat.
- *3. Mini game.* Tujuan dengan adanya fitur ini adalah sebagai *reward* bagi pengguna agar pengguna dapat termotivasi membaca cerita dan memilih jawaban dengan tepat. Dengan adanya fitur ini diharapkan dapat menjadi selipan agar pengguna tidak jenuh membaca dan pengguna merasakan adanya tantangan (*challenge*) saat memainkan gim. Keseluruhan gim yang dapat dimainkan pengguna ada empat gim, setiap minigame akan terbuka pada saat mencapai poin tertentu. Gim pertama (*flashcard*) akan terbuka ketika pengguna mendapatkan 1 poin, gim kedua (tangkap roti) akan terbuka ketika pengguna mendapatkan

2 poin, gim ketiga (*Hidden Object*) akan terbuka ketika pengguna mendapatkan 4 poin, dan gim keempat (*puzzle*) akan terbuka ketika pengguna mendapatkan 6 poin.

- 4. Kamera. Fitur ini terdapat pada jalan cerita. Tujuan fitur ini adalah mengajak pengguna untuk berinteraksi di luar gim namun tetap sesuai dengan alur permainan. Untuk elemen gamifikasi pada fitur ini adalah tantangan (*challenge*), dimana pengguna diminta untuk memotret kegiatan interaktif dalam cerita dengan *reward* berupa gambar foto yang dapat dilihat pada menu galeri.
- 5. Galeri, merupakan fitur yang digunakan untuk memuat hasil foto. Dengan fitur ini diharapkan dapat memudahkan pengguna untuk melihat kembali foto yang tersimpan. Galeri juga digunakan sebagai *reward* setelah pemain selesai melakukan aktivitas interaktif berfoto.

#### **3.3.4 Desain Aset**

Desain aset merupakan tahapan yang dilakukan untuk menentukan rancangan aset apa saja yang akan dibuat untuk membangun gim visual novel pembelajaran akhlak. Rancangan aset yang akan dibuat antaralain aset karakter, aset tombol, aset gambar, aset *background*, aset *cutscene*, aset *audio*, dan aset *video.* Untuk ringkasan rancangan tersebut dapat dilihat pada [Tabel 3.8,](#page-59-0) kemudian untuk detail rancangan aset dapat dilihat pada [Tabel 6.1.](#page-132-0)

<span id="page-59-0"></span>![](_page_59_Picture_188.jpeg)

#### Tabel 3.8 Desain Aset

![](_page_60_Picture_172.jpeg)

## **3.3.5 Desain Antarmuka**

Desain antarmuka merupakan tahapan yang dilakukan untuk menentukan rancangan antarmuka apa saja yang nantinya akan diterapkan ke dalam bentuk gim visual novel pembelajaran akhlak. Untuk desain antarmuka dapat dilihat pada [Tabel 3.9.](#page-60-0)

![](_page_60_Picture_173.jpeg)

<span id="page-60-0"></span>![](_page_60_Picture_174.jpeg)

![](_page_61_Figure_0.jpeg)

![](_page_62_Figure_0.jpeg)

![](_page_63_Figure_0.jpeg)

![](_page_64_Figure_0.jpeg)

### **3.4 Rencana Pengujian**

Pada tahap ini dibuat rancangan pengujian *black box* ke dalam bentuk tabel dan rancangan pengujian System Usabillity Scale (SUS). Untuk rancangan pengujian *black box* dapat dilihat pada [Tabel 3.10.](#page-64-0)

## **3.4.1 Rancangan Pengujian Fungsionalitas**

Pengujian *black box* dilakukan untuk mengetahui apakah fungsionalitas sistem berjalan sesuai dengan yang diharapkan atau tidak. Dari pengujian ini peneliti dapat mengevaluasi jika terdapat kesalahan pada sistem. Untuk pratinjau rancangan pengujian *black box* dapat dilihat pada [Tabel 3.10.](#page-64-0), untuk detail rancangan pengujian blackbox dapat dilihat pada [Tabel 6.2.](#page-139-0)

<span id="page-64-0"></span>

| <b>Halaman</b> | <b>Sasaran</b><br>Pengujian | Hasil yang<br>diharapkan             | Keluaran | Kesimpulan               |
|----------------|-----------------------------|--------------------------------------|----------|--------------------------|
| Menu Utama     | Klik tombol<br>"Mulai"      | Menampilkan<br>menu pilih<br>chapter |          | Sesuai<br>] Tidak Sesuai |

Tabel 3.10 Rancangan pengujian *Black Box*

![](_page_65_Picture_343.jpeg)

# **3.4.2 Rancangan Pengujian Terhadap Pengguna**

### *System Usability Scale* **(SUS)**

Pengujian pertama dilakukan dengan melakukan uji *usability.* Pada penelitian ini pengujian usability dilakukan dengan membuat kuesioner menggunakan metode SUS. Metode SUS memiliki 10 instrumen pertanyaan dan setiap pertanyaan memiliki karakteristik dimana pertanyaan bernomor ganjil akan menunjukan pertanyaan positif, sebaliknya pertanyaan bernomor genap akan menunjukan pertanyaan negatif. Untuk setiap pertanyaan SUS memiliki

<span id="page-66-0"></span>bobot jawaban mulai dari rentang sekala 1 (sangat tidak setuju ) – 5 (sangat setuju). Skala ini dapat dilihat pada [Tabel 3.11.](#page-66-0)

![](_page_66_Picture_170.jpeg)

![](_page_66_Picture_171.jpeg)

Pengujian menggunakan metode SUS ini dilakukan terhadap tiga sasaran responden dan pertanyaan dibuat menyesuaikan dengan masing-masing sasaran responden. Tiga sasaran responden tersebut yaitu siswa, guru agama, dan orang tua siswa. Rancangan kuesioner yang akan diujikan kepada siswa ditunjukan pada [Tabel 3.12,](#page-66-1) rancangan kuesioner yang akan diberikan kepada guru agama ditunjukan pada [Tabel 3.13,](#page-67-0) dan rancangan kuesioner SUS yang akan diberikan kepada orangtua ditunjukan pada [Tabel 3.14.](#page-67-1)

Tabel 3.12 Kuesioner SUS Siswa Kelas III SD

<span id="page-66-1"></span>

| N <sub>o</sub> | Pertanyaan                                                                        |  | <b>Jawaban</b> |           |           |           |  |
|----------------|-----------------------------------------------------------------------------------|--|----------------|-----------|-----------|-----------|--|
|                |                                                                                   |  | <b>TS</b>      | <b>RG</b> | <b>ST</b> | <b>SS</b> |  |
| 1              | Saya berpikir gim ini menarik dan saya akan<br>memainkan gim ini lagi             |  |                |           |           |           |  |
| 2              | Saya merasa gim ini rumit untuk dimainkan                                         |  |                |           |           |           |  |
| 3              | Saya merasa gim ini mudah untuk dimainkan                                         |  |                |           |           |           |  |
| $\overline{4}$ | Saya membutuhkan bantuan dari orang lain untuk<br>memainkan gim ini               |  |                |           |           |           |  |
| 5              | Saya merasa fitur-fitur dalam gim ini mendukung<br>materi dan berjalan semestinya |  |                |           |           |           |  |
| 6              | Saya merasa ada banyak hal yang tidak konsisten<br>atau tidak serasi pada gim ini |  |                |           |           |           |  |
| 7              | Saya merasa akan memahami cara memainkan<br>gim ini dengan cepat                  |  |                |           |           |           |  |

![](_page_67_Picture_156.jpeg)

<span id="page-67-0"></span>![](_page_67_Picture_157.jpeg)

# Tabel 3.13 Kuesioner SUS Guru Agama Kelas III SD

# Tabel 3.14 Kuesioner SUS Orang Tua Siswa Kelas III SD

<span id="page-67-1"></span>![](_page_67_Picture_158.jpeg)

![](_page_68_Picture_168.jpeg)

Perhitungan untuk mencari skor pada metode SUS (*System Usability Scale*) dilakukan dengan beberapa aturan seperti di bawah ini :

1. Setiap pertanyaan bernomor ganjil, nilai skor (1/2/3/4/5) dari jawaban yang dipilih akan dikurangi 1. Dapat dilihat pada persamaan [\(3.1\)](#page-68-0).

<span id="page-68-1"></span><span id="page-68-0"></span> $Ganjil = Nilai Skor - 1$  (3.1)

- 2. Setiap pertanyaan bernomor genap, nilai skor tertinggi (5) akan dikurangkan dengan nilai skor dari jawaban yang dipilih. Dapat dilihat pada persamaan [\(3.2\).](#page-68-1)
	- $Genap = 5 Nilai Skor$  (3.2)
- 3. Jumlahkan seluruh jawaban ganjil dan genap (10 pertanyaan), kemudian hasil penjumlahan tersebut dikalikan dengan 2,5 untuk mendapatkan skor SUS.

Setelah menemukan hasil dari skor SUS, langkah selanjutnya adalah mengukur tingkat kegunaan gim dengan mengintepretasikan skor SUS seperti pada [Tabel 3.15](#page-69-0) (Alathas, 2018)

<span id="page-69-0"></span>

| <b>SUS Score</b> | <b>Grade</b> | <b>Adjective Rating</b> |
|------------------|--------------|-------------------------|
| >80.3            | A            | Excellent               |
| $68 - 80,3$      | B            | Good                    |
| 68               | C            | Okay                    |
| 51 - 68          | Ð            | Poor                    |
| < 51             | F            | Awful                   |

Tabel 3.15 Intepretasi Skor SUS

#### **Likert**

Pengujian selanjutnya dilakukan dengan menggunakan penyebaran angket atau kuesioner tambahan yang akan terfokus pada aspek-aspek tertentu sesuai sasaran responden. Beberapa aspek yang akan diujikan yaitu, sebagai berikut:

#### 1. Kepuasan (*Satisfaction*)

Merupakan aspek pengujian yang dilakukan untuk mengetahui tingkat kepuasan responden terhadap materi (gim) yang diujikan. Pada penelitian ini pengujian kepuasan dilakukan dengan menyebarkan kuesioner. Untuk pengujian kepuasan siswa rancangan kuesionernya dapat dilihat pada [Tabel 3.16,](#page-69-1) untuk rancangan kuesioner pengujian kepuasan guru agama dapat dilihat pada [Tabel 3.18,](#page-70-0) untuk rancangan kuesioner pengujian kepuasan orang tua [Tabel 3.20.](#page-71-0)

## 2. Materi

Merupakan aspek kedua yang digunakan untuk mengetahui tingkat kesesuaian materi atau konten cerita yang ada dalam gim. Untuk mengujikan aspek ini pertanyaan yang diberikan disesuaikan dengan sasaran responden yaitu, siswa, guru agama dan orang tua. Rancangan kuesioner aspek materi siswa dapat dilihat pada [Tabel 3.17,](#page-70-1) rancangan kuesioner aspek materi guru agama dapat dilihat pada [Tabel 3.19,](#page-70-2) dan rancangan kuesioner aspek materi orang tua dapat dilihat pada [Tabel 3.21.](#page-71-1)

![](_page_69_Picture_199.jpeg)

<span id="page-69-1"></span>![](_page_69_Picture_200.jpeg)

![](_page_70_Picture_199.jpeg)

# Tabel 3.17 Pertanyaan Aspek Materi Siswa Kelas III SD

<span id="page-70-1"></span>![](_page_70_Picture_200.jpeg)

# Tabel 3.18 Pertanyaan Aspek *Satisfaction* Guru Agama Kelas III SD

<span id="page-70-0"></span>![](_page_70_Picture_201.jpeg)

# Tabel 3.19 Pertanyaan Aspek Materi Guru Agama Kelas III SD

<span id="page-70-2"></span>![](_page_70_Picture_202.jpeg)

|   | Kutipan ayat sudah sesuai dengan materi konten    |  |  |  |
|---|---------------------------------------------------|--|--|--|
|   | cerita akhlak yang disajikan dalam gim            |  |  |  |
|   | Konten atau cerita pada gim ini sudah sesuai atau |  |  |  |
| 4 | dapat digunakan untuk siswa kelas III             |  |  |  |
|   | Gim ini dapat membantu siswa mengenal akhlak      |  |  |  |
|   | yang baik (akhlakul kharimah)                     |  |  |  |
| 6 | Materi pada gim ini disajikan dengan jelas        |  |  |  |
|   |                                                   |  |  |  |

Tabel 3.20 Pertanyaan Aspek *Satisfaction* Orang Tua Siswa Kelas III SD

<span id="page-71-0"></span>

| N <sub>o</sub> | Pertanyaan                                          | <b>Jawaban</b> |           |           |           |           |  |
|----------------|-----------------------------------------------------|----------------|-----------|-----------|-----------|-----------|--|
|                |                                                     |                | <b>TS</b> | <b>RG</b> | <b>ST</b> | <b>SS</b> |  |
|                | Saya akan menggunakan gim ini sebagai alternatif    |                |           |           |           |           |  |
|                | mengenalkan akhlak yang baik pada anak saya         |                |           |           |           |           |  |
|                | Saya merasa gim ini memiliki fitur-fitur interaktif |                |           |           |           |           |  |
|                | yang menarik                                        |                |           |           |           |           |  |

Tabel 3.21 Pertanyaan Aspek Materi Orang Tua Siswa Kelas III SD

<span id="page-71-1"></span>![](_page_71_Picture_171.jpeg)

Dari beberapa pertanyaan yang telah dibuat sesuai aspek masing – masing, langkah selanjutnya adalah melakukan perhitungan kriteria nilai likert. langkah pertama adalah menentukan skor maksimum dengan persamaan [\(3.3\).](#page-71-2)

<span id="page-71-2"></span>
$$
Skor Maksimum = Jumlah Responden x Skor Tertingi
$$
\n(3.3)
Setelah mendapatkan skor maksimum dari masing-masing pertanyaan, selanjutnya adalah menghitung persentase seperti pada persamaan [\(3.4\).](#page-72-0)

<span id="page-72-0"></span>Nilai Persentase = 
$$
\frac{\text{Total Skor}}{\text{Skor Maksimum}} \times 100
$$
 (3.4)

Untuk mendapatkan nilai persentase akhir dari seluruh pertanyaan pada masing-masing aspek, langkah selanjutnya adalah mencari rata-rata dengan persamaan [\(3.5\).](#page-72-1)

$$
Rata - Rata = \frac{\text{Total Nilai Persentase}}{\text{Jumlah Pertanyaan}} \tag{3.5}
$$

<span id="page-72-2"></span>[Tabel 3.22](#page-72-2) menunjukkan kriteria penilaian berdasarkan interval dari 0% sampai 100%. penggunaan tabel tersebut dapat memudahkan untuk melihat tingkat kesesuaian dari beberapa aspek yang diujikan.

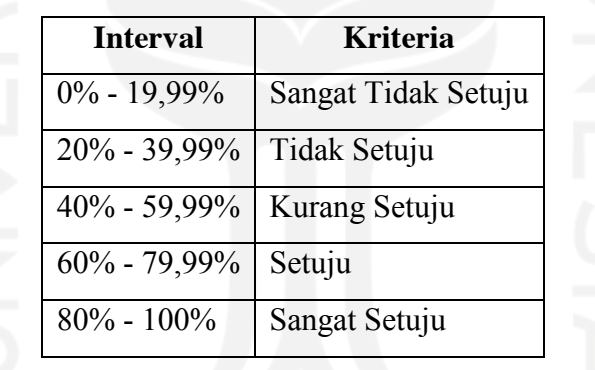

<span id="page-72-1"></span>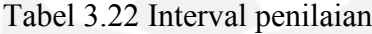

#### **3.4.3 Rancangan Pengujian Perangkat**

Tahap pengujian lainnya dilakukan dengan menguji perangkat. Untuk sasaran pengujian ini adalah perangkat dengan sistem operasi android. Pengujian perangkat ini dilakukan untuk mengetahui perangkat apa saja yang performanya baik jika digunakan untuk memainkan gim visual novel pembelajaran akhlak "Petualangan Riko".

| Nama perangkat | <b>Spesifikasi</b>                                                               | <b>Hasil</b> yang<br>diharapkan                      | <b>Hasil</b> |
|----------------|----------------------------------------------------------------------------------|------------------------------------------------------|--------------|
| Oppo Neo 7     | Android 5.1<br>Resolution 540 x 960<br>pixels<br>Display 5.00 inches<br>RAM 1 GB | Gim dapat berjalan<br>dan tidak ditemukan<br>kendala |              |

Tabel 3.23 Pengujian Perangkat

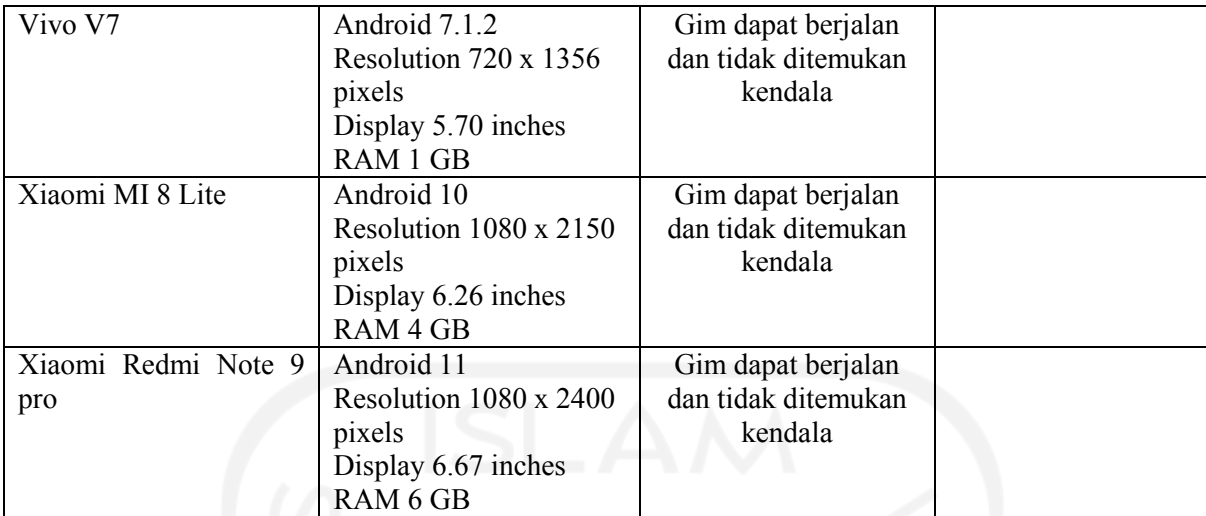

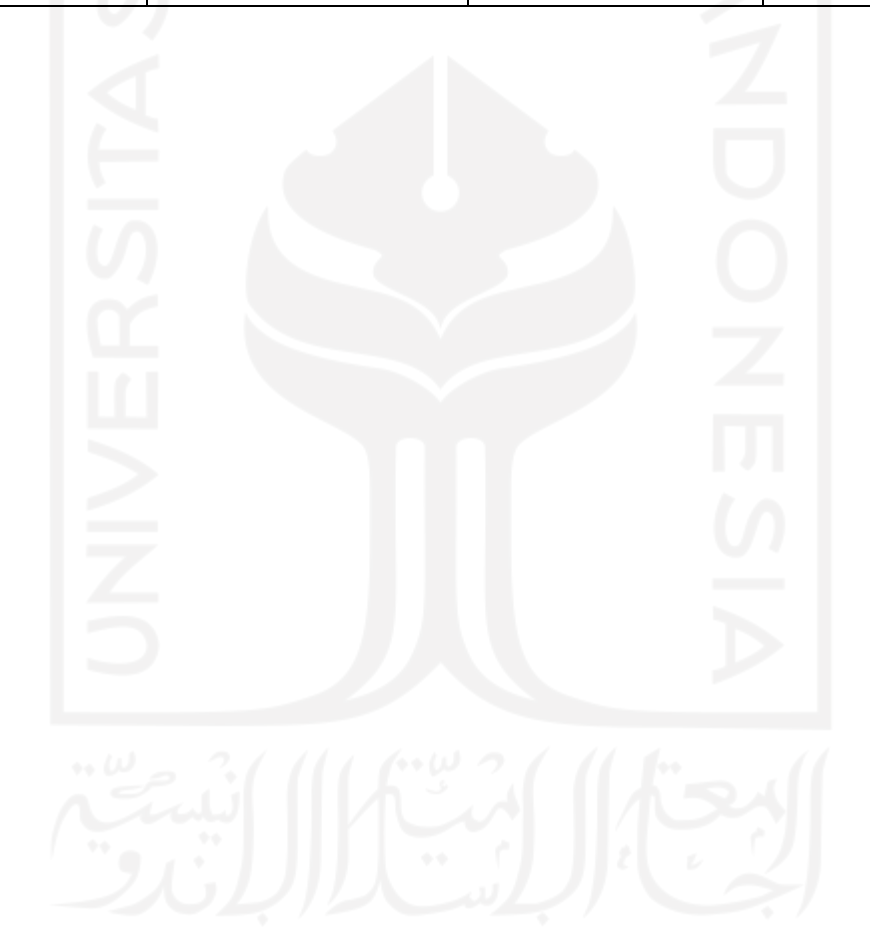

# **BAB IV HASIL DAN PEMBAHASAN**

#### **4.1 Pengembangan (***Development***)**

## **4.1.1 Desain Aset**

Pada bagian ini dibuat aset yang nantinya akan digunakan sebagai bahan pengembangan gim visual novel pembelajaran akhlak "Petualangan Riko". Desain aset ini dibuat sesuai kebutuhan dari desain antarmuka. Pembuatan aset ini dibagi menjadi 7 kategori yaitu, aset karakter, aset tombol, aset gambar, aset background, aset cutscene, aset *audio*, dan aset *video*. Untuk aset karakter dapat dilihat pada [Tabel 4.1.](#page-74-0)

<span id="page-74-0"></span>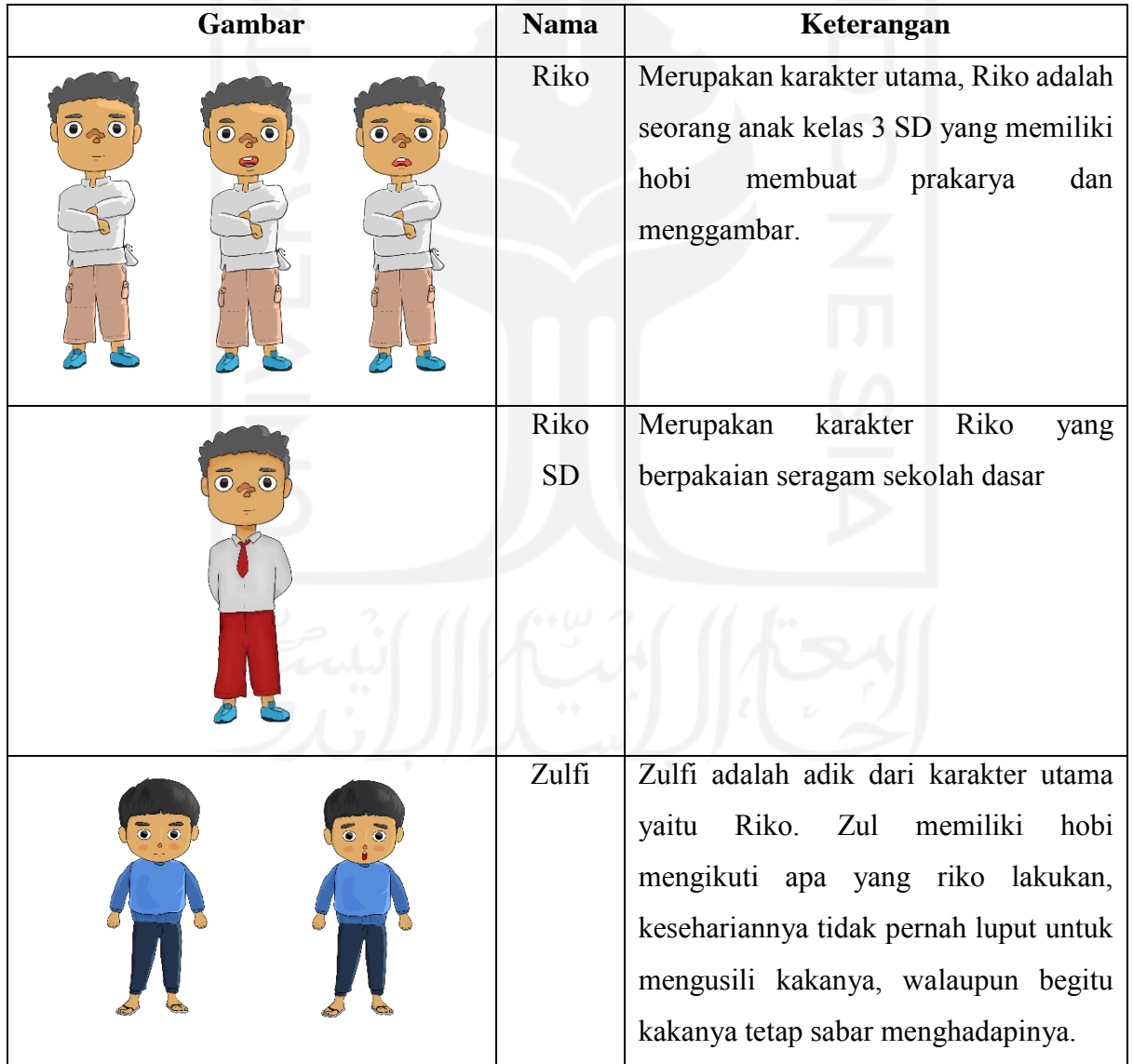

Tabel 4.1 Aset Karakter

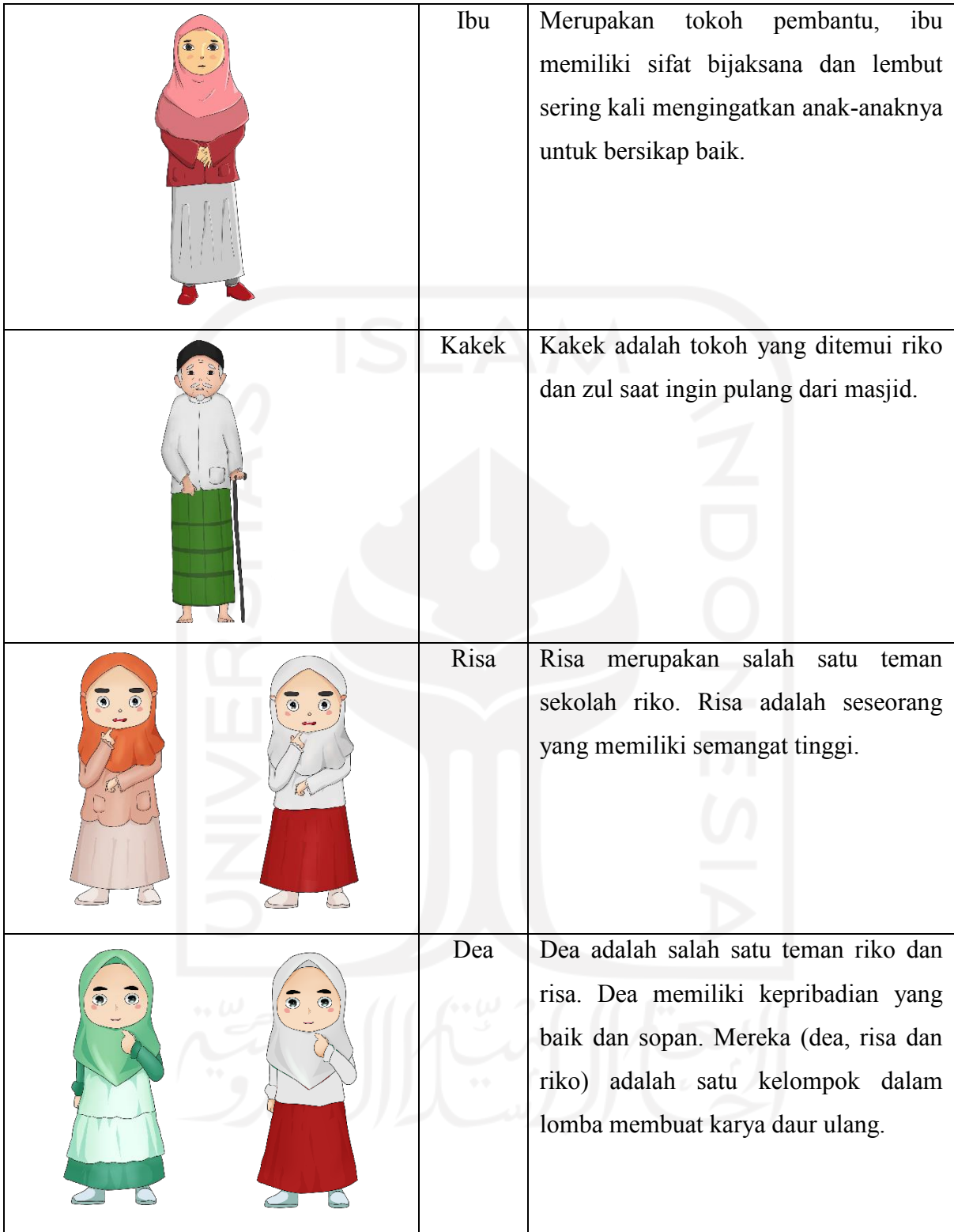

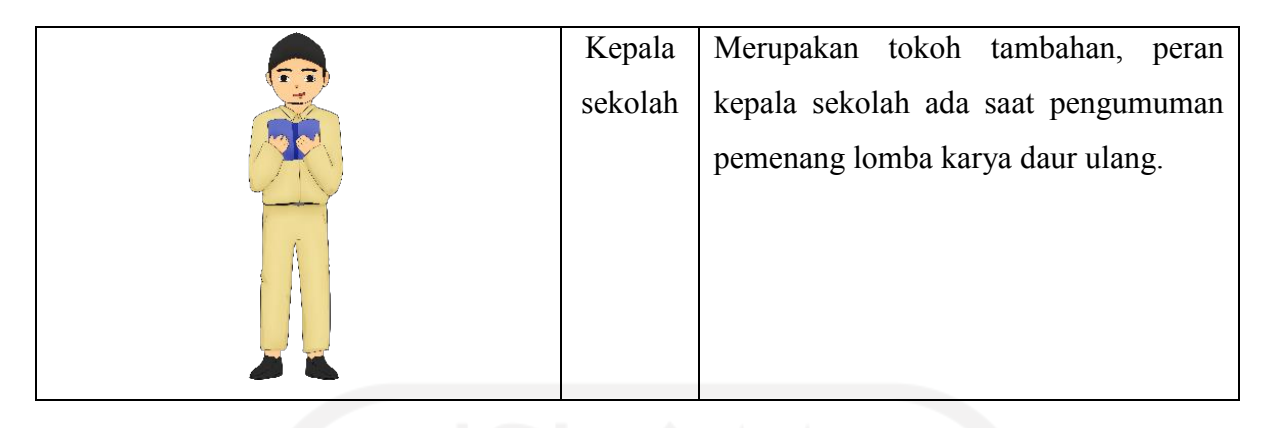

[Tabel 4.2](#page-76-0) merupakan kumpulan aset tombol yang terdapat pada gim visual novel pembelajaran akhlak.

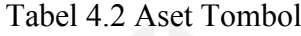

<span id="page-76-0"></span>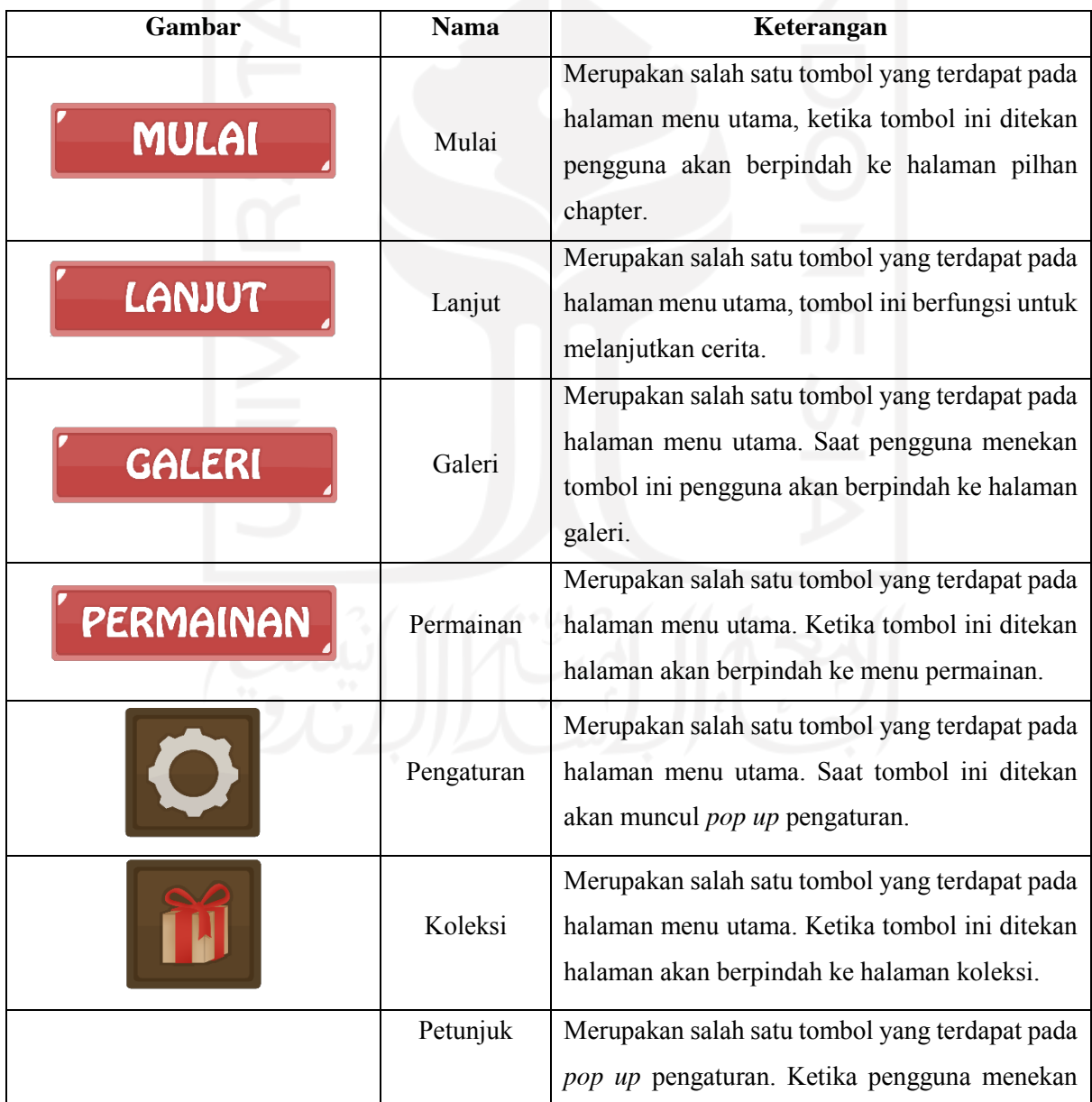

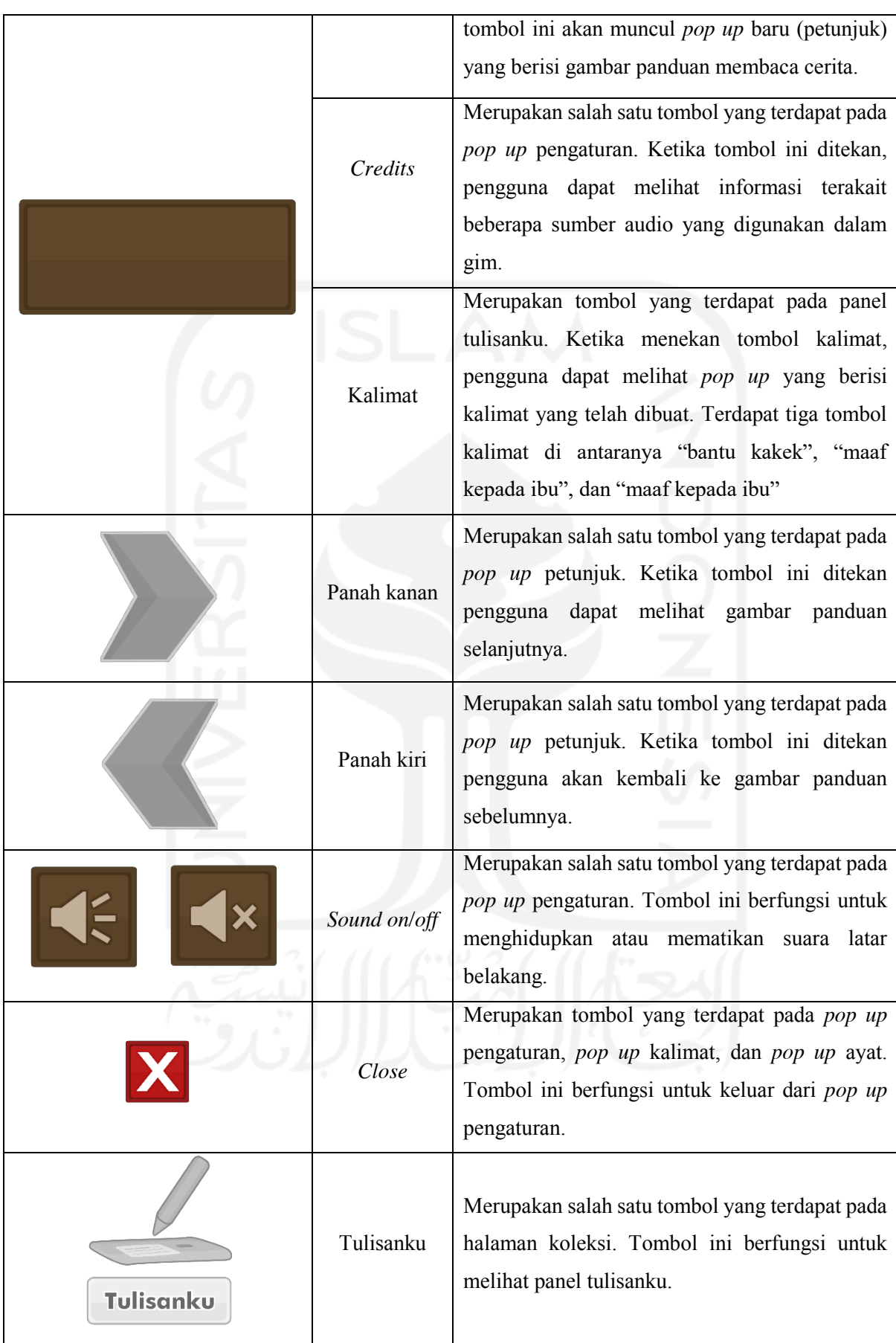

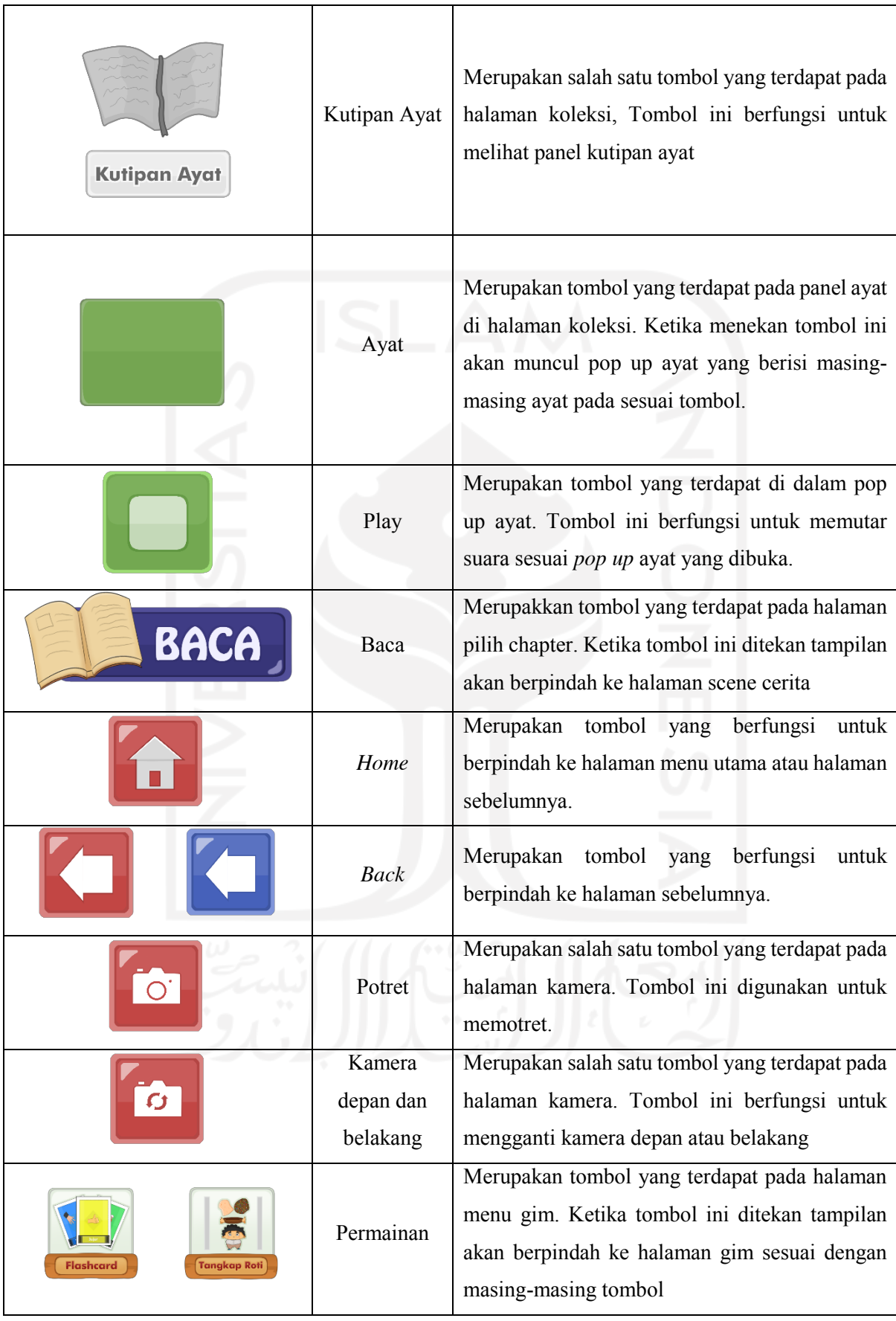

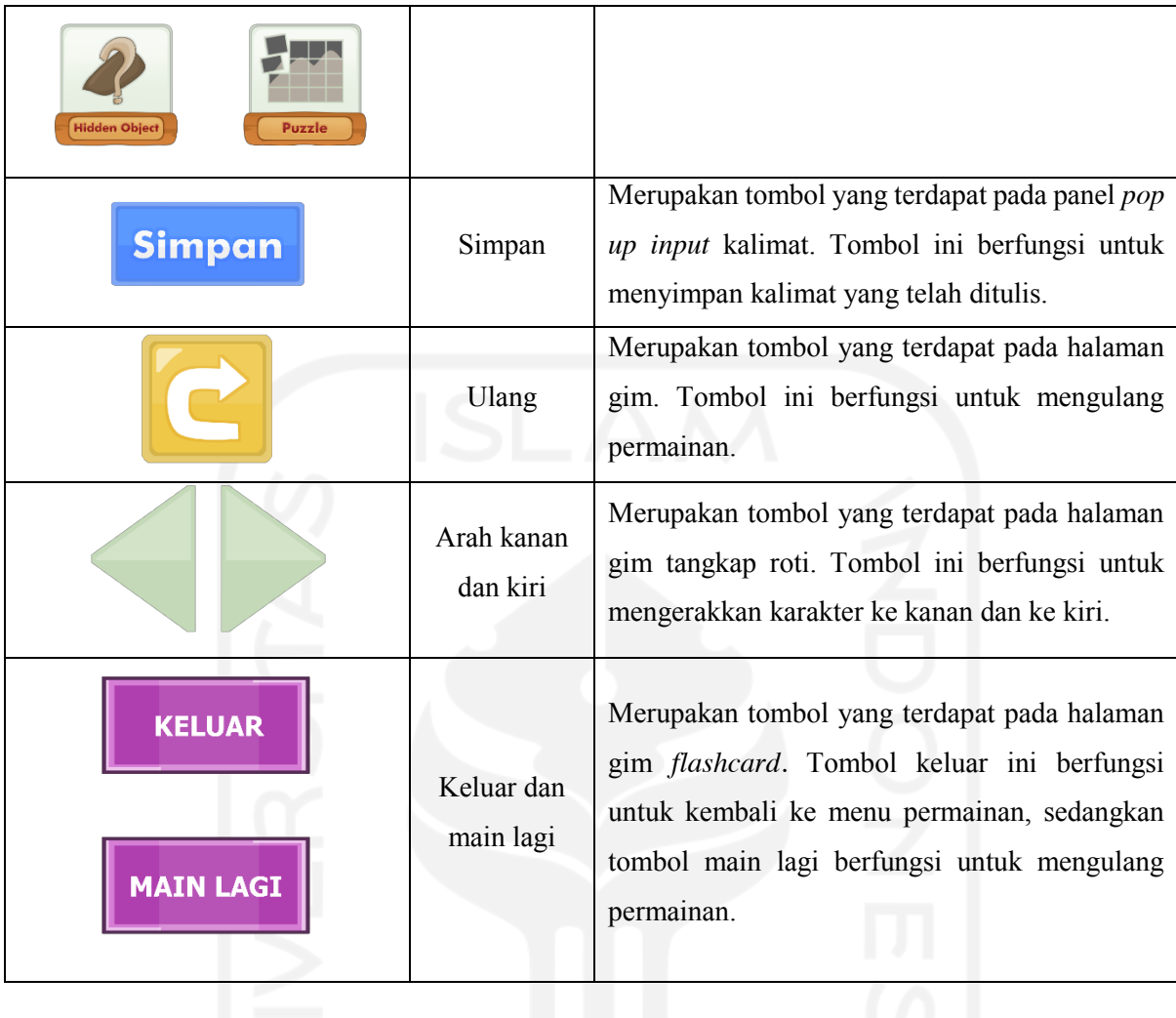

[Tabel 4.3](#page-79-0) merupakan kumpulan aset gambar yang terdapat pada gim visual novel pembelajaran akhlak.

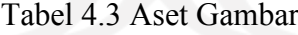

<span id="page-79-0"></span>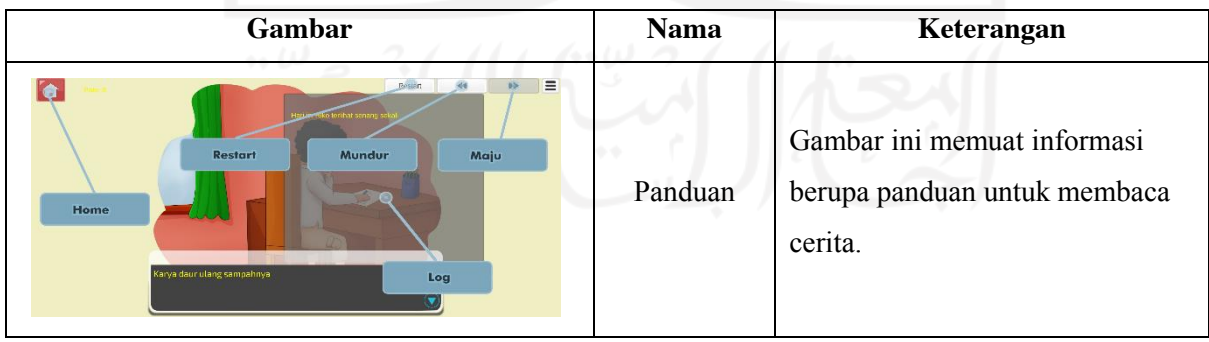

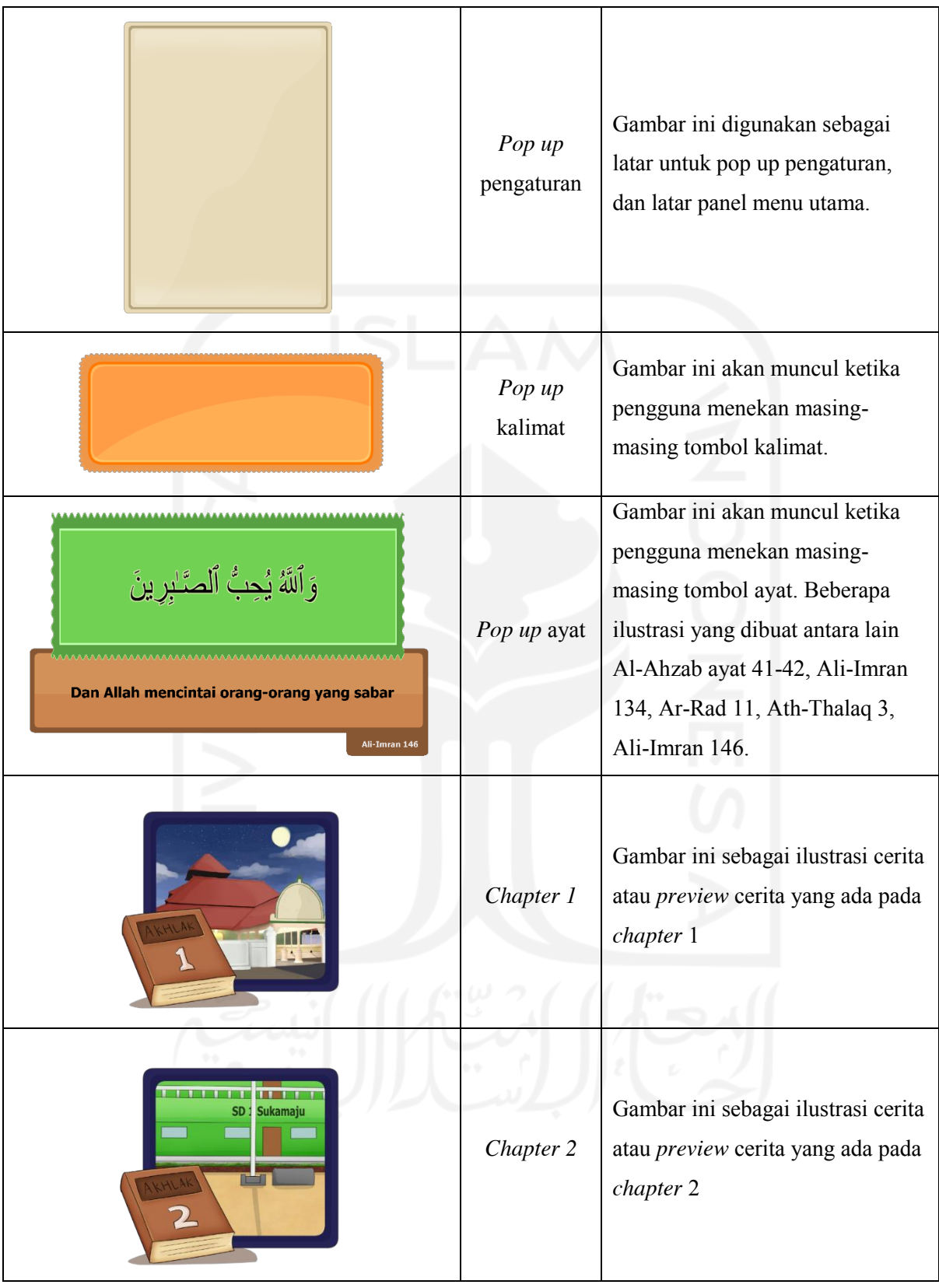

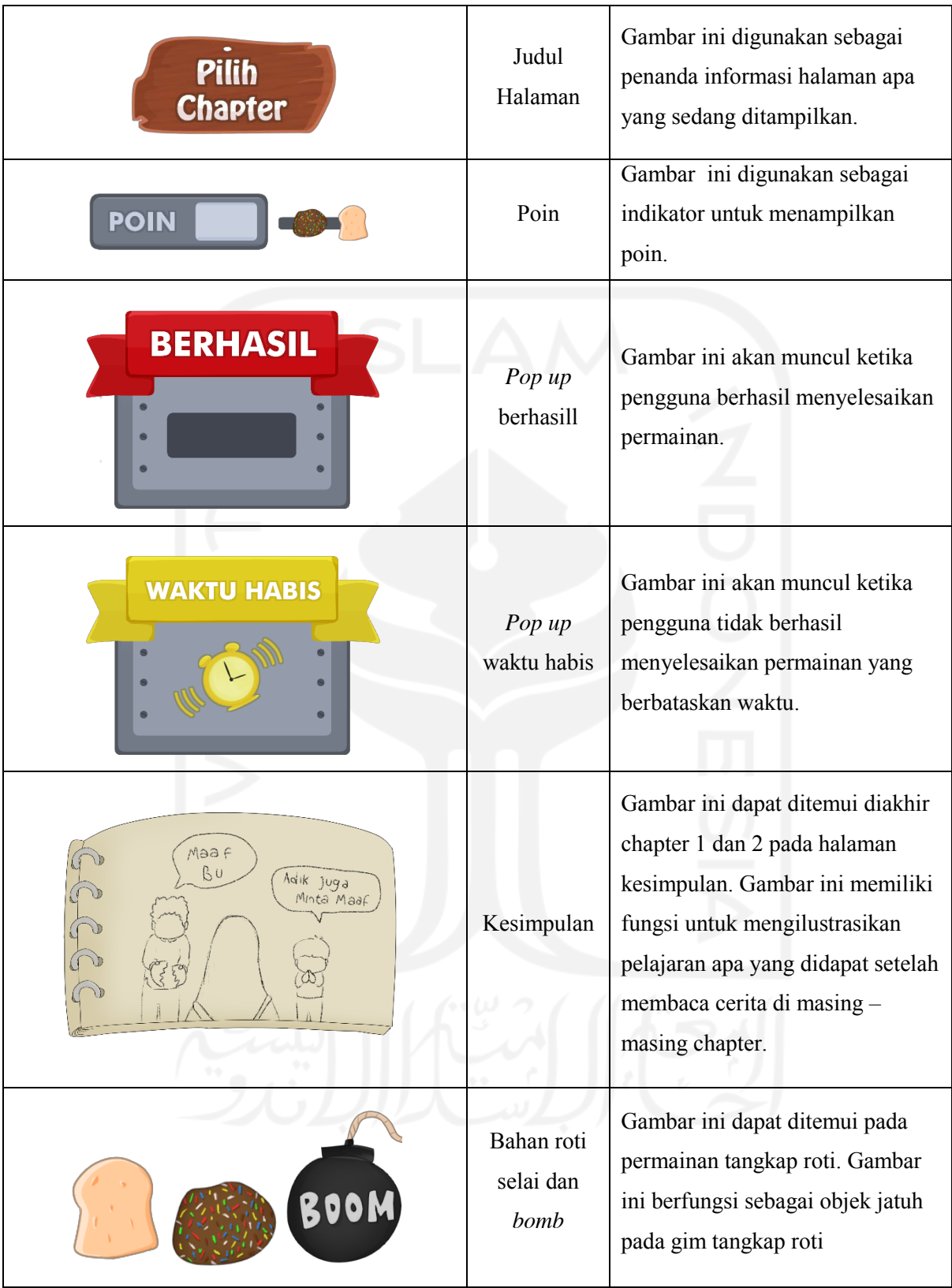

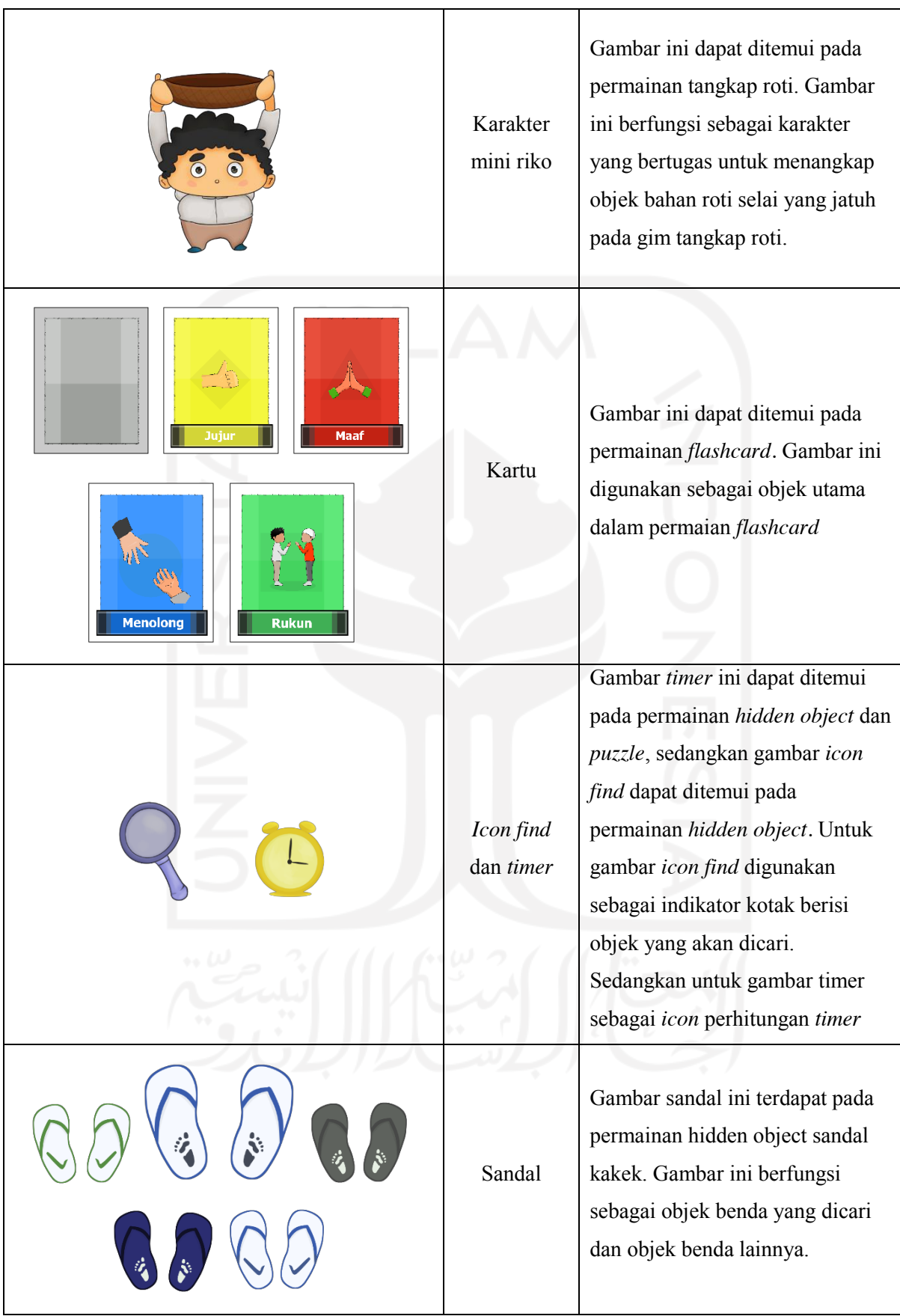

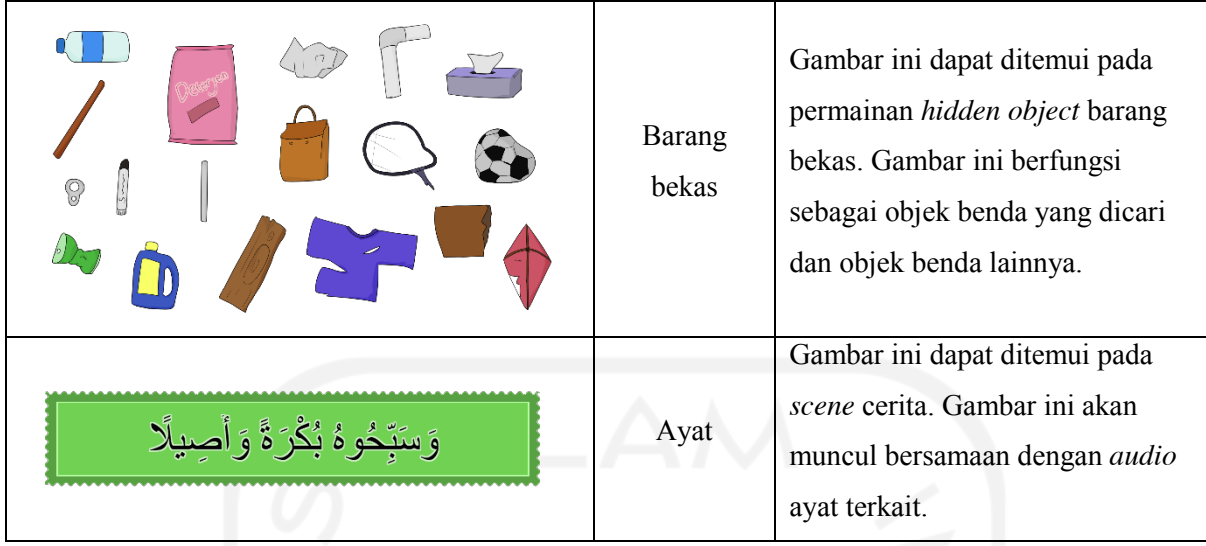

[Tabel 4.4](#page-83-0) merupakan kumpulan aset *background* yang terdapat pada gim visual novel pembelajaran akhlak.

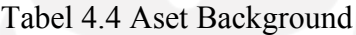

<span id="page-83-0"></span>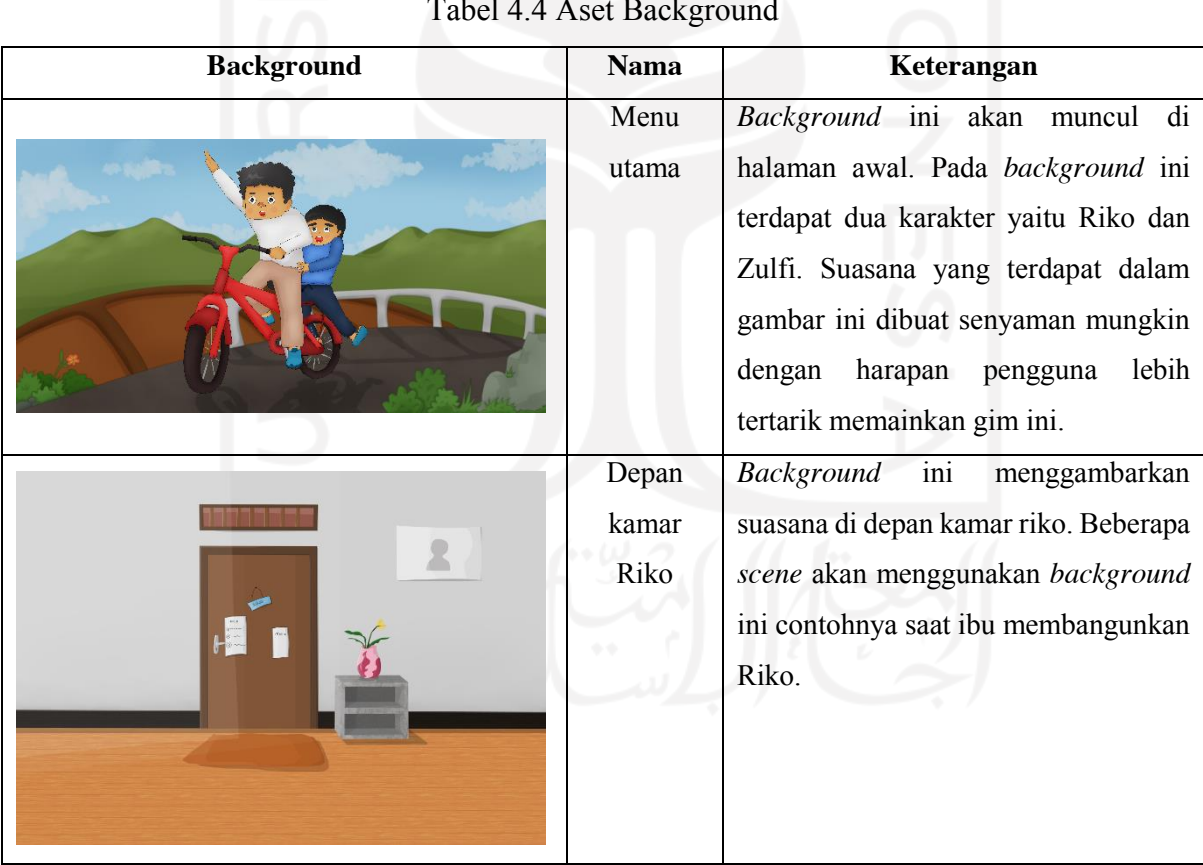

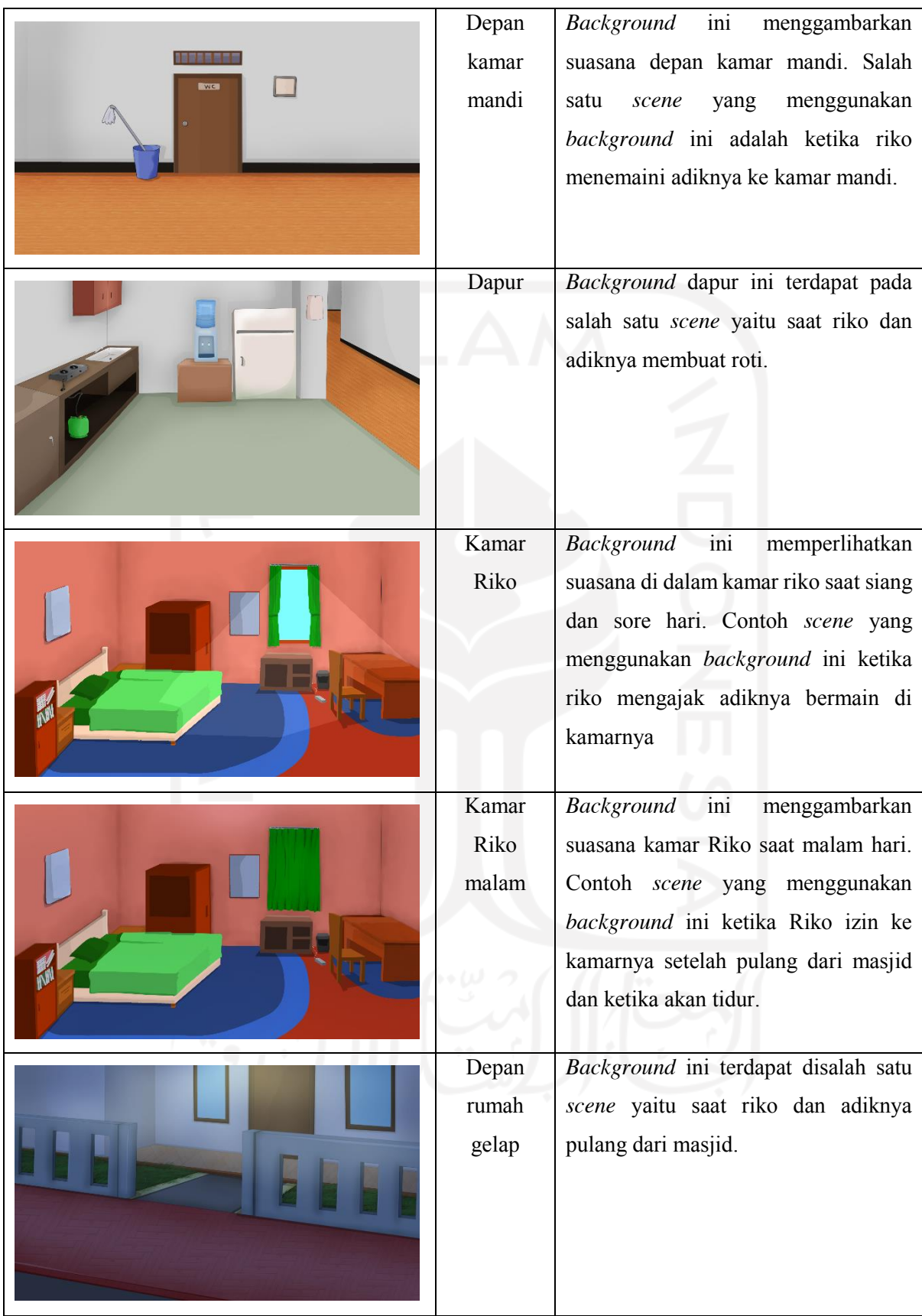

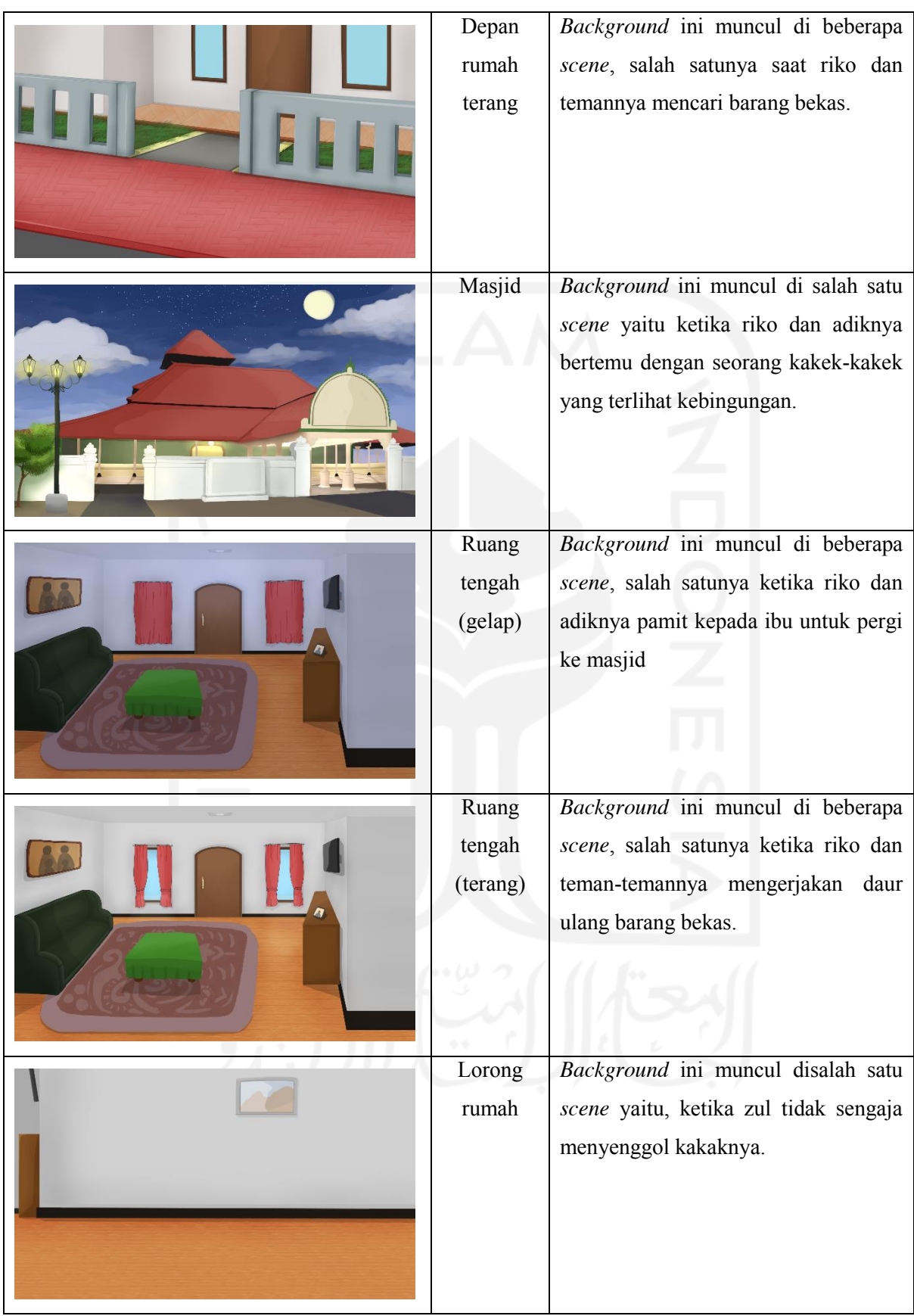

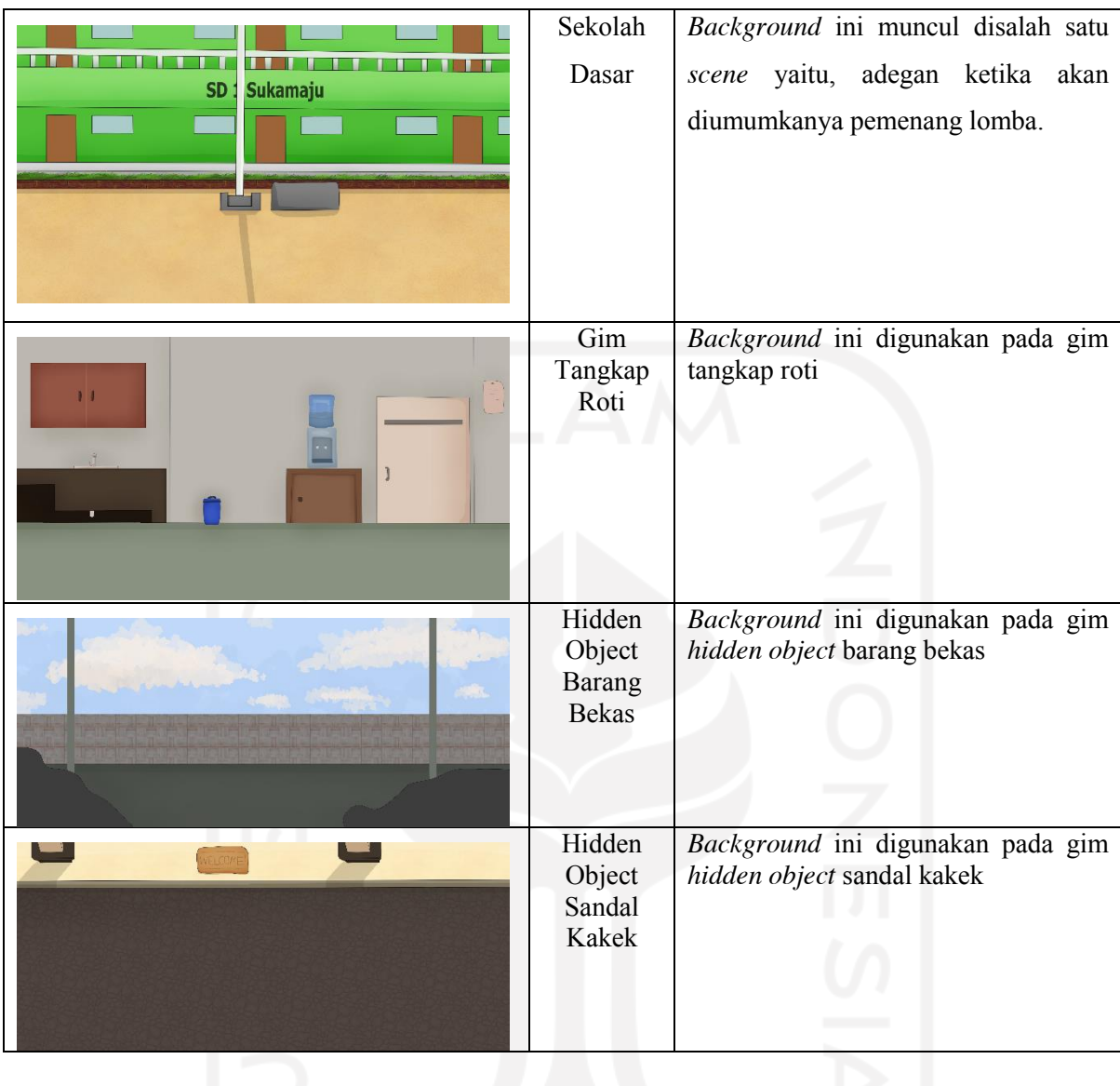

[Tabel 4.5](#page-86-0) merupakan kumpulan aset *cutscene* yang terdapat pada gim visual novel pembelajaran akhlak.

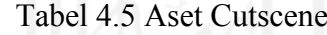

<span id="page-86-0"></span>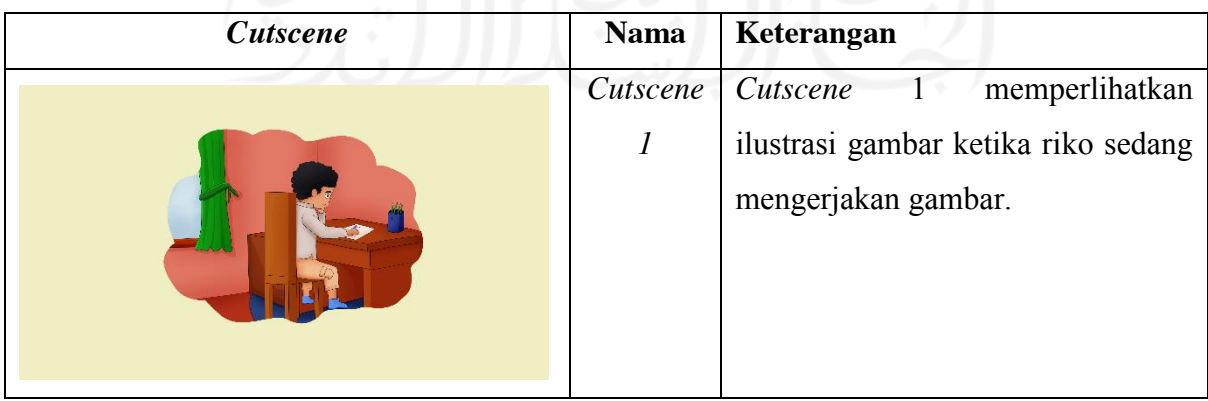

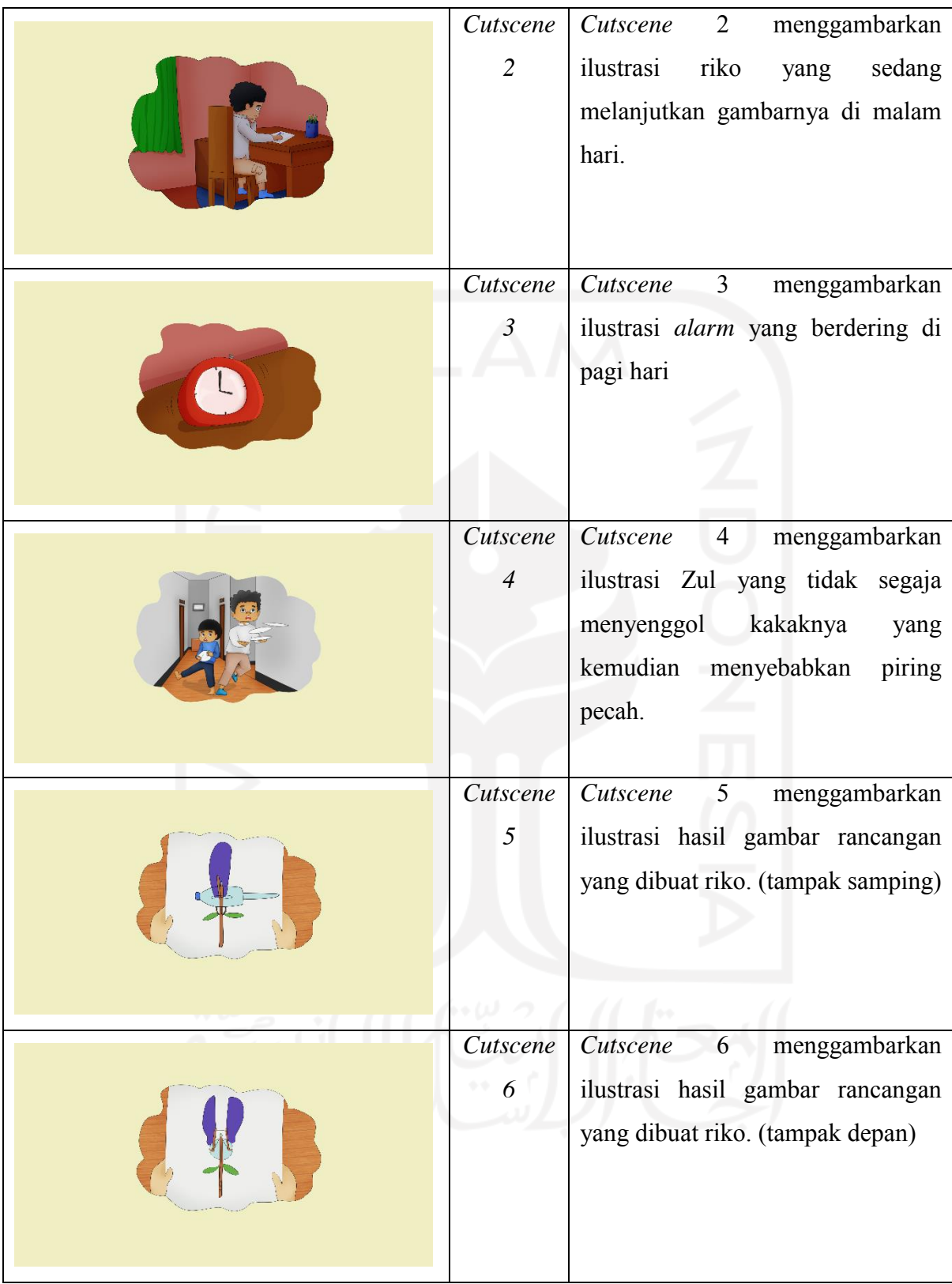

[Tabel 4.6](#page-88-0) merupakan kumpulan aset *audio* yang terdapat pada gim visual novel pembelajaran akhlak.

Tabel 4.6 Aset Audio

<span id="page-88-0"></span>

| <b>Audio</b>                                                                                                    | <b>Nama</b>                                                                         | Keterangan                                                                                                    |  |  |  |
|----------------------------------------------------------------------------------------------------|-------------------------------------------------------------------------------------|----------------------------------------------------------------------------------------------------|--|--|--|
| Sa ad Al Ghomidi - 03 doa<br>masuk kamar mandi.ogg<br>Sa ad Al Ghomidi - 02 doa<br>bangun tidur.ogg                         | Doa masuk kamar<br>mandi dan doa<br>bangun tidur                                    | Audio ini merupakan suara doa sebelum<br>masuk kamar mandi yang terdapat di chapter<br>1 dan doa setelah bangun tidur yang terdapat<br>pada chapter 2.<br>Pengisi suara : Sa'ad Al Ghomidi<br>Sumber internet: islamdownload.net  |  |  |  |
| Adzan.ogg                                                                                                    | Adzan                                                                               | Audio ini digunakan untuk mendukung<br>cerita, seperti yang terdapat pada scene<br>cerita ketika terdengar suara adzan maghrib.<br>Pengisi suara: Syaikh Misyari Rasyid<br>Sumber internet : islamdownload.net                    |  |  |  |
| digitalAlarm.wav                                                                                                    | Alarm                                                                               | Audio ini digunakan untuk mendukung<br>cerita, seperti yang terdapat pada scene<br>cerita ketika suasana pagi dan terdengar<br>suara <i>alarm</i> berdering.<br>Sumber internet : mixkit.co                                       |  |  |  |
| 033.Al-Ahzab 41-42.ogg,<br>003.Ali-Imran 134.ogg,<br>013.Ar-Rad 11.ogg, 065.Ath-<br>Thalaq 3.ogg, 003.Ali-<br>Imran 146.ogg | Al-Ahzab 41-42,<br>Ali-Imran 134,<br>Ar-Rad 11,<br>Ath-Thalaq 3, Ali-<br>Imran 146. | Audio ini digunakan untuk mendukung<br>materi akhlak dalam cerita. Audio ini akan<br>diputar bersamaan dengan gambar yang<br>berupa ayat terkait.<br>Pengisi suara : Syaikh Misyari Rasyid<br>Sumber internet : islamdownload.net |  |  |  |
| BGM playground-fun.wav                                                                                                    | <b>Backgroud Music</b>                                                              | Audio ini terletak di halaman menu utama,<br>digunakan untuk mendukung suasana gim.<br>Sumber internet : mixkit.co                                                                                                    |  |  |  |
| bombHit.wav<br>foodHit.wav<br>achievementBell.wav<br>TickTock.wav                                                           | <b>Bomb</b> hit<br>food hit<br>achievement bell<br>Clock                            | Audio ini merupakan sound effect<br>yang<br>digunakan untuk menghidupkan<br>suasana<br>mini game<br>Sumber internet : mixkit.co                                                                                                   |  |  |  |

[Tabel 4.7](#page-89-0) merupakan aset *video* yang terdapat pada gim visual novel pembelajaran akhlak.

#### Tabel 4.7 Aset Video

<span id="page-89-0"></span>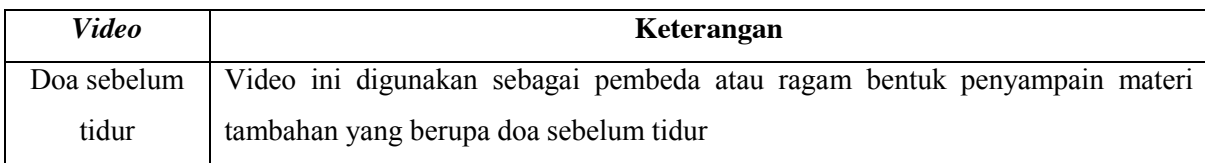

#### **4.1.2 Pengembangan Antarmuka**

Pada tahapan ini dilakukan pengembangan gim dengan menerapkan *storyboard* dan desain antarmuka yang telah dibuat. Dari *storyboard* dan desain antarmuka tersebut kemudian dibuatlah aset dan dari aset tersebut pada akhirnya diimplementasikan menjadi gim. Berikut ini merupakan tampilan implementasi dari menu yang ada.

#### **a. Halaman menu utama**

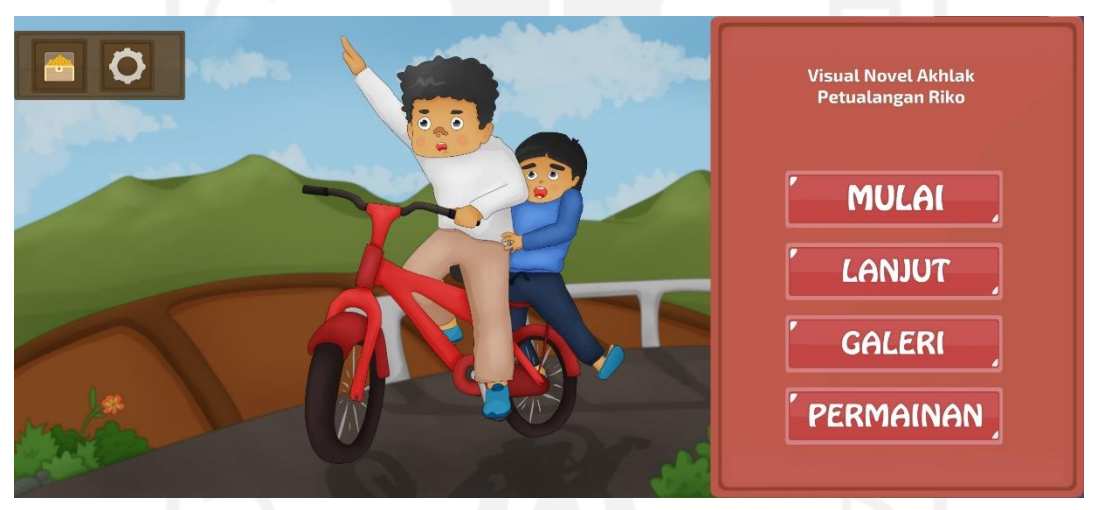

Gambar 4.1 Tampilan Menu Utama

<span id="page-89-1"></span>[Gambar 4.1](#page-89-1) merupakan tampilan awal atau menu utama. Pada halaman menu utama terdapat beberapa tombol menu di antaranya ada Mulai, Lanjut, Galeri, dan Permainan. Setiap tombol memiliki fungsi masing-masing. Pertama tombol "Mulai" untuk fungsinya tombol ini digunakan untuk mengarahkan pengguna ke halaman menu pilih *chapter* seperti [Gambar 4.2.](#page-90-0) Kedua, tombol "Lanjut" berfungsi untuk melanjutkan permainan, pada gim ini sistem penyimpanan yang digunakan adalah *autosave* jadi untuk melanjutkan cerita tentunya pengguna harus membaca cerita terlebih dahulu kemudian pengguna dapat menekan tombol lanjut dan akan langsung masuk ke *scene* cerita pada titik atau *savepoint* yang terakhir kali dibaca. Ketiga, tombol "Galeri" digunakan untuk menampilkan halaman galeri yang ditunjukan pada [Gambar 4.10](#page-94-0). Keempat, tombol "Permainan" yang digunakan untuk menampilkan halaman menu permainan seperti pada [Gambar 4.11.](#page-95-0)

#### **b. Halaman Menu Pilih C***hapter*

[Gambar 4.2](#page-90-0) merupakan tampilan menu chapter. Pada halaman menu permainan ini pengguna dapat memilih *chapter* untuk dibaca. Pada awalnya hanya *chapter* 1 yang aktif untuk itu pengguna harus menyelesaikan *chapter* 1 agar dapat membaca cerita di *chapter* 2.

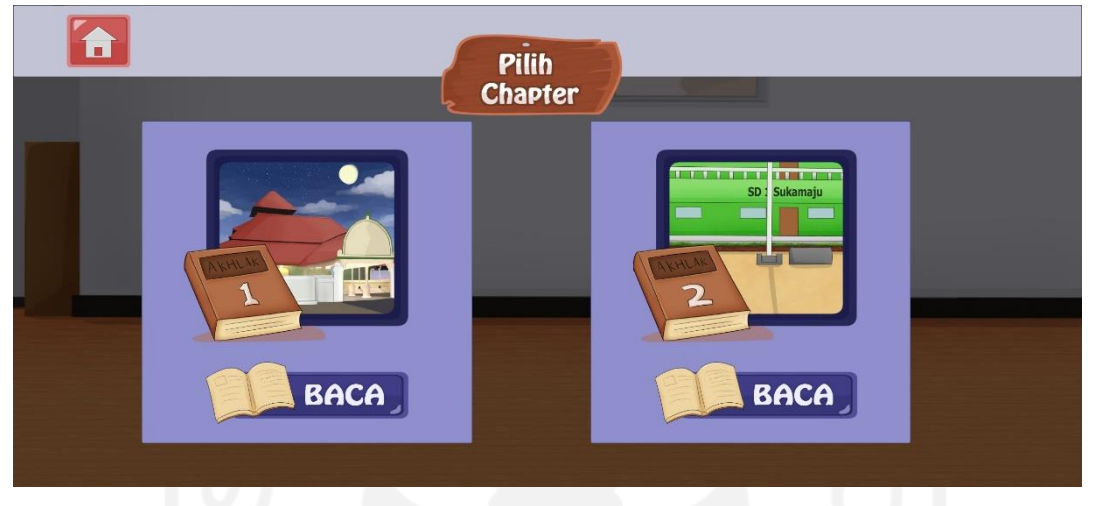

### Gambar 4.2 Tampilan Menu Chapter

<span id="page-90-0"></span>Pada [Gambar 4.2](#page-90-0) juga terdapat gambar buku dengan gambar latar di belakangnya. Buku dengan angka berfungsi untuk menunjukkan *chapter,* sedangkan gambar dibelakangnya merupakan pratinjau *background* yang ada pada masing - masing *chapter* tersebut. Dengan begitu diharapkan dapat memudahkan pengguna untuk membedakan antara *chapter* 1 dengan *chapter 2*.

#### **c. Halaman** *Scene* **Cerita**

Beralih kebagian halaman *scene* cerita, ketika tombol "Baca" ditekan maka tampilan akan berpindah ke *scene* cerita seperti pada [Gambar 4.3.](#page-91-0)

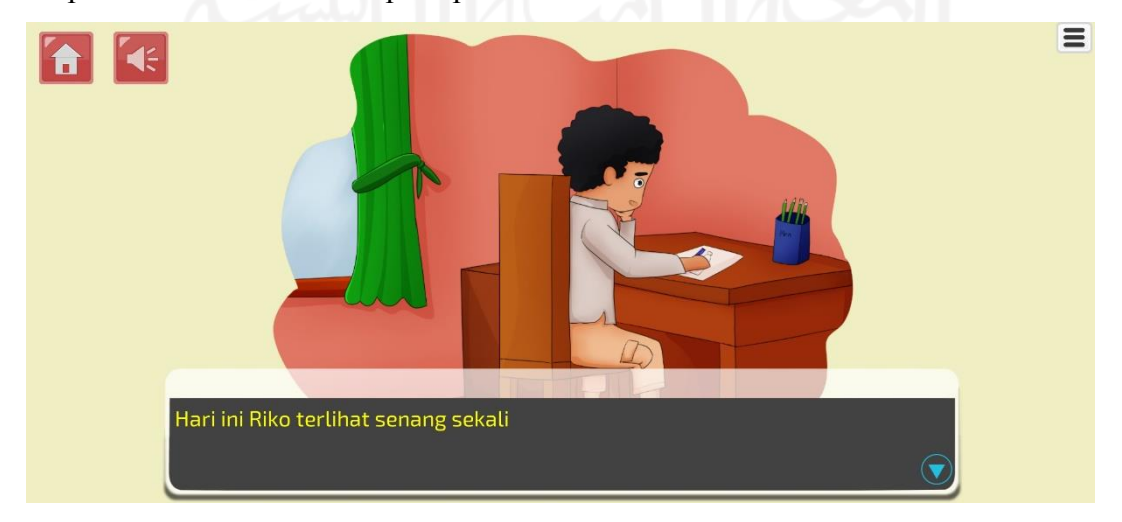

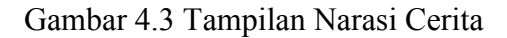

<span id="page-91-0"></span>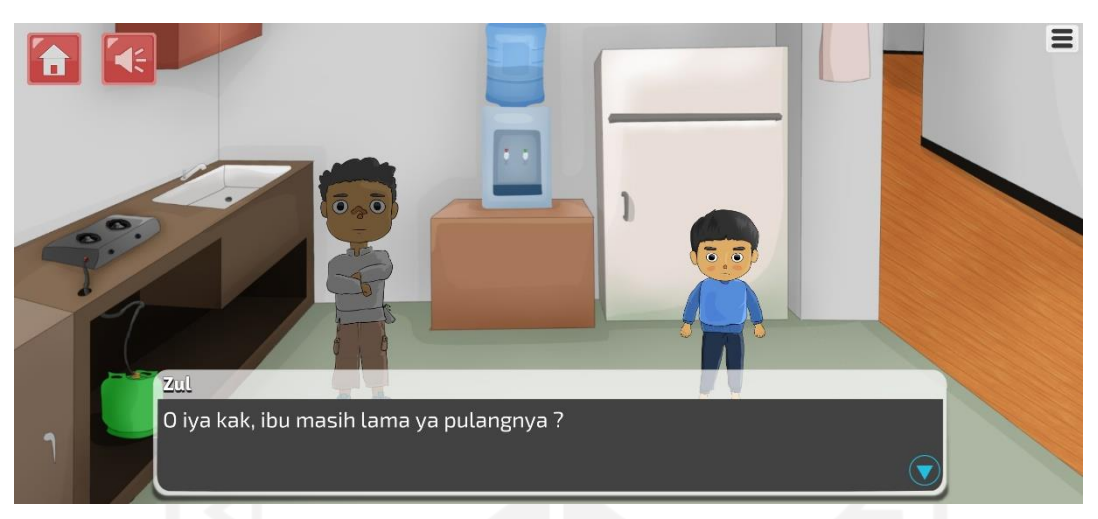

Gambar 4.4 Tampilan Dialog Cerita

<span id="page-91-1"></span>Pada [Gambar 4.3](#page-91-0) da[n Gambar 4.4](#page-91-1) dapat dilihat beberapa objek yang berupa kotak dialog, karakter dan *background*. Pada bagian kotak dialog di dalamnya terdapat teks. Isi teks dapat berupa narasi maupun dialog percakapan. Background digunakan sebagai penjelas latar dan suasana, sehingga pengguna dapat lebih mudah memahami alur cerita. Diharapkan dengan adanya beberapa objek tersebut dapat memudahkan pemain untuk berinteraksi dengan gim.

### **1. Menu pilihan (***quiz***)**

Menu pilihan terdapat dalam *scene* cerita pada *chapter* 1 maupun *chapter 2*, menu pilihan ini digunakan untuk membuat alur percabangan cerita. Pilihan 1 dan pilihan 2 akan berisi jawaban positif atau negatif. Kemunculan menu *quiz* digunakan sebagai penerapan materi akhlak. Pengguna diminta untuk memilih jawaban yang tepat. Untuk tampilan menu pilihan dapat dilihat pada [Gambar 4.5](#page-92-0)

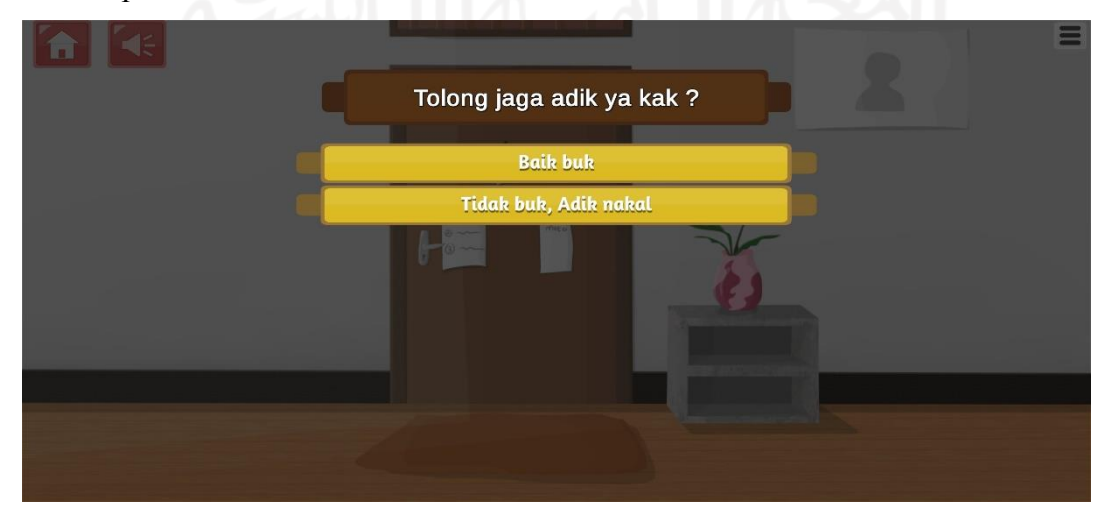

#### Gambar 4.5 Tampilan Menu Pilihan

#### <span id="page-92-0"></span>**2. Halaman kamera**

[Gambar 4.6](#page-92-1) menunjukkan antarmuka kamera, salah satu komponen dalam gim ini. Tampilan kamera akan muncul saat melewati bagian cerita tertentu. Pemain akan diarahkan untuk memotret kegiatan tertentu yang berkaitan dengan alur cerita. Aktivitas interaktif ini ditujukan untuk mengajak pengguna melakukan kegiatan seperti yang ada pada cerita, jadi pemain tidak hanya berinteraksi di dalam gim saja melainkan juga di luar gim.

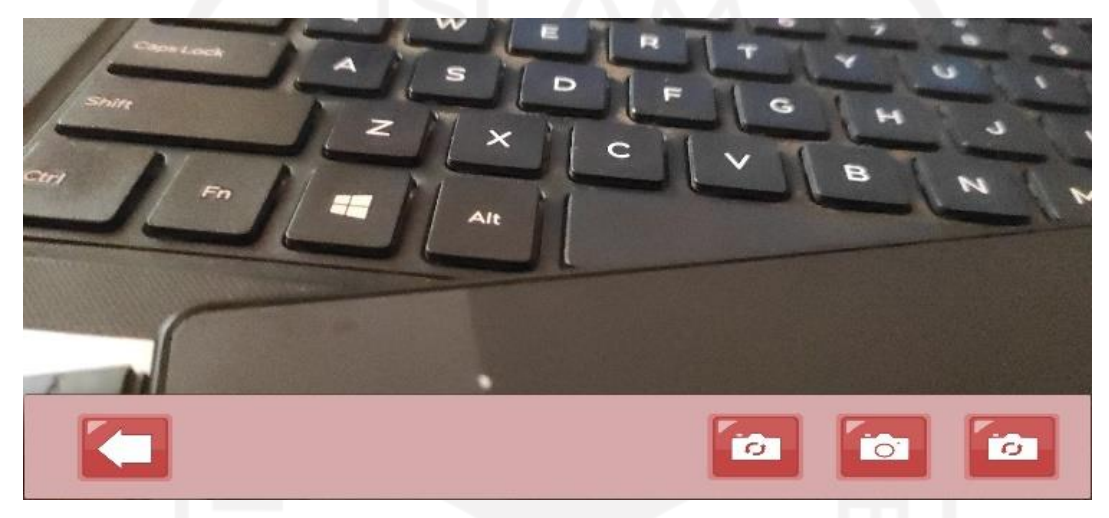

Gambar 4.6 Tampilan Kamera

#### <span id="page-92-1"></span>**3.** *Pop up* **Membuat Kalimat**

Tampilan pada [Gambar 4.7](#page-93-0) merupakan *pop up* membuat kalimat. *Pop up* membuat kalimat akan muncul pada adegan atau cerita tertentu. Pada *pop up* tersebut terdapat kotak input (*inputfield*) yang digunakan untuk menuliskan sebuah kalimat. Kemudian terdapat juga tombol simpan yang berfungsi untuk menyiman teks kalimat yang telah dibuat. Kegiatan menulis kalimat ini adalah salah satu bentuk aktivitas interaktif antara pengguna dengan cerita yang ada pada gim. Pada kasus ini pengguna diminta untuk berfikir kreatif dalam membuat kalimat yang tepat.

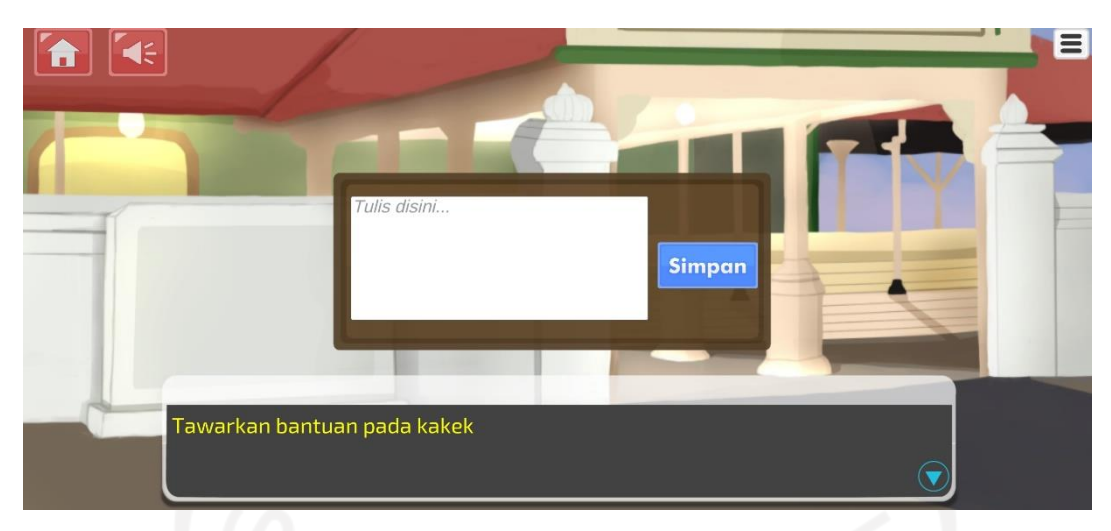

Gambar 4.7 Tampilan Input Pertanyaan

#### <span id="page-93-0"></span>**4. Halaman Kesimpulan**

Halaman kesimpulan merupakan halaman yang ada diakhir *chapter*. Halaman kesimpulan ini menampilkan menu-menu kesimpulan atau rangkuman materi yang didapat ketika memainkan gim ini. Menu kesimpulan ini ditampilkan dengan bentuk seperti *list* dan nantinya pengguna dapat membuka menu satu persatu. Adanya tampilan ini dimaksudkan agar pemain dapat memahami dan mengambil intisari dari muatan akhalak yang terdapat pada cerita. Halaman kesimpulan dapat dilihat pada [Gambar 4.8.](#page-93-1)

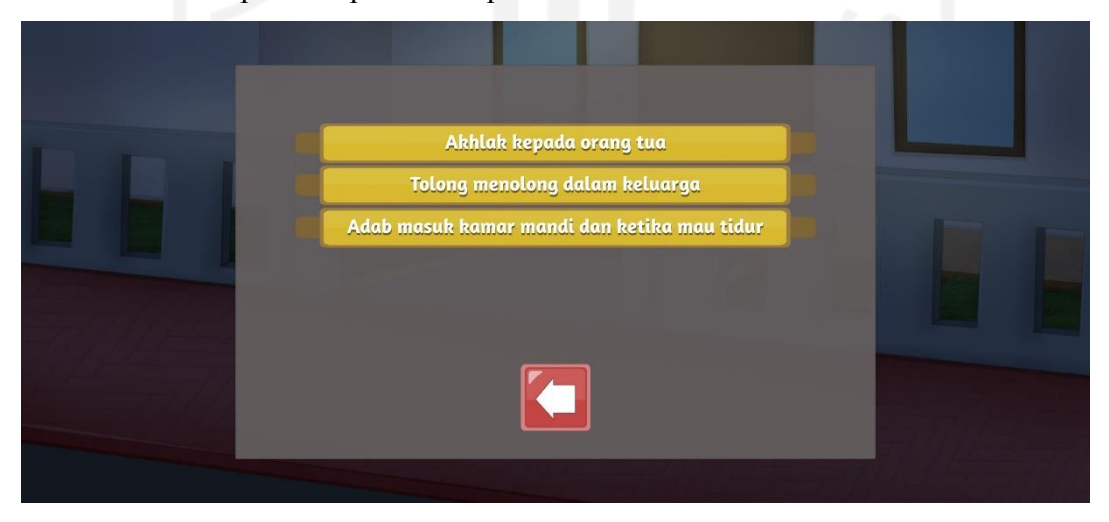

Gambar 4.8 Tampilan Kesimpulan di Akhir Chapter

### <span id="page-93-1"></span>**5. Pop up** *Review* **Materi Cerita**

*Pop up review* materi cerita ini terdapat pada halaman kesimpulan. *Pop up review* materi cerita menampilkan gambar - gambar yang berfungsi untuk mengilustrasikan teks *review* yang ditampilkan dalam *dialog box*. Untuk *pop up review* materi cerita dapat dilihat pada [Gambar](#page-94-1)  [4.9](#page-94-1)

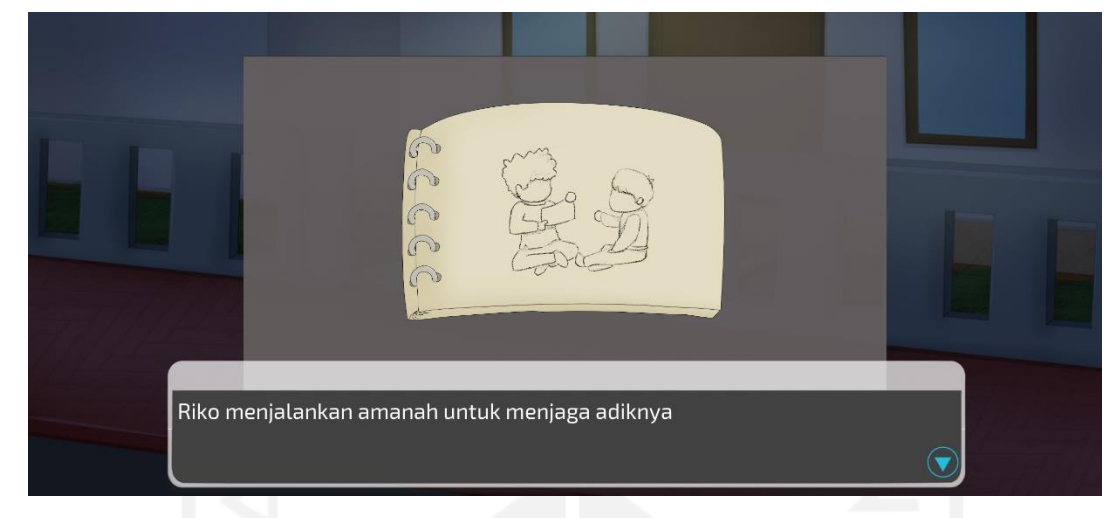

Gambar 4.9 *Pop up Review* Materi Cerita

#### <span id="page-94-1"></span>**d. Halaman Galeri**

Tampilan halaman galeri ditunjukkan pada [Gambar 4.10.](#page-94-0) Halaman galeri ini digunakan untuk memuat foto hasil dari aktivitas interaktif. Dengan begitu pengguna dapat melihat kembali hasil foto dari akivitas yang telah dilakukanya.

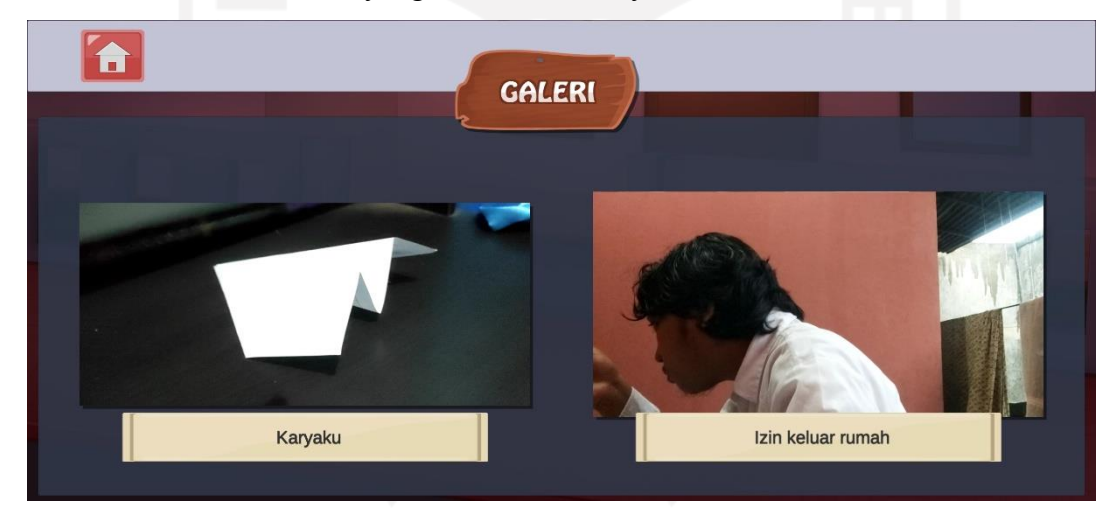

Gambar 4.10 Tampilan Galeri

### <span id="page-94-0"></span>**e. Halaman Menu Permainan**

Halaman permainan atau *mini game* ini dibagi menjadi dua yaitu tampilan menu permainan pada [Gambar 4.11.](#page-95-0) Pada tampilan halaman menu permainan terdapat empat tombol. Setiap tombol tersebut digunakan untuk mengakses permainan yang berbeda. Tombol tersebut akan aktif atau terbuka sesuai dengan jawaban yang dipilih (*quiz*) saat membaca cerita. Tujuan dibuatnya menu permainan ini untuk mempermudah pemain jika ingin mengulang permainan atau mengakses permainan.

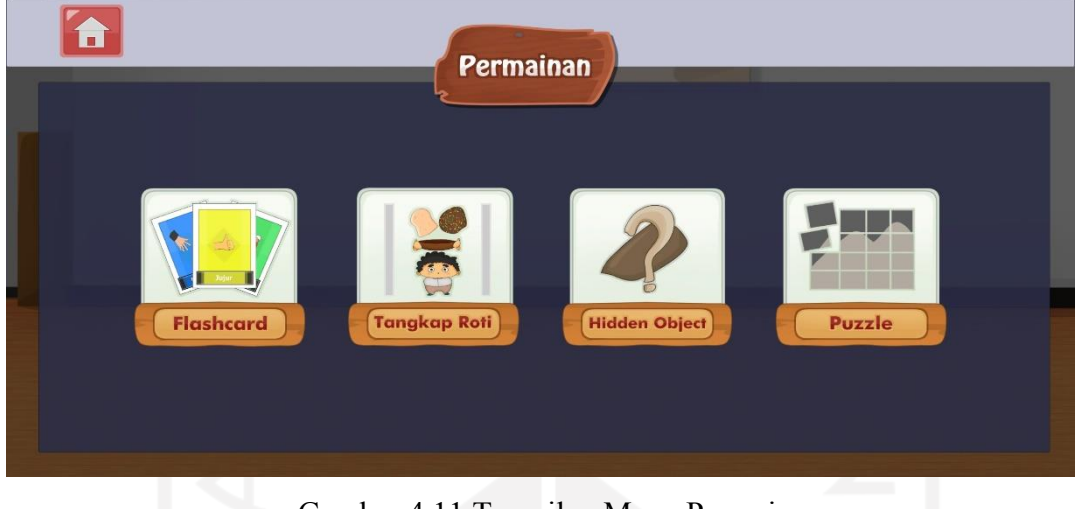

Gambar 4.11 Tampilan Menu Permainan

## <span id="page-95-0"></span>**1. Halaman Gim** *Flashcard*

[Gambar 4.12](#page-95-1) merupakan tampilan dari halaman gim *flashcard*. Dalam permainan ini pengguna diminta untuk mencocokkan empat pasang kartu dengan batasan waktu 14 detik. Desain kartu–kartu yang ditampilkan pada permainan ini dibuat menyesuaikan muatan akhlak seperti menolong, rukun, jujur dan maaf. Oleh karena itu selain bermain diharapkan pengguna juga dapat terbiasa dengan muatan akhlak saat memainkan gim ini.

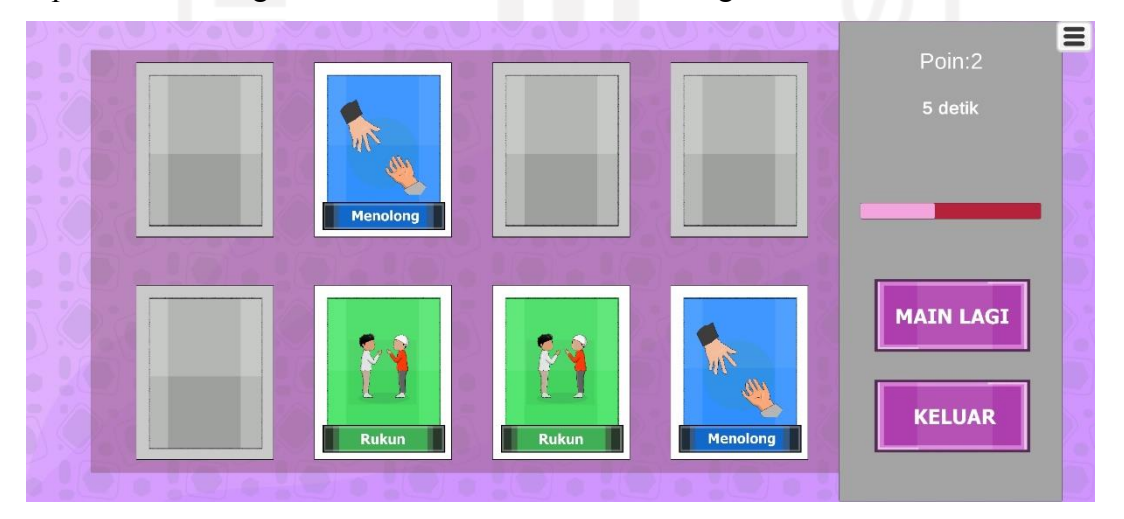

Gambar 4.12 Halaman Gim *Flashcard*

# <span id="page-95-1"></span>**2. Halaman Gim Tangkap Roti**

Halaman gim tangkap roti merupakan tampilan dari gim kedua yang disediakan dalam gim visual novel pembelajaran akhlak. Pada permainan ini pengguna diminta untuk mengumpulkan bahan untuk membuat roti selai sebanyak 5 buah. Untuk mekaniknya pengguna akan menangkap objek roti dan selai kemudian menghindari objek *bomb.* Kemudian perolehan hasil tangkapan akan ditampilkan pada indikator poin. Jika pengguna menangkap *bomb* maka gim akan dimuat ulang dan perolehan poin menjadi 0. Untuk tampilan permainan tangkap roti ini dapat dilihat pada [Gambar 4.13.](#page-96-0)

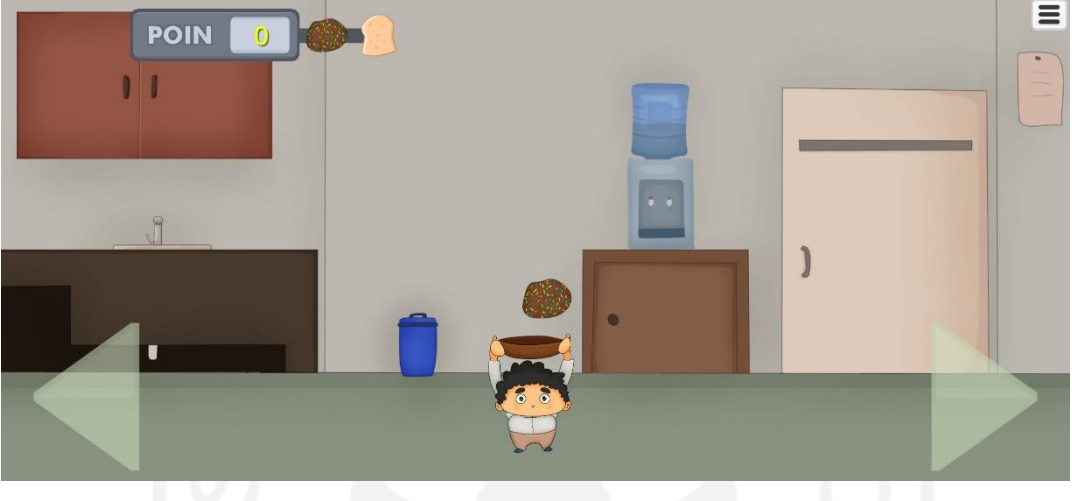

Gambar 4.13 Halaman Gim Tangkap Roti

<span id="page-96-0"></span>Setelah selesai mengumpulkan 5 buah bahan yaitu roti dan selai kemudian akan muncul *pop up* berhasil seperti pada [Gambar 4.14](#page-96-1) dan pemain bisa menekan tombol kembali untuk berpindah ke halaman menu permainan.

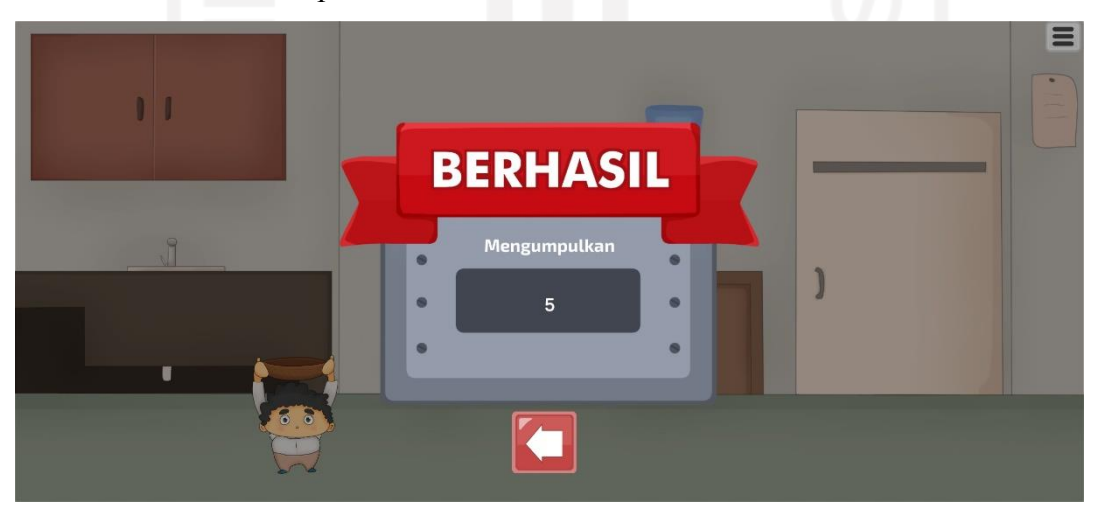

Gambar 4.14 *Pop Up* Menyelesaikan Gim Tangkap Roti

# <span id="page-96-1"></span>**3. Halaman Menu Gim** *Hidden Object*

Halaman menu gim *hidden object* akan muncul ketika pengguna menekan tombol gim *hidden object* pada halaman menu permainan. Pada halaman ini terdapat dua menu gim yaitu gim *hidden object* sandal kakek dan gim *hidden object* barang bekas. Dua gim tersebut merupakan gim yang ada dalam alur cerita. Untuk tampilan halaman menu gim *hidden object* dapat dilihat pada [Gambar 4.15.](#page-97-0)

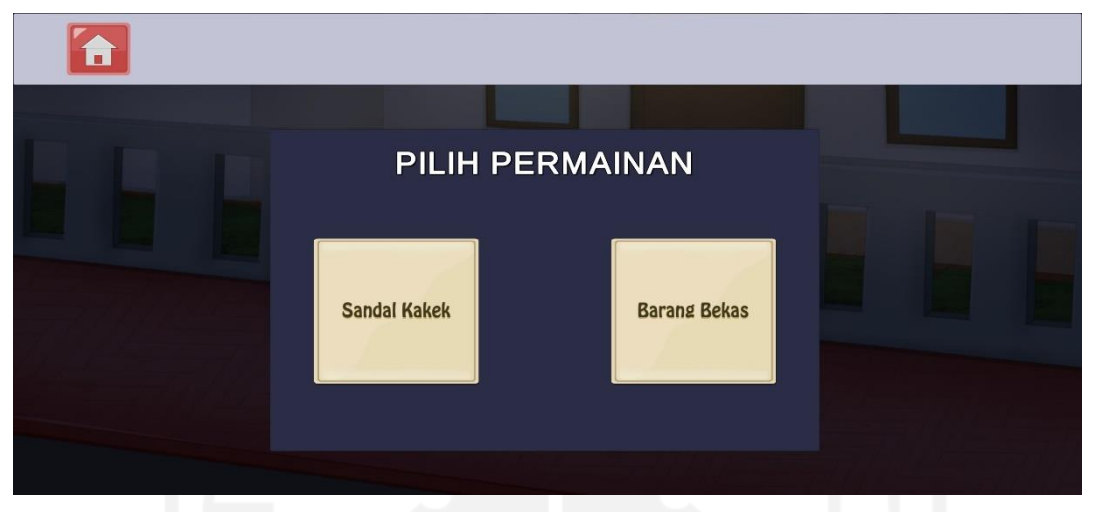

Gambar 4.15 Halaman Menu Gim *Hidden Object*

## <span id="page-97-0"></span>**4. Halaman Gim** *Hidden Object*

Halaman gim hidden object merupakan gim ketiga yang terdapat pada halaman menu permainan. Pada permainan ini pengguna akan mencari objek benda yang terdapat pada kotak cari. Proses pencarian objek dibatasi dengan *timer.* jadi, jika *timer* sudah habis maka permainan dinyatakan berakhir. Sebaliknya, jika pengguna berhasil menemukan objek sebelum *timer* habis maka permainan akan dinyatakan berhasil. Untuk tampilan gim *hidden object* sandal kakek dapat dilihat pada [Gambar 4.16.](#page-98-0) Untuk tampilan gim *hidden object* barang bekas dapat dilihat pada [Gambar 4.17.](#page-98-1)

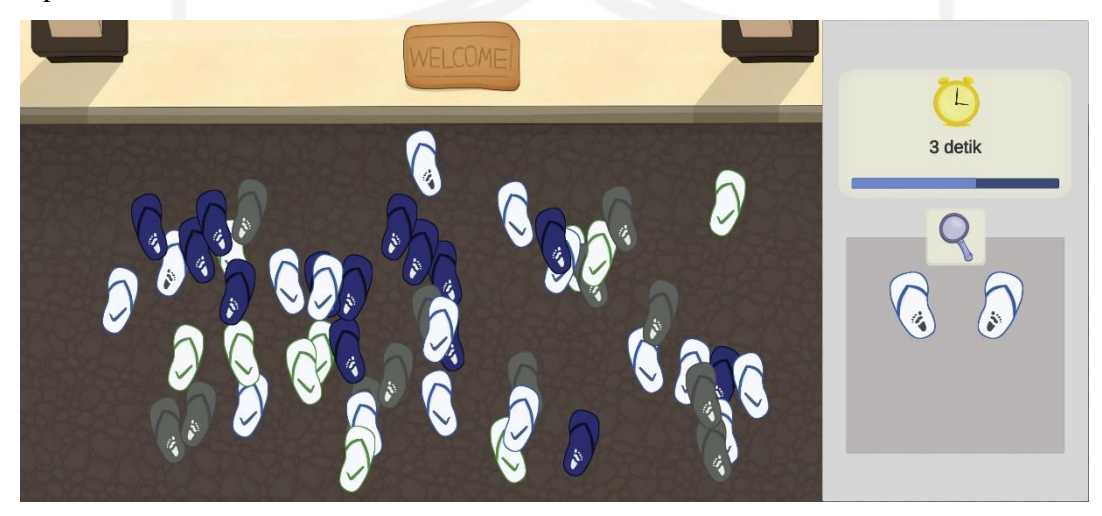

<span id="page-98-0"></span>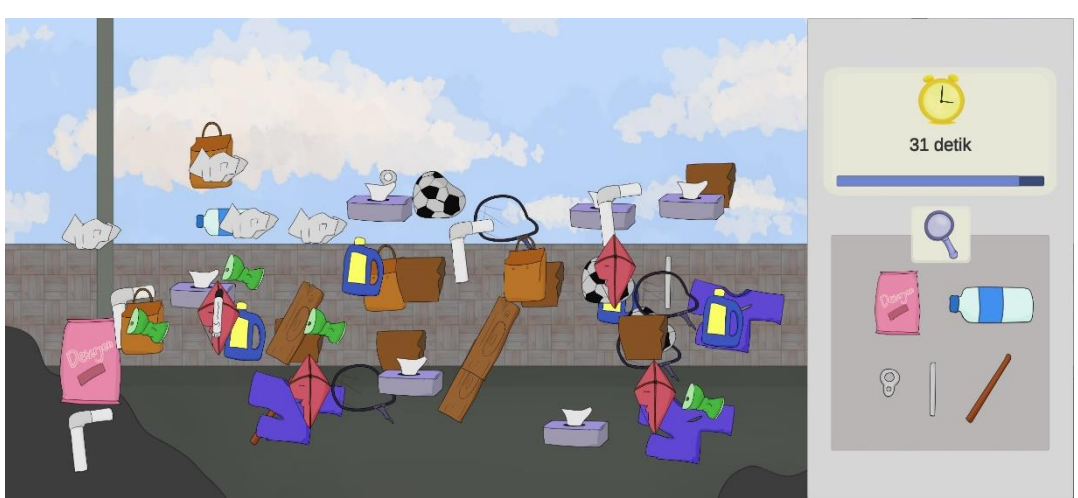

Gambar 4.16 Halaman Gim Hidden Object Sandal Kakek

Gambar 4.17 Halaman Gim Hidden Object Barang Bekas

### <span id="page-98-1"></span>**5. Halaman Gim** *Puzzle*

Halaman gim puzzle merupakan tampilan gim ketiga yang terdapat pada halaman menu permainan. Pada gim ini pengguna diminta untuk menyusun kepingan gambar pada kotak yang tersedia. Untuk menambahkan tantangan diberikan juga *timer* dengan durasi 1 menit. tampilan gim puzzle dapat dilihat pada [Gambar 4.18.](#page-98-2)

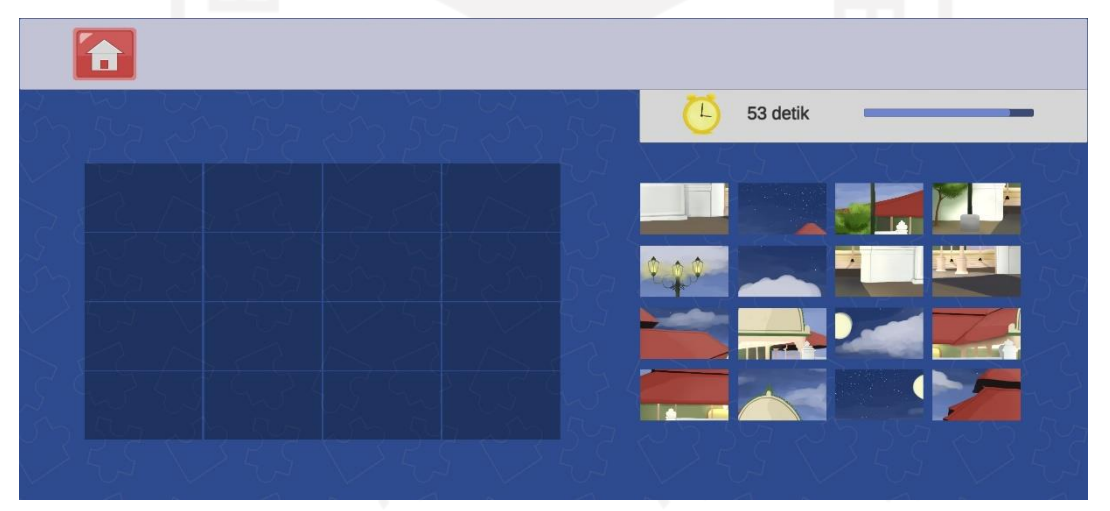

Gambar 4.18 Halaman Gim *Puzzle*

### <span id="page-98-2"></span>**f. Halaman Koleksi**

Halaman koleksi merupakan halaman yang digunakan memuat koleksi yang telah tersimpan. Pada halaman koleksi ini terdapat dua macam koleksi yaitu, "Tulisanku" yang berisi kalimat–kalimat yang telah dibuat pada saat membaca cerita, "Kutipan ayat" berisi ayat-ayat yang tedapat dalam cerita. Dengan adanya halaman ini diharapkan dapat memudahkan pengguna untuk melihat ulang koleksi. Untuk tampilan koleksi tulisanku dapat dilihat pada [Gambar 4.19](#page-99-0) dan untuk tampilan koleksi kutipan ayat dapat dilihat pada [Gambar 4.20.](#page-99-1)

<span id="page-99-0"></span>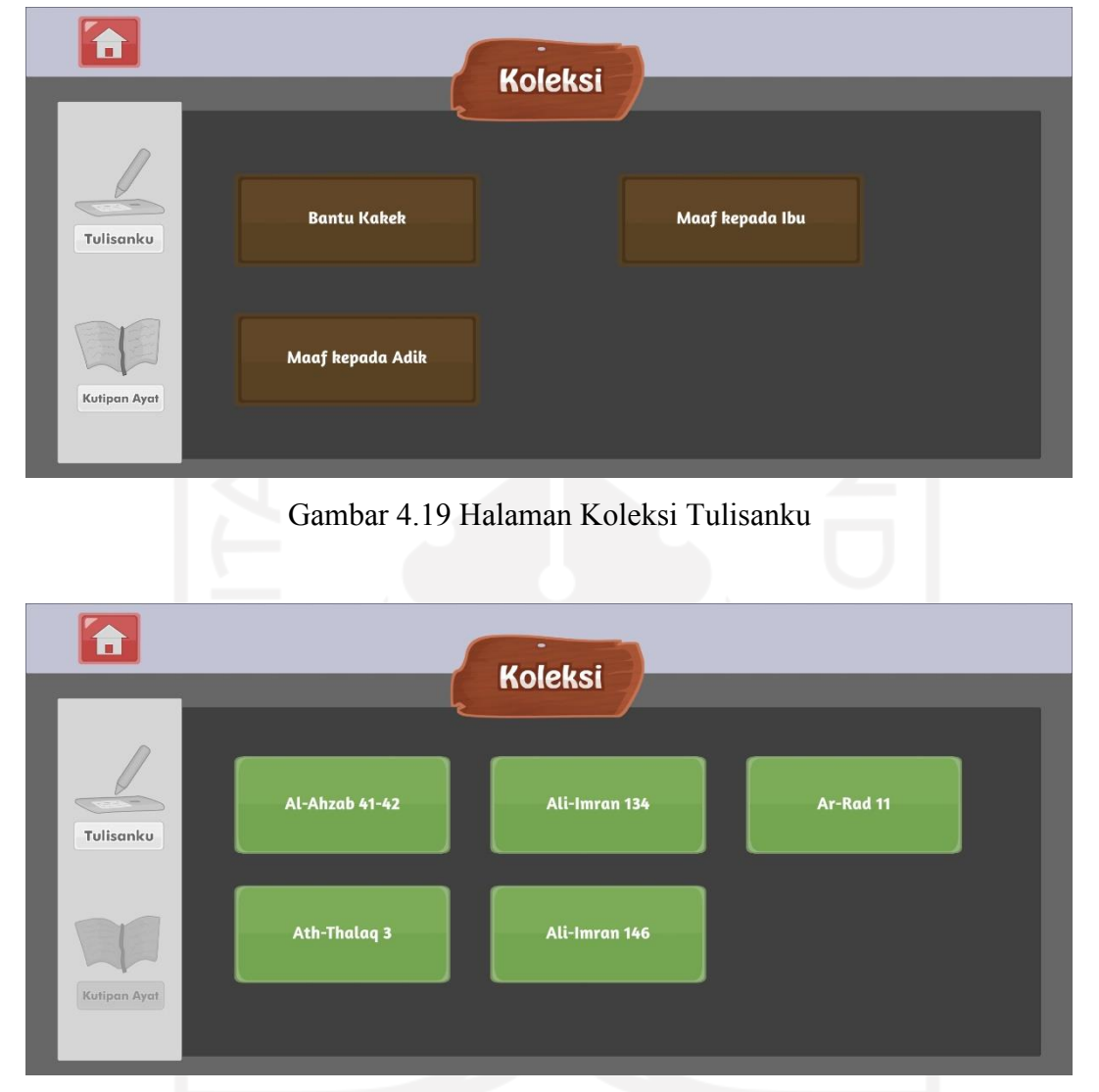

Gambar 4.20 Halaman Koleksi Kutipan Ayat

#### <span id="page-99-1"></span>**1.** *Pop up* **Kalimat**

*Pop up* kalimat digunakan untuk memuat teks kalimat yang telah tersimpan. *Pop up* kalimat ini akan muncul setelah pengguna menekan tombol di halaman koleksi tulisanku, dapat dilihat pada [Gambar 4.19.](#page-99-0) kemudian untuk [Gambar 4.21](#page-100-0) merupakan contoh ketika pengguna menekan tombol "Bantu kakek". Pengguna dapat menutup *pop up* ini dengan menekan tombol *icon close.*

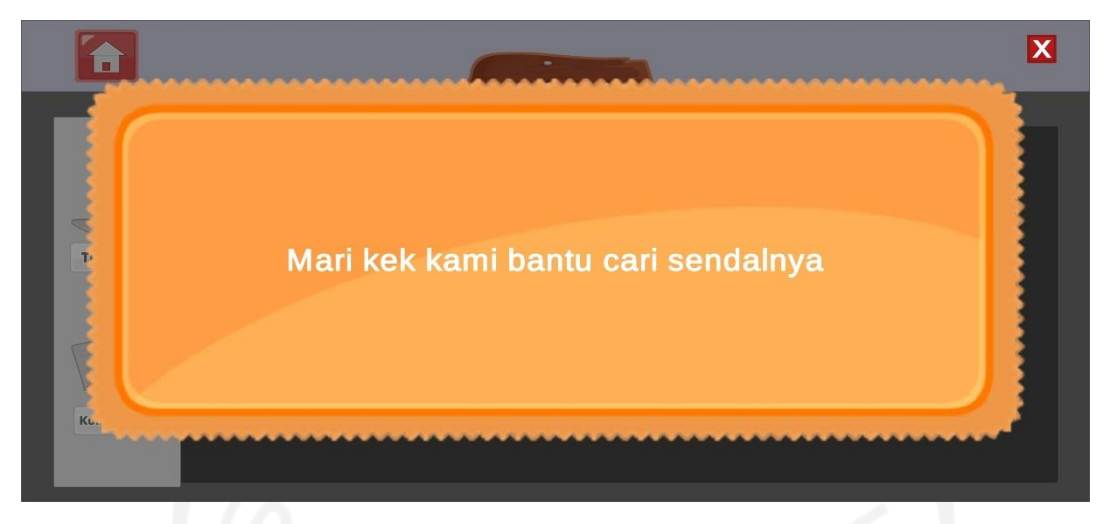

Gambar 4.21 Tampilan *Pop Up* Kalimat

#### <span id="page-100-0"></span>**2.** *Pop up* **Ayat**

*Pop up* ayat merupakan tampilan yang akan muncul ketika pengguna menekan tombol ayat yang terdapat pada halaman koleksi kutipan ayat, dapat dilihat pada [Gambar 4.20.](#page-99-1) *Pop up* ini berfungsi untuk menampilkan ayat dengan terjemahannya. Selain itu pengguna juga dapat memutar *audio* masing-masing ayat dengan menekan tombol *icon play*. Untuk menutup pop up ini pengguna dapat menekan tombol *icon close*.

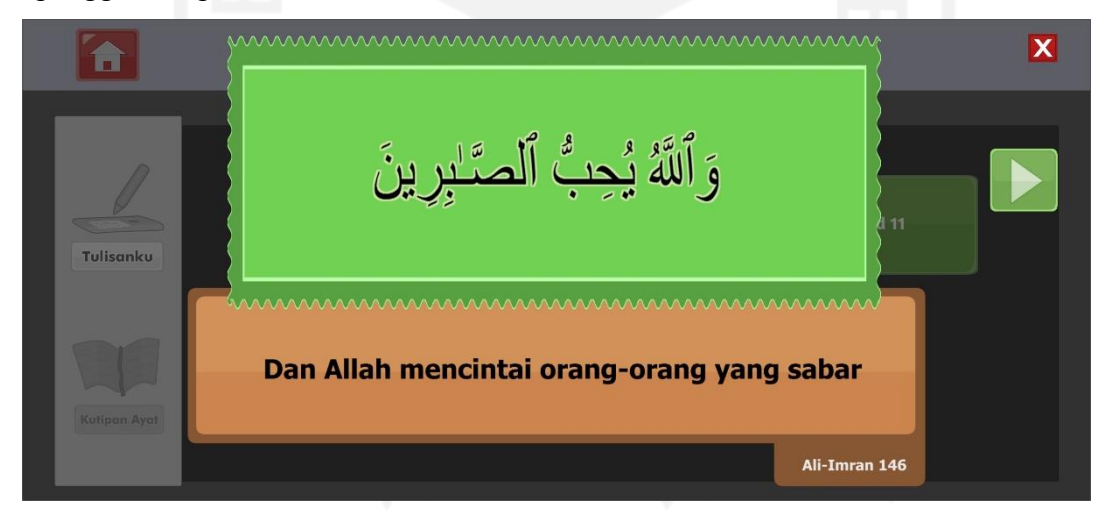

Gambar 4.22 Tampilan *Pop Up* Ayat

### **g.** *Pop up* **Pengaturan**

*Pop up* pengaturan terdapat pada halaman menu utama. *Pop up* pengaturan ini digunakan untuk menampilkan beberapa menu berupa petunjuk, *credits* dan *sound*. Pada *pop up* ini pengguna dapat mengatur suara *background music* untuk dimatikan atau dihidupkan dengan menekan tombol *icon sound.* tampilan *pop up* pengaturan dapat dilihat pada [Gambar 4.23.](#page-101-0)

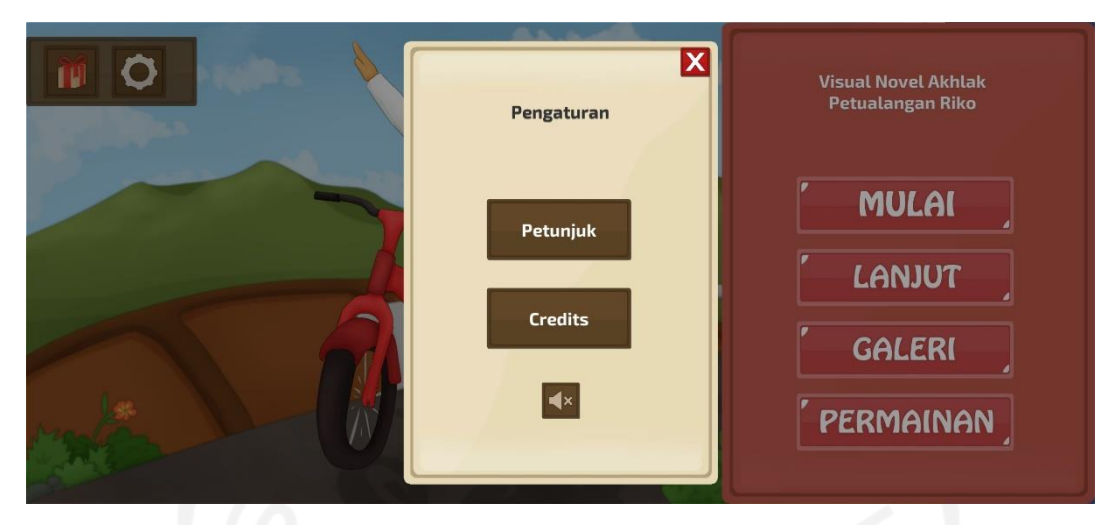

Gambar 4.23 Tampilan *Pop Up* Pengaturan

### <span id="page-101-0"></span>**1.** *Pop up* **Petunjuk**

*Pop up* petunjuk merupakan tampilan yang akan muncul setelah pengguna menekan tombol petunjuk pada menu yang terdapat di *pop up* pengaturan. *Pop up* petunjuk ini berfungsi untuk menampilkan ilustrasi gambar dengan teks yang berisi petunjuk untuk membaca cerita. pada *pop up* ini untuk melanjutkan instruksi pengguna dapat menekan tanda panah kanan, sedangkan untuk kembali ke instruksi sebelumnya pengguna dapat menekan tombol panah kiri. Setelah sampai di instruksi terakhir, akan muncul tombol "selesai" yang berfungsi untuk menutup *pop up* petunjuk. Untuk tampilan *pop up* petunjuk dapat dilihat pada [Gambar 4.24](#page-101-1)

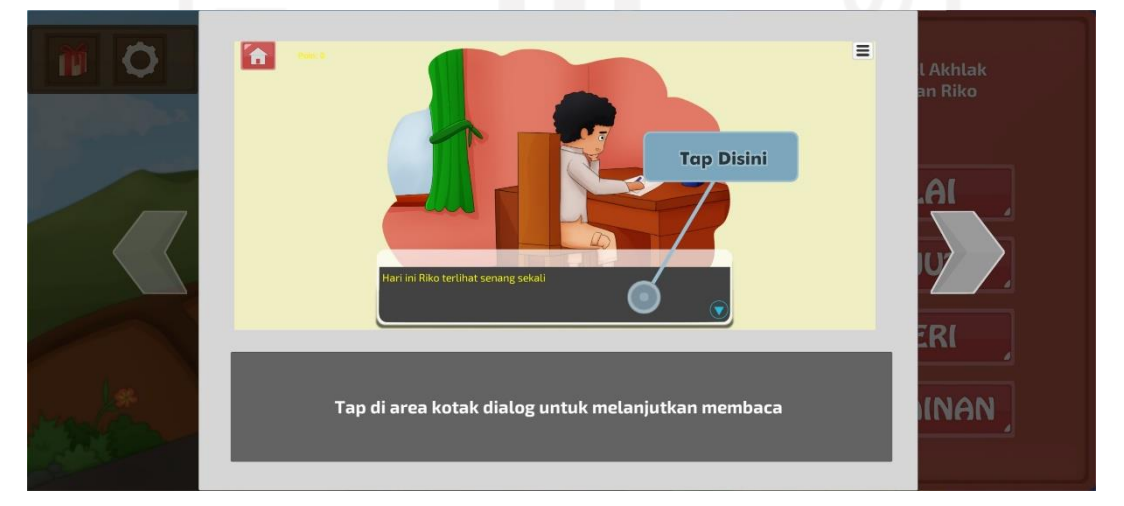

Gambar 4.24 Tampilan *Pop Up* Petunjuk

# <span id="page-101-1"></span>**2.** *Pop up Credits*

*Pop up credits* merupakan tampilan yang akan muncul setelah pengguna menekan tombol *credits* pada *pop up* pengaturan. Pop up *credits* ini digunakan untuk menampilkan sumber atau referensi dari penggunaan beberapa aset suara. Pop up credits dapat dilihat pada [Gambar 4.25.](#page-102-0)

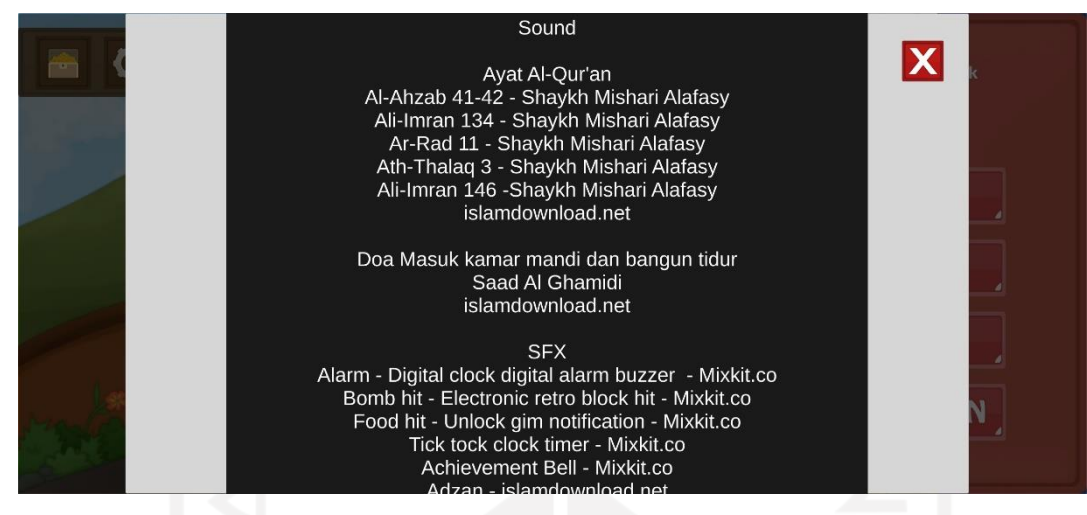

Gambar 4.25 Tampilan *Pop Up* Credits

#### <span id="page-102-0"></span>**4.1.3 Pengkodean Gim**

Pada tahap ini dilakukan pengkodean gim, dalam hal ini pengkodean dilakukan menggunakan *game engine* unity dengan tambahan *package* fungus untuk mempermudah proses implementasi cerita. untuk hasil pengkodean ini akan dibagi menjadi dua yatu pengkodean cerita dan permainan.

### **a. Kode Cerita**

Pengkodean pada bagian cerita merupakan kode *program* yang berfungsi untuk menampilkan beberapa komponen yang terkait dengan cerita. Berikut ini beberapa kode yang diterapkan pada cerita.

#### 1. *Command Save Point* Cerita

Pada awal scene cerita terdapat beberapa *command* yang ditunjukan pada [Gambar 4.26,](#page-103-0) salah satunya yaitu *save point* yang digunakan untuk meyimpan teks dialog pada *save point*  atau posisi tertentu, *load variable* untuk memuat variable tertentu.

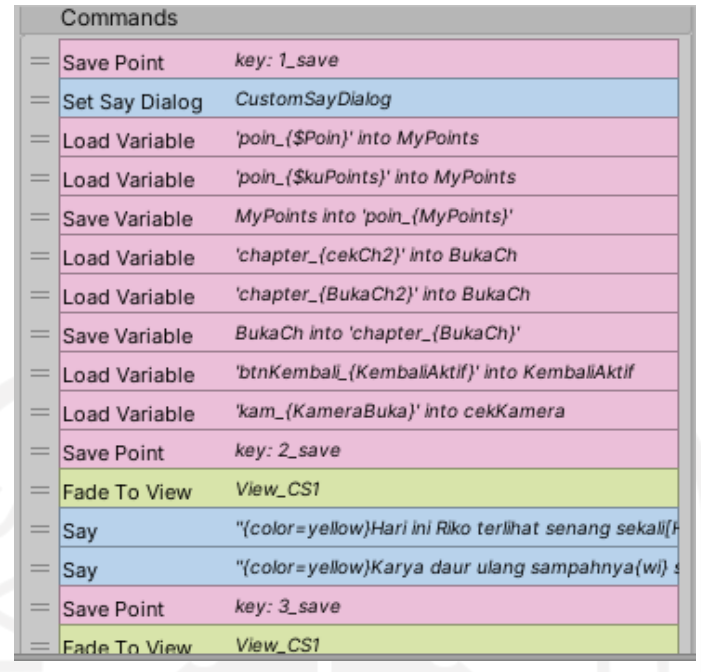

Gambar 4.26 Kode *Scene Chapter* 1

<span id="page-103-0"></span>2. *Command* untuk menambahkan poin pada menu pilihan (*quiz*) Kode program pada [Gambar 4.27](#page-103-1) digunakan untuk mengatur perolehan poin.

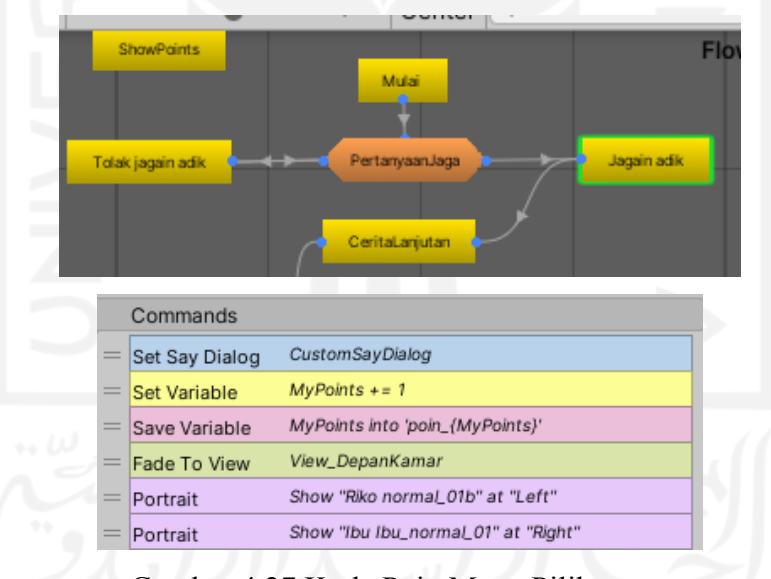

Gambar 4.27 Kode Poin Menu Pilihan

<span id="page-103-1"></span>3. Kode untuk aktivitas interaktif membuat kalimat (*InputField*)

| strud exercitation<br>saure ex ed commodo<br>re dolor in reprehendent in<br>a dalam au fuaint aulla - |                   | Execute On Event<br>Suppress Block Aut<br><b>Target Button</b><br>Ι<br>۰<br>button object. | <b>Button Clicked</b><br><b>Button (Button)</b><br>The block will execute when the user clicks on the target UI       |        | ٠<br>$\epsilon$ |
|----------------------------------------------------------------------------------------------------|-------------------|--------------------------------------------------------------------------------------------|----------------------------------------------------------------------------------------------------|--------|-----------------|
| 0,82x<br>Center $\mathbb{R}$<br>$\times$<br><b>Flowchart</b>                                          | $=$<br>$=$<br>$=$ | Commands<br><b>Get Text</b><br>Save Variable<br><b>Set Variable</b><br>$=$ Call            | InputField : Flowchart<br>TolongKakek into 'tulis_{TolongKakek}'<br><b>BukaTulis = False</b><br>BantuKakek : Continue |        |                 |
| <button clicked=""><br/><fnd fdit=""><br/>SimpanKlik<br/>AmbilText</fnd></button>                     |                   | ᠰ                                                                                          |                                                                                                    | 中<br>٠ |                 |

Gambar 4.28 Kode Untuk Menyimpan Teks di *inputfield*

4. Kode untuk membuka (*unlock*) permainan.

Kode program pada [Gambar 4.29](#page-104-0) digunakan untuk membuka permainan ketiga setelah pemain mengumpulkan 4 atau 5 poin.

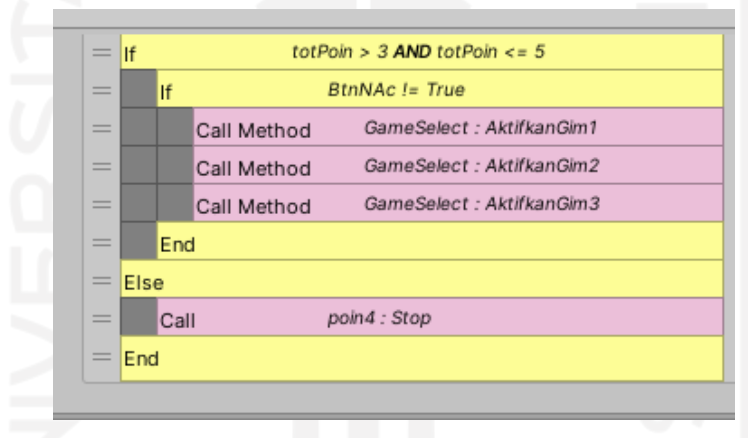

Gambar 4.29 Kode *Unlock* Gim ketiga

### <span id="page-104-0"></span>**b. Kode permainan**

Pada bagian kode untuk permainan terdapat implementasi kode yang dibuat di beberapa permainan. Berikut beberapa kode yang digunakan.

1. *Random position* pada gim h*idden object*

Kode program pada [Gambar 4.30](#page-105-0) berfungsi untuk menampilkan objek pada *random position* atau secara acak.

```
void Start()
     {
             StartCoroutine(SpawnObjectAtRandom(0f)); 
     }
IEnumerator SpawnObjectAtRandom(float time){
   yield return new WaitForSecondsRealtime(time);
   for (int j = 0; j < 1; j++) {
         Vector3 rPos = Random.insideUnitCircle * Radius;
        rPos.x = Random.Range(f1, f2); Instantiate(SandalKakekKanan[Random.Range(0,SandalKakekKanan.Length)],rPos, 
        Quaternion.identity);
    }
```

```
for (int k = 0; k < 1; k++)
   {
         Vector3 rdPos = Random.insideUnitCircle * Radius;
        rdPos.x = Random.Range(f1, f2); Instantiate(SandalKakekKiri[Random.Range(0,SandalKakekKiri.Length)],rdPos,
         Quaternion.identity); 
 }
   for (int i = 0; i < 50; i++)
   {
        Vector3 randomPos = Random.insideUnitCircle * Radius;
        randomPos.x =Random.Range(f1, f2);
        Instantiate(ItemPrefab[Random.Range(0,ItemPrefab.Length)],randomPos, 
        Quaternion.identity);
   }
```
Gambar 4.30 Kode Program *Random Position* Objek

#### 2. *Timer* hitung mundur

<span id="page-105-0"></span>}

Kode program pada [Gambar 4.31](#page-105-1) berfungsi untuk melakukan *timer* hitung mundur.

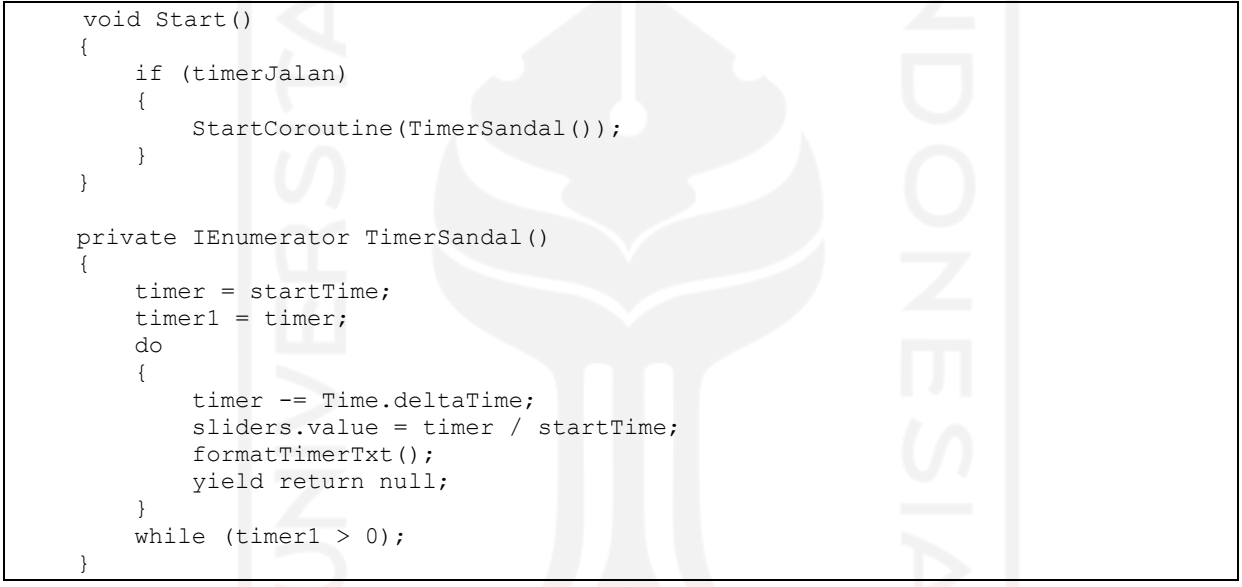

Gambar 4.31 Kode Program *Timer*

#### <span id="page-105-1"></span>**4.2 Implementasi Gim (***Implementation***)**

Tahap implementasi merupakan tahapan yang dilakukan setelah gim selesai dibuat dan siap digunakan. Tahapan ini dilakukan dengan melakukan implementasi gim kebeberapa sasaran di antaranya, Siswa kelas III SD, Guru agama kelas III SD, dan Orang tua siswa kelas III SD.

#### **4.2.1 Implementasi Siswa Kelas III SD**

Sasaran utama pengguna gim visual novel pembelajaran akhlak yang berjudul "Petualangan Riko" ini adalah siswa kelas III SD. Implementasi gim ini dilakukan terhadap siswa SD IT AL-Amin pada tanggal 12 Oktober 2021 dari jam 08.00 WIB sampai dengan 10.00 WIB. Proses implementasi dilakukan secara dalam jaringan (daring) menggunakan aplikasi zoom. Metode yang digunakan saat mengimplementasikan gim terhadap siswa yaitu dengan membacakan cerita atau *story telling* dan menjelaskan menu dan fitur yang ada pada gim*.* Implementasi gim terhadap siswa kelas III SD dapat dilihat pada [Gambar 4.32.](#page-106-0)

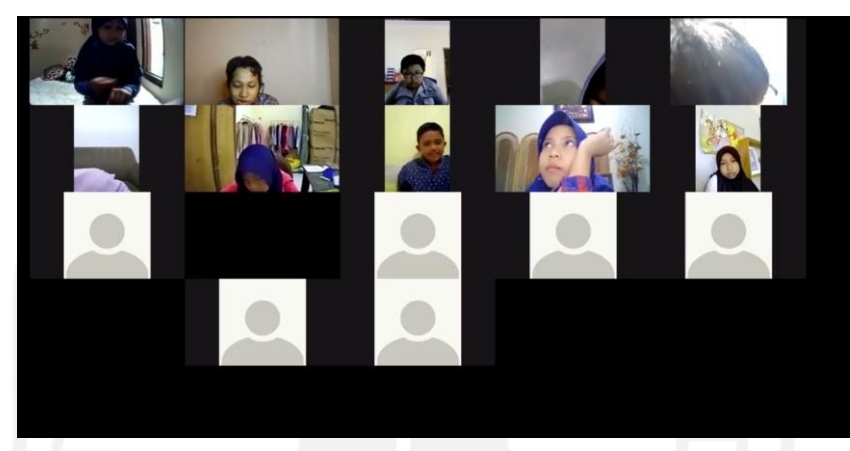

Gambar 4.32 Implementasi Gim terhadap Siswa Kelas III SD

## <span id="page-106-0"></span>**4.2.2 Implementasi Guru Agama Kelas III SD**

Sasaran kedua untuk implementasi gim visual novel ini adalah guru agama kelas III SD IT AL-Amin. Implementasi ini dilakukan pada tanggal 12 Oktober 2021 jam 11.00 WIB sampai dengan 12.00 WIB secara daring dengan menggunakan aplikasi google meet. Proses implementasi dilakukan dengan metode *story telling* dan penjelasan menu dan fitur yang ada pada gim. Implementasi gim terhadap guru agama kelas III SD ditunjukkan pada [Gambar 4.33.](#page-107-0)

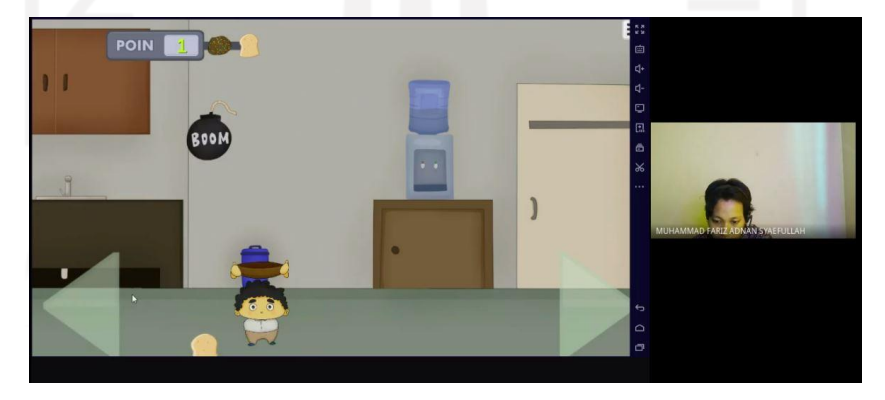

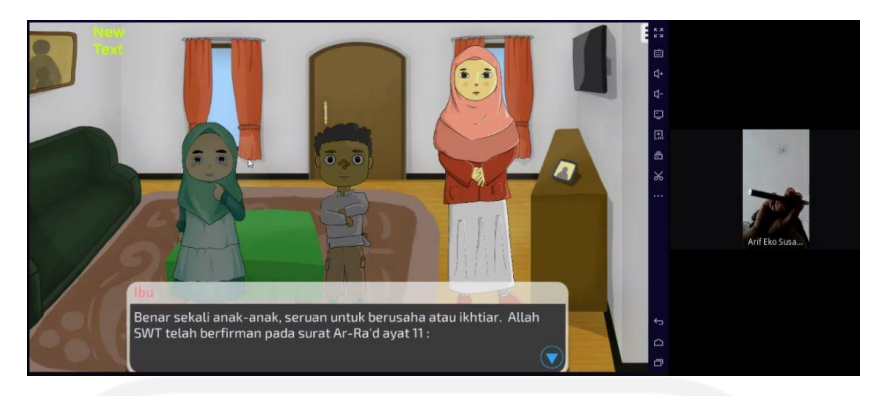

Gambar 4.33 Implementasi Gim terhadap Guru Agama kelas III SD

### <span id="page-107-0"></span>**4.2.3 Implementasi Orang tua Siswa Kelas III SD**

Target untuk implementasi gim visual novel pembelajaran akhlak selanjutnya adalah orang tua selaku pendamping dari siswa. Implementasi ini dilakukan dengan menyediakan orang tua *link* google drive dengan *file* pendukung berupa *video* yang berisi pejelasan gim dan *story telling* cerita dan *file game*. Pratinjau berkas tersebut dapat dilihat pada [Gambar 4.34.](#page-107-1)

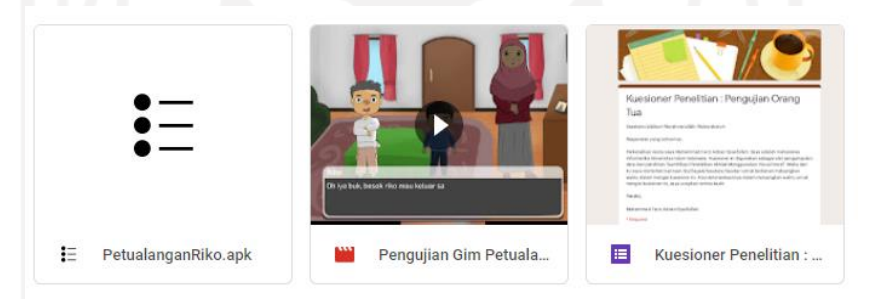

Gambar 4.34 Google drive *file* penjelasan

# <span id="page-107-1"></span>**4.3 Hasil Pengujian (***Evaluation***)**

Pada tahap ini dilakukan pengujian sehingga didapatkan hasil yang dapat digunakan sebagai bahan evaluasi dalam pengembangan gim visual novel pembelajaran akhlak. Berikut hasil yang didapat.

# **4.3.1 Hasil Pengujian Fungsionalitas**

Hasil ini didapat setelah proses pengembangan gim selesai dilakukan. Untuk mengetahui fungsional program berjalan dengan baik atau tidak, maka dilakukan pengujian *black box* yang hasilnya dapat dilihat pada [Tabel 4.8.](#page-107-2)

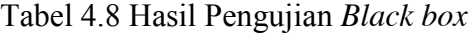

<span id="page-107-2"></span>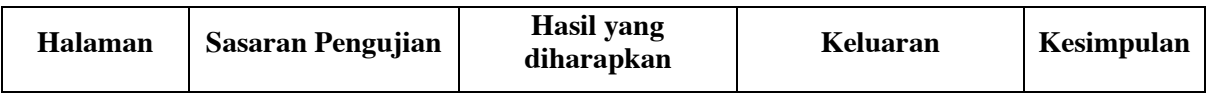
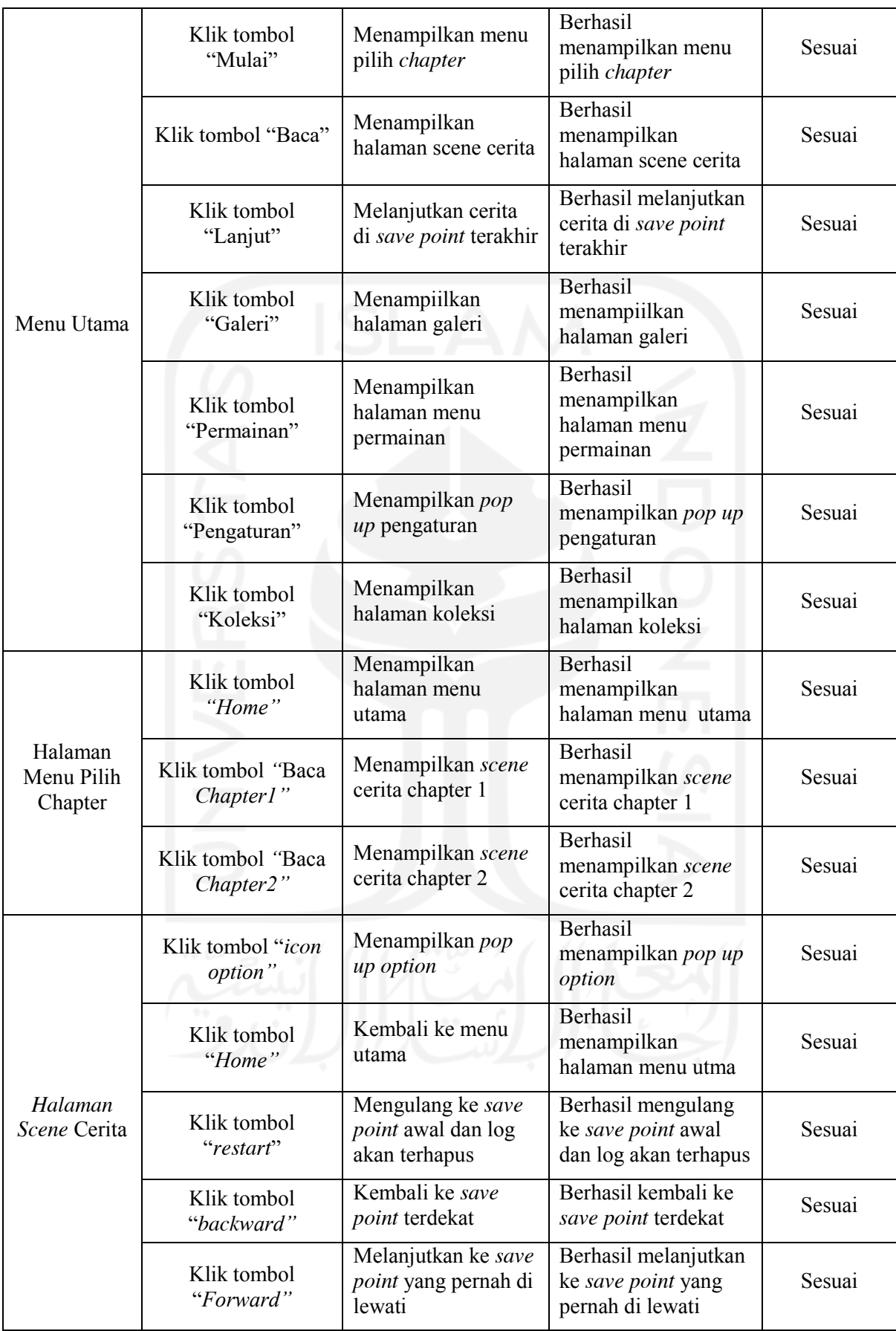

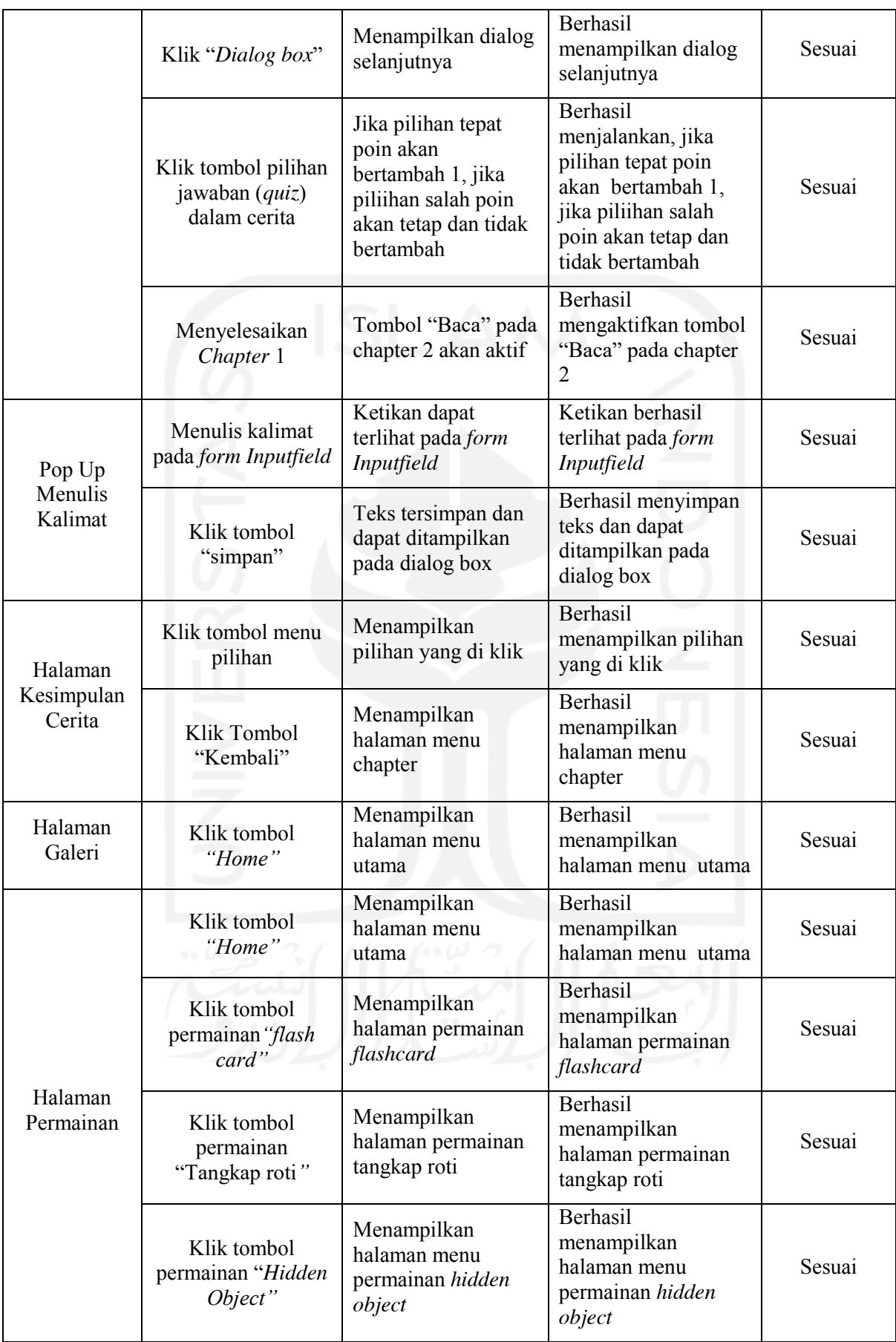

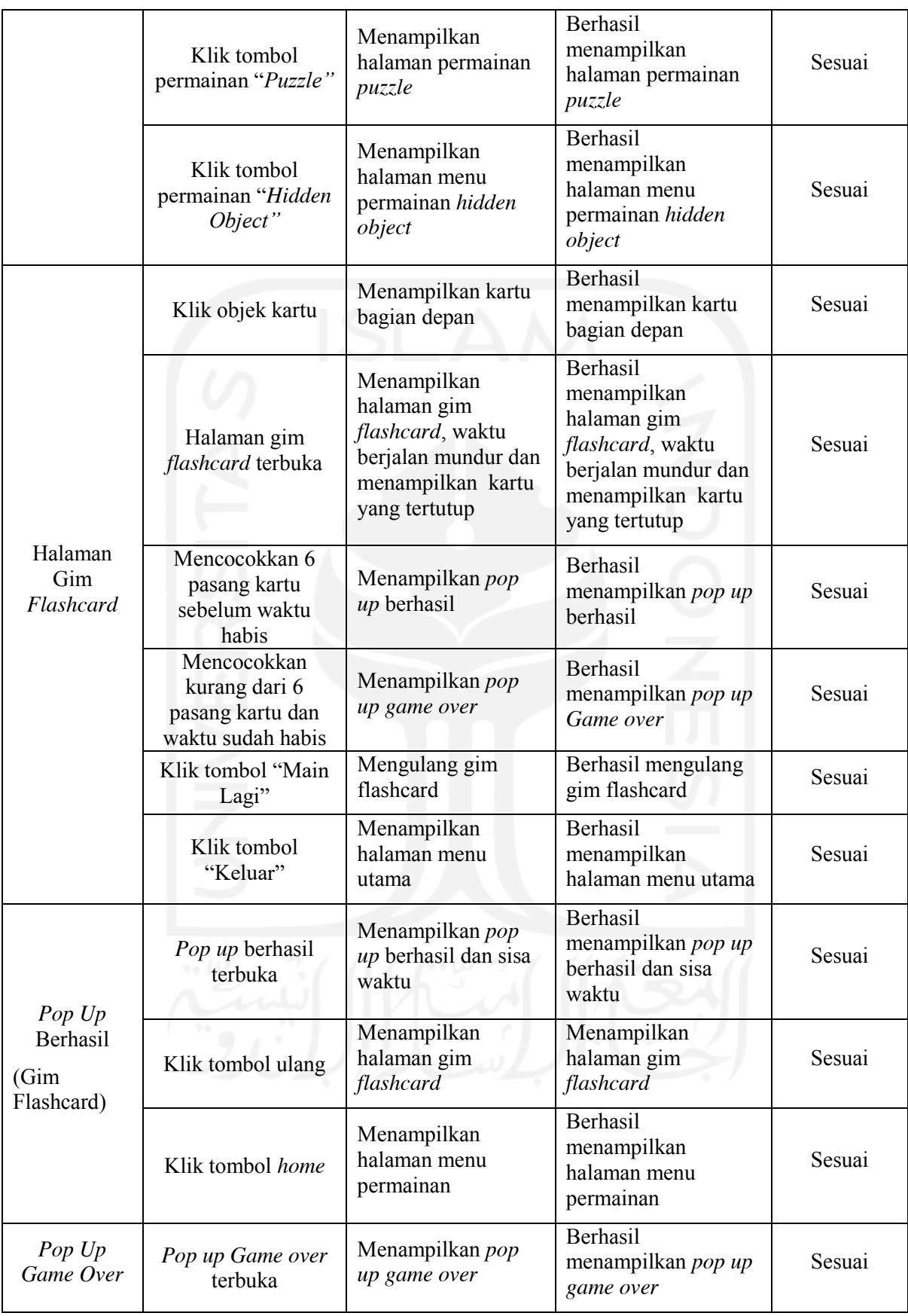

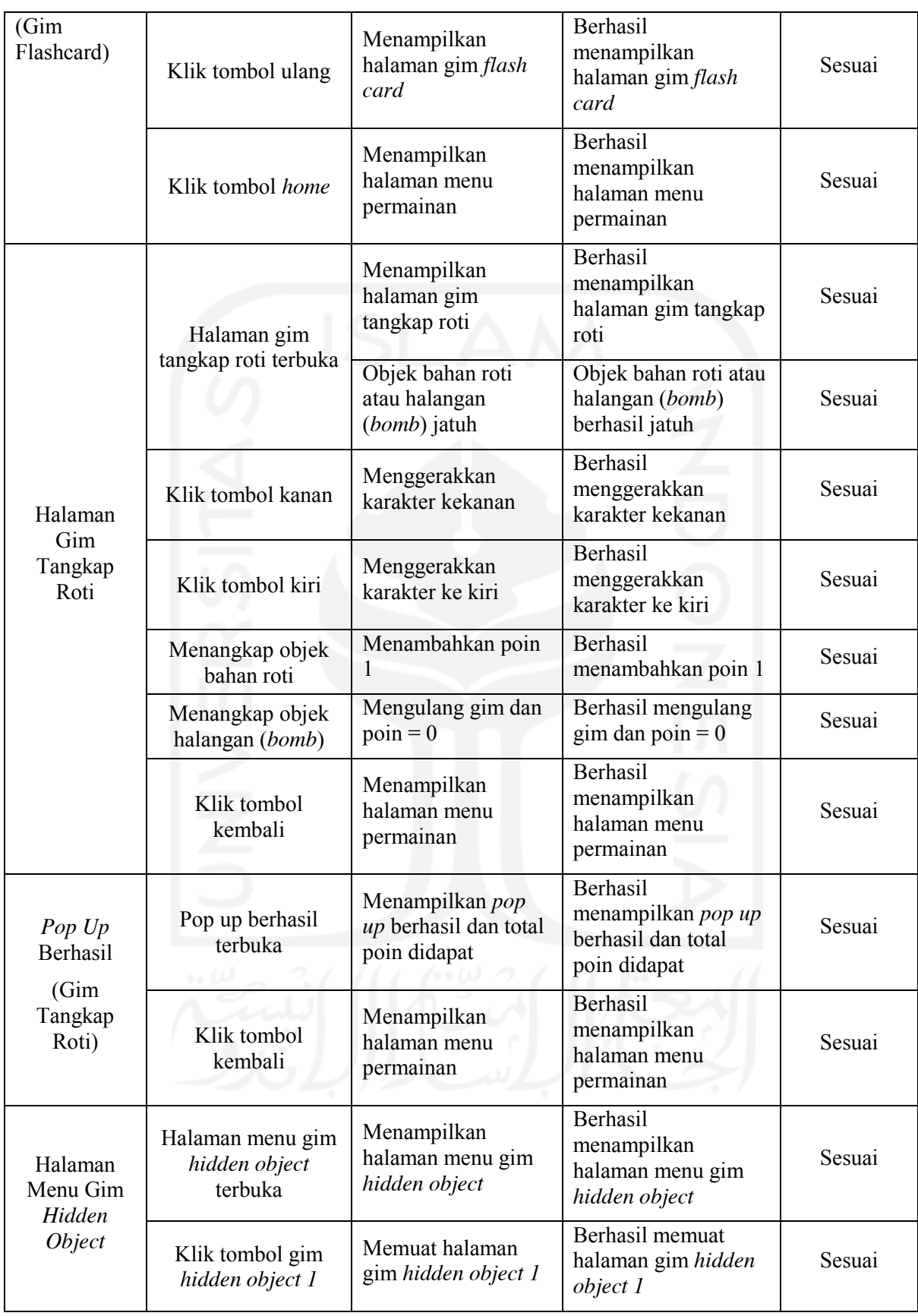

![](_page_112_Picture_420.jpeg)

![](_page_113_Picture_433.jpeg)

![](_page_114_Picture_433.jpeg)

![](_page_115_Picture_382.jpeg)

![](_page_116_Picture_331.jpeg)

# **4.3.2 Hasil Pengujian Terhadap Pengguna**

Tahap akhir dari penelitian adalah pengujian, pada tahapan ini telah didapatkan hasil dari pengujian yang dilakukan kepada siswa kelas III SD, guru agama kelas III SD, dan orang tua. Beberapa aspek yang diujikan antaralain, aspek *usability,* aspek kepuasan (*satisfaction*), dan aspek materi. Berikut hasil pengujian terhadap responden.

# **Hasil Pengujian Terhadap Siswa Kelas III SD**

Pengujian terhadap siswa terbagi menjadi tiga aspek. Aspek pertama yang diujikan adalah aspek *Usability,* hasil dari pengujian ini dapat dilihat pada [Tabel 4.10.](#page-117-0) Aspek kedua adalah kepuasan (*satisfaction*), untuk hasil pengujian aspek kepuasan dapat dilihat pada [Tabel 4.12.](#page-118-0) Aspek ketiga yang diujikan adalah materi. Hasil pengujian materi dapat dilihat pada [Tabel 4.14.](#page-119-0)

[Tabel 4.9](#page-116-0) menunjukan pertanyaan dari kuesioer pengujian *usability* atau SUS yang dibuat untuk siswa kelas III SD.

Tabel 4.9 Pertanyaan Kuesioner *Usability* Siswa Kelas III SD

<span id="page-116-0"></span>![](_page_116_Picture_332.jpeg)

![](_page_117_Picture_537.jpeg)

<span id="page-117-0"></span>**Nama <sup>P</sup> 1 P 2 P 3 P 4 P 5 P 6 P 7 P 8 P 9 P 10 Sus Score Final Score Gra de** Zilzilia Pramesthivarisa 5 3 5 1 5 1 4 1 5 4 34 85 A Arka 5 3 3 5 4 4 5 2 4 4 23 57,5 D Faiz 1 1 1 2 1 1 1 1 1 1 5 5 21 52,5 D Rusyda Al Farisi Nur Abrisam 4 1 5 4 5 2 5 1 5 4 32 80 B Aruna Nuha Nirmala (2 4 2 4 2 4 4 4 4 2 4 2 4 2 4 2 4 4 28 70 B Rasya M.A 4 3 2 2 4 2 4 2 3 4 2 3 4 60 D Janeeta Izz Insyirah Yulianto <sup>5</sup> <sup>1</sup> <sup>5</sup> <sup>1</sup> <sup>5</sup> <sup>1</sup> <sup>5</sup> <sup>1</sup> <sup>1</sup> <sup>1</sup> <sup>36</sup> <sup>90</sup> <sup>A</sup> Khansa Azalia Prasetya | 5 | 3 | 4 | 3 | 5 | 2 | 3 | 3 | 4 | 4 | 26 | 65 | D Raditya Caesar Soewito 4 3 4 4 4 3 4 4 4 4 22 55 D M. Irsyad Al Fikri 4 2 4 4 4 3 4 3 4 3 4 3 25 62,5 D **Rata-Rata 27,1 67,75 D**

Tabel 4.10 Hasil Kuesioner SUS Siswa Kelas III SD

[Tabel 4.10](#page-117-0) merupakan hasil pengujian *usability* yangtelah dilakukan terhadap Siswa Kelas III SD. Dari tabel tersebut didapatkan hasil skor SUS keseluruhan responden dengan menghitung rata - rata pada kolom *final score* dengan hasil yang bernilai 67,7. Berdasarkan [Tabel 3.15](#page-69-0) intepretasi skor SUS, hasil tersebut bernilai *grade* D dengan *adjective rating* yang dikategorikan *poor.* Dari perhitungan SUS tersebut dapat diketahui *usability* pada gim masih belum mencapai target yang diharapkan dan juga dapat diketahui rata - rata siswa masih perlu mempelajari dan membiasakan diri untuk memainkan gim ini, hal ini ditunjukkan dengan ratarata siswa yang menjawab pertanyaan nomor 10 yaitu bernilai 3,7 (74%).

Jika dianalisa berdasarkan observasi dari proses pengujian yang telah dilakukan, menurut peneliti salah satu faktor yang membuat hasil pengujian *usability* tidak seperti yang diharapkan antara lain, tidak semua siswa dapat fokus saat *story-telling* dilakukan, ada yang mendengarkan dan ada yang teralihkan perhatiannya hal ini terjadi mungkin karena durasi bercerita yang cukup panjang.

[Tabel 4.11](#page-118-1) menunjukan pertanyaan dari kuesioner pengujian aspek *satisfaction* yang dibuat untuk siswa kelas III SD.

<span id="page-118-1"></span>

| N <sub>o</sub> | Pertanyaan                                                          |
|----------------|---------------------------------------------------------------------|
| P1             | Saya suka background/latarbelakang pada gim                         |
| P <sub>2</sub> | Saya suka semua karakter yang ada pada gim                          |
| P <sub>3</sub> | Saya suka gambar-gambar yang ada dalam gim                          |
| <b>P4</b>      | Saya akan membaca cerita sampai selesai                             |
| P <sub>5</sub> | Saya menyukai jalan cerita pada gim                                 |
| <b>P6</b>      | Suara ayat Al-Qur'an dan Do'a dapat terdengar jelas                 |
| P7             | Teks pada gim dapat dibaca dengan jelas                             |
| P <sub>8</sub> | Permainan yang ada membuat saya bersemangat untuk menyelesaikan gim |

Tabel 4.11 Pertanyaan Kuesioner Aspek *Satisfaction* Siswa Kelas III SD

<span id="page-118-0"></span>Tabel 4.12 Hasil Kuesioner Pengujian Aspek Kepuasan (*Satisfaction*) Siswa Kelas III SD

| <b>Nama</b>                   | <b>P1</b>      | P <sub>2</sub> | P <sub>3</sub> | <b>P4</b> | <b>P5</b> | <b>P6</b>   | P7  | P <sub>8</sub> |
|-------------------------------|----------------|----------------|----------------|-----------|-----------|-------------|-----|----------------|
| Zilzilia Pramesthivarisa      | 5              | 5              | 5              | 5         | 4         | 4           | 5   |                |
| Arka                          | 4              | 4              | 5              | 5         | 4         | 3           | 5   |                |
| Faiz                          |                | 5              | 5              | 5         | 5         | $\varsigma$ | 5   |                |
| Rusyda Al Farisi Nur Abrisam  | 5              | 5              | 4              | 5         | 5         | 5           | 4   |                |
| Aruna Nuha Nirmala            | 4              | 4              | 4              | 4         | 4         | 4           | 4   |                |
| Rasya M.A                     | 4              | 4              | 4              | 3         | 4         | 4           | 4   | 4              |
| Janeeta Izz Insyirah Yulianto | 5              | 5              | 5              | 5         | 5         | $\varsigma$ | 5   |                |
| Khansa Azalia Prasetya        | 4              | 5              | 4              | 4         | 5         | 4           | 5   |                |
| Raditya Caesar Soewito        | $\overline{4}$ | 4              | 4              | 4         | 4         | 4           | 4   | 4              |
| M. Irsyad Al Fikri            | 3              | 3              | 3              | 4         | 3         | 4           | 4   |                |
| <b>Total Skor</b>             | 39             | 44             | 43             | 44        | 43        | 42          | 45  | 46             |
| Nilai Persentase (%)          | 78%            | 88%            | 86%            | 88%       | 86%       | 84%         | 90% | 92%            |
| Rata-Rata $(\% )$             |                |                |                | 87%       |           |             |     |                |

[Tabel 4.12](#page-118-0) menunjukkan hasil pengujian aspek kepuasan (*satisfaction*) siswa kelas III SD. Berdasarkan tabel tersebut dapat diketahui untuk aspek kepuasan, rata-rata yang didapatkan dari keseluruhan pertanyaan yaitu bernilai interval 87%. Hasil tersebut menunjukan nilai kriteria "Sangat setuju" yang artinya untuk aspek kepuasan siswa kelas III SD dapat dikatakan telah memenuhi target dan siswa merasa puas saat memainkan gim ini.

[Tabel 4.13](#page-118-2) menunjukan pertanyaan dari kuesioner pengujian aspek materi yang dibuat untuk siswa kelas III SD.

Tabel 4.13 Pertanyaan Kuesioner Pengujian Materi Siswa Kelas III SD

<span id="page-118-2"></span>

| <b>No</b>      | Pertanyaan                                               |
|----------------|----------------------------------------------------------|
| P <sub>1</sub> | Gim ini membantu saya dalam mempelajari akhlak yang baik |
| P2             | Gim ini membantu saya untuk berperilaku baik             |
| P <sub>3</sub> | Gim ini membantu saya membaca doa sehari hari            |

<span id="page-119-0"></span>

| <b>Nama</b>                                 | <b>P1</b> | P <sub>2</sub> | P <sub>3</sub> |
|---------------------------------------------|-----------|----------------|----------------|
| Zilzilia pramesthivarisa                    |           | 5              |                |
| Arka                                        |           |                |                |
| Faiz                                        |           |                |                |
| Rusyda Al farisi nur abrisam                |           | 5              |                |
| Aruna Nuha Nirmala                          | 4         | 4              |                |
| Rasya M.A                                   | 4         | 4              |                |
| Janeeta Izz Insyirah Yulianto               | 5         | 5              |                |
| Khansa Azalia Prasetya                      | 5         | 5              |                |
| Raditya Caesar Soewito<br><b>STATISTICS</b> | 4         | 4              |                |
| M. Irsyad Al Fikri                          | 4         | 4              |                |
| <b>Total Skor</b>                           | 46        | 46             | 45             |
| Nilai Persentase (%)                        | 92%       | 92%            | 90%            |
| Rata-rata $(\% )$                           |           | 91%            |                |

Tabel 4.14 Hasil Kuesioner Pengujian Aspek Materi Siswa Kelas III SD

[Tabel 4.14](#page-119-0) menunjukkan hasil pengujian aspek materi yang telah dilakukan terhadap siswa kelas III SD. Berdasarkan tabel tersebut dapat diketahui hasil yang diperoleh dari perhitungan rata-rata keseluruhan pertanyaan yaitu bernilai inteval 91%. Hasil tersebut menunjukan nilai kriteria "Sangat setuju" yang artinya untuk aspek materi siswa kelas III SD dapat dikatakan bahwa gim ini dapat menjadi alternatif media pembelajaran akhlak.

# **Hasil Pengujian Terhadap Guru Agama Kelas III SD**

Pengujian terhadap guru terbagi menjadi tiga aspek. Aspek pertama yang diujikan adalah aspek *Usability,* hasil dari pengujian ini dapat dilihat pada [Tabel 4.16.](#page-120-0) Aspek kedua adalah kepuasan (*satisfaction*) yang hasilnya dapat dilihat pada [Tabel 4.18.](#page-120-1) Aspek ketiga adalah materi. Hasil pengujian materi dapat dilihat pada [Tabel 4.20.](#page-121-0)

[Tabel 4.15](#page-119-1) menunjukan pertanyaan dari kuesioer pengujian *usability* atau SUS yang dibuat untuk Guru Agama kelas III SD.

<span id="page-119-1"></span>![](_page_119_Picture_266.jpeg)

Tabel 4.15 Pertanyaan Kuesioner Aspek *Usability* Guru Agama Kelas III SD

![](_page_120_Picture_235.jpeg)

<span id="page-120-0"></span>

| <b>Nama</b>      | D1 | D) | P3 | <b>P4</b> | <b>P5</b> | <b>P6</b> | P7 | P <sub>8</sub> | <b>P9</b> | <b>P10</b> | <b>Score SUS</b> | <b>Final Score</b> |
|------------------|----|----|----|-----------|-----------|-----------|----|----------------|-----------|------------|------------------|--------------------|
| Arif Eko Susanto |    |    |    | $\sim$    |           | ∽         |    | ∽              |           |            | 28               | 70                 |
| Grade            |    |    |    |           |           |           |    |                | D         |            |                  |                    |

Tabel 4.16 Hasil Kuesioner SUS Guru Agama Kelas III SD

[Tabel 4.16](#page-120-0) menunjukkan hasil dari pengujian *usability* yang dilakukan terhadap guru agama kelas III SD. Dari tabel tersebut didapatkan hasil perhitungan model SUS dengan nilai akhir 70. Hasil tersebut memiliki nilai *grade B* dengan *adjective rating* yang dikategorikan *good.* Dari perhitungan SUS tersebut dapat diketahui bahwa gim visual novel pembelajaran akhlak dinilai dapat menjadi salah satu alternatif pembelajaran akhlak bagi siswa kelas III SD.

[Tabel 4.17](#page-120-2) menunjukan pertanyaan dari kuesioner pengujian aspek *satisfaction* yang dibuat untuk guru agama kelas III SD.

Tabel 4.17 Pertanyaan Kuesioner Aspek *Satisfaction* Guru Agama Kelas III SD

<span id="page-120-2"></span>

| N <sub>o</sub> | Pertanyaan                                                                                         |
|----------------|----------------------------------------------------------------------------------------------------|
| P <sub>1</sub> | Saya akan menggunakan gim ini sebagai salah satu alternatif atau alat bantu<br>pembelajaran akhlak |
| $\mathbf{p}$   | Saya merasa gim ini memiliki fitur-fitur interaktif yang menarik                                   |

<span id="page-120-1"></span>Tabel 4.18 Hasil Kuesioner Pengujian Aspek Kepuasan (*Satisfaction*) Guru Kelas III SD

![](_page_120_Picture_236.jpeg)

[Tabel 4.18](#page-120-1) menunjukan hasil dari pengujian aspek kepuasan yang telah dilakukan terhadap guru agama kelas III SD. Berdasarkan tabel tersebut dapat diketahui hasil rata-rata dari keseluruhan pertanyaan yaitu bernilai interval 80%. Hasil tersebut menunjukan nilai kriteria "Sangat setuju" yang artinya untuk aspek kepuasan guru agama kelas III SD dapat dikatakan telah memenuhi target dan guru merasa puas dengan gim visual novel pembelajaran akhlak ini.

[Tabel 4.19](#page-120-3) menunjukan pertanyaan dari kuesioner pengujian aspek materi yang dibuat untuk guru agama kelas III SD.

Tabel 4.19 Pertanyaan Kuesioner Aspek Materi Guru Agama Kelas III SD

<span id="page-120-3"></span>![](_page_120_Picture_237.jpeg)

| <b>P1</b>      | Saya merasa implementasi materi akhlak ke dalam bentuk gim sudah sesuai       |
|----------------|-------------------------------------------------------------------------------|
| P <sub>2</sub> | Materi akhlak pada gim sudah sesuai dengan kurikulum 2013                     |
| P <sub>3</sub> | Kutipan ayat sudah sesuai dengan materi konten cerita akhlak yang disajikan   |
|                | dalam gim                                                                     |
| <b>P4</b>      | Konten atau cerita pada gim ini sudah sesuai atau dapat digunakan untuk siswa |
|                | kelas III                                                                     |
| P <sub>5</sub> | Gim ini dapat membantu siswa mengenal akhlak yang baik (akhlakul kharimah)    |
| <b>P6</b>      | Materi pada gim ini disajikan dengan jelas                                    |

Tabel 4.20 Hasil Kuesioner Pengujian Aspek Materi Guru Kelas III SD

<span id="page-121-0"></span>![](_page_121_Picture_240.jpeg)

[Tabel 4.20](#page-121-0) menunjukan hasil dari pengujian aspek materi yang telah dilakukan terhadap guru agama kelas III SD. Berdasarkan tabel tersebut dapat diketahui hasil rata-rata dari keseluruhan pertanyaan yaitu bernilai interval 80%. Hasil tersebut menunjukan nilai kriteria "Sangat setuju" yang artinya untuk hasil pengujian aspek materi terhadap guru agama kelas III SD, dapat dikatakan bahwa gim visual novel pembelajaran akhlak ini dinilai telah memenuhi kriteria materi yang diterapkan di sekolah.

# **Hasl Pengujian Terhadap Orang Tua Siswa Kelas III SD**

Pengujian terhadap orang tua terbagi menjadi tiga aspek. Aspek pertama yang diujikan adalah aspek *Usability,* hasil dari pengujian ini dapat dilihat pada [Tabel 4.22.](#page-122-0) Aspek kedua adalah kepuasan (*satisfaction*) yang hasilnya dapat dilihat pada [Tabel 4.24.](#page-122-1) Aspek ketiga adalah materi. Hasil pengujian materi dapat dilihat pada [Tabel 4.26.](#page-123-0)

[Tabel 4.21](#page-121-1) menunjukan pertanyaan dari kuesioer pengujian *usability* atau SUS yang dibuat untuk orang tua siswa kelas III SD.

<span id="page-121-1"></span>![](_page_121_Picture_241.jpeg)

Tabel 4.21 Pertanyaan Kuesioner Aspek *Usability* Orang tua Siswa

| P <sub>9</sub> | Saya merasa tidak ada hambatan dalam memainkan gim ini                                   |
|----------------|------------------------------------------------------------------------------------------|
| P10            | Saya perlu mempelajari dan membiasakan diri terlebih dahulu sebelum<br>memainkan gim ini |

<span id="page-122-0"></span>**Nama <sup>P</sup> 1 P 2 P 3 P 4 P 5 P 6 P 7 P 8 P 9 P1 0 Score SUS Final Score Grad e** Retno budi  $4^{2}$  4  $4^{4}$  4  $4^{4}$  4  $3^{4}$  4  $4^{4}$  23  $57,5$  D Beti | 4 | 2 | 5 | 1 | 2 | 2 | 4 | 2 | 5 | 2 | 31 | 77,5 | B **Rata-Rata 27 67,5 D**

Tabel 4.22 Hasil Kuesioner SUS Orang tua Siswa Kelas III SD

[Tabel 4.22](#page-122-0) menunjukkan hasil dari pengujian *usability* yang dilakukan terhadap orang tua siswa kelas III SD. Dari tabel tersebut didapatkan hasil perhitungan model SUS dengan rata - rata nilai akhir 67,5. Hasil tersebut memiliki nilai *grade D* dengan *adjective rating* yang dikategorikan *poor.* Dari perhitungan SUS tersebut dapat diketahui bahwa gim visual novel pembelajaran akhlak dinilai masih belum mencapai target yang diharapkan.

[Tabel 4.23](#page-122-2) menunjukan pertanyaan dari kuesioner pengujian aspek *satisfaction* yang dibuat untuk orang tua siswa kelas III SD.

<span id="page-122-2"></span>Tabel 4.23 Pertanyaan Kuesioner Aspek *Satisfaction* Orang tua Siswa

| No             | Pertanyaan                                                                                      |
|----------------|-------------------------------------------------------------------------------------------------|
| P <sub>1</sub> | Saya akan menggunakan gim ini sebagai alternatif mengenalkan akhlak yang baik<br>pada anak saya |
| P2             | Saya merasa gim ini memiliki fitur-fitur interaktif yang menarik                                |

![](_page_122_Picture_348.jpeg)

**Nilai Persentase 80% 80%** 

**Rata - Rata 85%**

<span id="page-122-1"></span>Tabel 4.24 Hasil Kuesioner Pengujian Kepuasan (*Satisfaction*) Orang tua Siswa Kelas III SD

[Tabel 4.24](#page-122-1) menunjukan hasil dari pengujian aspek kepuasan yang telah dilakukan terhadap orangtua dari siswa kelas III SD. Berdasarkan tabel tersebut dapat diketahui hasil ratarata dari keseluruhan pertanyaan yaitu bernilai interval 85%. Hasil tersebut menunjukan nilai kriteria "Sangat setuju" yang artinya untuk aspek kepuasan orang tua kelas III SD dapat dinilai telah memenuhi target dan orang tua merasa puas dengan gim visual novel pembelajaran akhlak ini.

[Tabel 4.25](#page-123-1) menunjukan pertanyaan dari kuesioner pengujian aspek materi yang dibuat untuk orang tua siswa kelas III SD.

<span id="page-123-1"></span>

| No             | Pertanyaan                                                                 |
|----------------|----------------------------------------------------------------------------|
| P1             | Saya merasa implementasi materi akhlak ke dalam bentuk gim sudah sesuai    |
| P <sub>2</sub> | Gim ini dapat membantu siswa mengenal akhlak yang baik (akhlakul kharimah) |
| P <sub>3</sub> | Materi pada gim ini disajikan dengan jelas                                 |

Tabel 4.25 Pertanyaan Kuesioner Aspek Materi Orang tua Siswa

Tabel 4.26 Hasil Kuesioner Pengujian Materi Orang tua Siswa Kelas III SD

<span id="page-123-0"></span>

| <b>Nama</b>             |        | P <sub>2</sub> |     |  |
|-------------------------|--------|----------------|-----|--|
| Retno budi              |        |                |     |  |
| Beti                    |        |                |     |  |
| <b>Total Skor</b>       |        |                |     |  |
| <b>Nilai Persentase</b> | $80\%$ | 90%            | 80% |  |
| Rata - Rata             |        | 83%            |     |  |

[Tabel 4.26](#page-123-0) menunjukan hasil dari pengujian aspek materi yang telah dilakukan terhadap orang tua dari siswa kelas III SD. Berdasarkan tabel tersebut dapat diketahui hasil rata-rata dari keseluruhan pertanyaan yaitu bernilai interval 83%. Hasil tersebut menunjukan nilai kriteria "Sangat setuju" yang artinya untuk hasil pengujian aspek materi orang tua siswa kelas III SD, dapat dikatakan bahwa gim visual novel pembelajaran akhlak ini dinilai telah memenuhi kriteria materi pembelajaran akhlak.

## **Evaluasi Gamifikasi**

Pada tahap ini, untuk melakukan evaluasi terkait implementasi elemen gamifikasi ke dalam gim visual novel pembelajaran akhlak ini dibuatlah beberapa pertanyaan mengenai gamifikasi. Beberapa pertanyaan tersebut kemudian diberikan kepada guru agama dan orang tua. Pertanyaan yang diberikan membahas mengenai kesesuaian penggunaan elemen gamifikasi pada gim visual novel pembelajaran akhlak "Petualangan Riko".

Menurut Bapak Arif selaku guru agama siswa kelas III SD, penggunaan elemen gamifikasi seperti *feedback* yang berupa nasihat atau pujian sudah sesuai jika diterapkan untuk siswa, selain itu dengan adanya pilihan (*quiz*) pada cerita, *mini game*, aktivitas interaktif memotret dan membuat kalimat sebagai bentuk tantangan (*challenge*) juga dinilai sesuai dan dapat diterapkan kepada siswa.

Jawaban selanjutnya diberikan oleh Ibu Retno yang merupakan salah satu orang tua siswa kelas III SD, menurut beliau penggunaan elemen gamifikasi *feedback* dapat digunakan untuk memotivasi pemain saat pemain melakukan kesalahan maupun kebaikan seperti nasihat dan pujian yang ada pada cerita, kemudian pemberian *reward* seperti *unlock mini game* sudah sesuai dan dapat diterapkan untuk siswa kelas III SD.

## *Feedback* **Responden (Guru dan Orang tua)**

Pada bagian ini terdapat beberapa umpan balik yang diberikan oleh guru dan orang tua. Dengan adanya umpan balik ini diharapkan dapat menjadi manfaat dan bahan evaluasi pengembangan gim visual novel pembelajaran akhlak "Petualangan Riko" untuk kedepannya.

*Feedback* pertama disampaikan oleh Bapak Arif selaku guru agama kelas III SD, beberapa masukan didapatkan antaralain untuk mengantisipasi teks dialog tidak terbaca diperangkat tertentu teks bisa diperbesar, penambahan audio dibagian cerita dan *mini game* akan menambahkan ketertarikan dalam gim mengingat sasaran adalah siswa kelas III SD.

*Feedback* kedua disampaikan oleh Ibu Beti selaku perwakilan orang tua siswa kelas III SD, tanggapan disampaikan mengenai gim ini antaralain pengembangan gim sudah baik dan perlu dikembangkan ke arah kreatifitas pemain dengan menambahkan unsur – unsur pembelajaran yang lebih beragam termasuk dalam membentuk karakter kepribadian anak lebih baik lagi.

## **4.3.3 Hasil Pengujian Perangkat**

Pada tahap ini telah dilakukan pengujian perangkat dengan sistem operasi android, sesuai dengan target awal. Hasil dari pengujian perangkat ini dapat menunjukan spesifikasi macam apa yang baik untuk memainkan gim ini. Selain itu dari hasil pengujian ini juga dapat digunakan untuk mengetahui kekurangan yang ada pada gim. Untuk hasil pengujian perangkat dapat dilihat pada [Tabel 4.27.](#page-124-0)

<span id="page-124-0"></span>![](_page_124_Picture_222.jpeg)

![](_page_124_Picture_223.jpeg)

![](_page_125_Picture_158.jpeg)

Berdasarkan hasil pengujian perangakat pada [Tabel 4.27](#page-124-0) untuk keseluruhan *smartphone* yang telah diuji dapat dikatakan gim dapat berjalan pada masing - masing perangkat. Namun untuk perangkat Oppo Neo 7 terdapat kendala seperti *load* cerita yang memerlukan waku cukup lama, kondisi ini bisa jadi dikarenakan perangkat yang digunakan sudah lama atau jadul dan ditambah dengan kondisi awal perangkat memang sudah sedikit *lag*. Selain itu terdapat kendala pada bagian permaian *flashcard* dan *puzzle* yang berupa tampilan gim melewati batas *screen* atau resolusi perangkat yang masih kecil, hal ini juga terjadi pada perangkat Vivo V7 namun kondisinya tidak separah di perangkat Opo Neo 7. Untuk Vivo V7 cukup lancar ketika digunakan untuk memainkan gim ini Untuk kedua perangkat lainnya yaitu Xiaomi MI 8 Lite dan Xiaomi Redmi Note 9 Pro, gim dapat berjalan lancar dan sesuai yang diharapkan.

![](_page_125_Picture_2.jpeg)

#### **BAB V**

## **KESIMPULAN DAN SARAN**

## **5.1 Kesimpulan**

Berdasarkan hasil yang didapat setelah melakukakan beberapa proses penelitian yang dimulai dari pengumpulan data sampai ke hasil pengujian. Hasil dari pengembangan gim visual novel pembelajaran akhlak "Petualangan Riko" dapat disimpulkan sebagai berikut :

- 1. Gim visual novel pembelajaran akhlak berhasil dikembangkan dengan menggunakan model ADDIE. Untuk hasil evaluasi gamifikasi dapat diketahui penerapan elemen gamifikasi yang berupa *feedback*, *challenge,* dan *reward* sudah sesuai penggunaannya dalam gim.
- 2. Dari hasil pengujian fugsional program yang dilakukan menggunakan *black box testing,*  dapat diketahui bahwa gim dapat berjalan sesuai dengan hasil yang diharapkan.
- 3. Berdasarkan hasil pengujian yang dilakukan terhadap pengguna, dapat diketahui untuk aspek *usability* dengan responden siswa kelas III SD perolehan skor SUS yang didapat bernilai 67,5 dan untuk orang tua juga bernilai 67,5, keduanya memiliki *adjective rating* yang dikategorikan *"poor"*. Sedangkan untuk pengujian guru agama perolehan skor SUS yang didapat bernilai 70, dengan kategori *adjective rating "good"*. Untuk hasil rata-rata skor SUS dari ketiga pengguna yaitu bernilai 68 dan memiliki *adjective rating "okay".*  Jadi, penggunaan gim visual novel pembelajaran akhlak ini dapat dikatakan masih memiliki peluang untuk menjadi alternatif media pembelajaran akhlak.
- 4. Peluang gim visual novel pembelajaran akhlak untuk menjadi salah satu media alternatif pembelajaran akhlak menjadi lebih besar dilihat dari kepuasan pengguna terhadap gim. Hal ini dibuktikan dari hasil pengujian terhadap siswa, guru dan orang tua pada aspek *satisfaction* yang menunjukan rata-rata interval nilai sebesar 84%.
- 5. Penerapan materi akhlak pada gim visual novel pembelajaran akhlak sudah sesuai untuk digunakan siswa kelas III SD. Ditunjukan dari hasil pengujian aspek materi yang dilakukan terhadap guru agama dengan hasil interval nilai sebesar 80%..

## **5.2 Saran**

Pada gim visual novel pembelajaran akhlak dari penelitian yang berjudul "Gamifikasi Pendidikan Akhlak Untuk Siswa Kelas 3 Menggunakan Visual Novel" masih terdapat kekurangan. Beberapa saran didapat dari pengujian, evaluasi dan umpan balik yang diberikan oleh guru dan orang tua. Berikut beberapa saran yang dapat digunakan untuk mengembangkan gim:

- 1. Menambahkan audio pada narasi cerita agar pengguna yaitu siswa kelas III SD dapat lebih terarik membaca cerita.
- 2. Menambahkan unsur-unsur pembelajaran yang lebih beragam dalam membentuk karakter yang baik.
- 3. Untuk teks cerita dapat lebih diperbesar, untuk memfasilitasi pengguna dengan perangkat yang lebar layarnya kecil.

### **DAFTAR PUSTAKA**

- Aguiar-Castillo, L., Hernández-López, L., De Saá-Pérez, P., & Pérez-Jiménez, R. (2020). Gamification as a motivation strategy for higher education students in tourism face-toface learning. *Journal of Hospitality, Leisure, Sport and Tourism Education*, *27*(April 2019). https://doi.org/10.1016/j.jhlste.2020.100267
- Alathas, H. (2018). Bagaimana Mengukur Kebergunaan Produk dengan System Usability Scale (SUS) Score. Retrieved from Kelasux website: https://medium.com/kelasux/bagaimana-mengukur-kebergunaan-produk-dengansystem-usability-scale-sus-score-2d6843ca780a
- Amany, D., & Desire, A. (2020). Pembelajaran Interaktif berbasis Gamifikasi guna Mendukung Program WFH pada saat Pandemic Covid-19. *ADI Bisnis Digital Interdisiplin Jurnal*, *1*(1), 48–55. https://doi.org/10.34306/abdi.v1i1.116
- Aminah, S. (2018). Implementasi Model Addie Pada Education Game Pembelajaran Bahasa Inggris (Studi Kasus Pada SMP Negeri 8 Pagaralam ). *Jurnal Ilmiah Betrik*, *9*(03), 152– 162. https://doi.org/10.36050/betrik.v9i03.41
- Arsita, M., Hasyim, A., & Adha, M. M. (2014). Pengaruh Tayangan Film Kartun terhadap Pola Tingkah Laku Anak Usia Sekolah Dasar. *Jurnal Kultur Demokrasi*, *2*(7), 1–12. Retrieved from http://jurnal.fkip.unila.ac.id/index.php/JKD/article/view/4730/3010
- Aysiah, S., Komarudin, A., & Yuniarti, R. (2020). Desain Game Edukasi Bertema Penerapan Akhlakul Karimah Menggunakan Framework Mechanics Dynamics Aesthetics. In *Prosiding* SISFOTEK (Vol. 4). Retrieved from http://seminar.iaii.or.id/index.php/SISFOTEK/article/view/234
- Bukhori, I. (2018). Metode Penanaman Nilai-Nilai Multikultural Pada Siswa Kelas Rendah (Studi Pada MI di MWCNU LP. Maarif Kraksaan). *Jurnal Pendidikan Agama Islam Edureligia*, *2*(1), 41–52.
- G.Muruganantham. (2015). Developing Of E-Content Package By Using ADDIE Model. *International Journal of Applied Research*, *1*(3), 52, p 52–54. Retrieved from http://www.allresearchjournal.com/vol1issue3/PartB/pdf/67.1.pdf
- Habibah, S. (2015). Akhlak Dan Etika Dalam Islam. *Jurnal Pesona Dasar*, *1*(4), 73–87.
- Haryanti, D., Zulkifli, N., & Risma, D. (2016). *Pengaruh Permainan Amplop Akhlak Terhadap Perilaku Moral Anak Usia 5-6 Tahun Di TK Al-Izhar School*.
- Herfandi, Widiarta, I. M., & Firmansyah, M. W. (2020). Pengembangan Game Edukasi

Pembelajaran Akhlak Berbasis Virtual Reality. *Jinteks*, *2*(3), 173–181.

- Hidayati, M., Tohiroh, L., & Istyarini. (2017). Evaluasi Program Pendidikan Akhlak di Full Day School Sekolah Dasar Islam Terpadu. *Indonesian Journal of Curriculum and Educational Technology Studies*, *5*(1), 10–21.
- Jabali, S. G., Supriyono, S., & Nugraheni, P. (2020). Pengembangan Media Game Visual Novel Berbasis Etnomatematika Untuk Meningkatkan Pemahaman Konsep Pada Materi Aljabar. *Alifmatika: Jurnal Pendidikan Dan Pembelajaran Matematika*, *2*(2), 185–198. https://doi.org/10.35316/alifmatika.2020.v2i2.185-198
- Jasni, S. R., Zailani, S., & Zainal, H. (2018). Pendekatan Gamifikasi dalam Pembelajaran Bahasa Arab. *Journal of Fatwa Management and Research*, 358–367. Retrieved from http://jfatwa.usim.edu.my/index.php/jfatwa/article/view/165
- Jong, M. S., Chan, T., Hue, M., Tam, V. W. L., Jong, M. S., Chan, T., … Tam, V. W. L. (2018). International Forum of Educational Technology & Society Gamifying and Mobilising Social Enquiry-based Learning in Authentic Outdoor Environments. *International Forum of Educational Technology & Society*, *21*(4).
- Juraini, F., Habibah, S., & Mislinawati. (2018). Pembinaan Akhlak Terhadap Siswa Dalam Proses Pembelajaran Di Sd Negeri Unggul Lampeneurut Aceh Besar. *Jurnal Ilmiah Pendidikan Guru Sekolah Dasar*, *3*(9), 35–44.
- Jusuf, H. (2016). Penggunaan Gamifikasi dalam Proses Pembelajaran. *TICOM*, *5*, 1. Retrieved from https://www.neliti.com/id/publications/92772/penggunaan-gamifikasi-dalamproses-pembelajaran
- Kiryakova, G., Angelova, N., & Yordanova, L. (2018). Gamification in education: Breakthroughs in research and practice. *Ophthalmology: Breakthroughs in Research and Practice*, 1–677. https://doi.org/10.4018/978-1-5225-5198-0
- Kusuma, M. R., Djamil, H., Bastian, I., & Rosadi, A. (2016). Pembuatan Visual Novel dengan Tujuan Edukasi Berbasis Android. *Seminar Nasional Teknologi Informasi Dan Komunikasi (SeNTIK) 2017*, (July 2016), 8–14. Retrieved from http://jakstik.ac.id/sentik2017/?page\_id=773
- Lewis, J. R., & Sauro, J. (2009). The factor structure of the system usability scale. *Lecture Notes in Computer Science (Including Subseries Lecture Notes in Artificial Intelligence and Lecture Notes in Bioinformatics)*, *5619 LNCS*, 94–103. https://doi.org/10.1007/978- 3-642-02806-9\_12

Magdalena, Rambe, N. N., Muhlison, & Tua, M. (2019). The Use of Flashcard Game Method

to Improve Students' Learning Interest in Akidah Akhlak Subject. *Adaptive Strategies for Sustainable Education*, 150.

- Majid, H. T., & Huda, S. N. (2020). Gamifikasi Pembelajaran Huruf Hijaiyah dan Bahasa Arab: Studi Kasus PAUD Terpadu Mutiara Yogyakarta. *Automata*, *1*(2).
- Mustaqbal, M. S., Firdaus, R. F., & Rahmadi, H. (2015). *PENGUJIAN APLIKASI MENGGUNAKAN BLACK BOX TESTING BOUNDARY VALUE ANALYSIS (Studi Kasus : Aplikasi Prediksi Kelulusan SNMPTN)*. *I*(3), 31–36.
- Nugroho, A., & Pramono, B. A. (2017). Aplikasi Mobile Augmented Reality Berbasis Vuforia Dan Unity Pada Pengenalan Objek 3D Dengan Studi Kasus Gedung M Universitas Semarang. *Jurnal Transformatika*, *14*(2), 86. https://doi.org/10.26623/transformatika.v14i2.442
- Permata, C. A. M., & Kristanto, Y. D. (2020). Desain Pembelajaran Matematika Berbasis Gamifikasi untuk Meningkatkan Minat Belajar Siswa. *JNPM (Jurnal Nasional Pendidikan Matematika)*, *4*(2), 279. https://doi.org/10.33603/jnpm.v4i2.3877
- Prasetya, I. A., Tursina, & Novi, S. (2015). Penerapan Visual Novel Dari Cerita Rakyat Asal Usul Kota Pontianak. *Jurnal Sistem Dan Teknologi Informasi (JUSTIN)*, *1*(1), 1–5.
- Prasetyo, I. A., Destya, S., & Rizky. (2016). Penerapan Konsep Gamifikasi pada Perancangan Aplikasi Pembelajaran Al-Qur'an. *Seminar Nasional Teknologi Informasi Dan Multimedia 2016*, 37–42.
- Pratama, D. (2019). Pengembangan Media Pembelajaran Board Game Akidah Akhlak Untuk Siswa Kelas X Madrasah. *BaJET (Baturaja Journal of Education Technology)*, *3*(1), 140– 144.
- Rujika, S. U., & Rif'an, A. (2019). Perubahan Perilaku Negatif Siswa Melalui Penerapan Team Game Tournament (Tgt) Pada Materi Akhlak Terpuji Di Kelas Viii Mts Al-Munawwaroh - Kab. Malang. *Journal PIWULANG*, *1*(2), 192. https://doi.org/10.32478/piwulang.v1i2.246
- Satrio, A., & Gafur, A. (2017). Pengembangan visual novel game mata pelajaran ilmu pengetahuan sosial di sekolah menengah pertama. *Jurnal Inovasi Teknologi Pendidikan*, *4*(1), 1. https://doi.org/10.21831/jitp.v4i1.10140
- Sukma, A. K., & Kholiq, A. (2021). Pengembangan SI VINO (Physics Visual Novel) untuk Melatihkan Berpikir Tingkat Tinggi Siswa SMA. *Jurnal Ilmiah Pendidikan Fisika*, *5*(2), 123. https://doi.org/10.20527/jipf.v5i2.3313

Sunarya, P. A., Rahardja, U., Aini, Q., & Khoirunisa, A. (2019). Implementasi Gamification

Sebagai Manajemen Pendidikan Untuk Motivasi Pembelajaran. *EDUTECH*, *18*(1), 79. https://doi.org/doi.org/10.17509/e.v18i1.15033

- Susiba. (2020). Metode Pembelajaran Akidah Akhlak MI/SD. *El-Ibtidaiy:Journal of Primary Education*, *3*(1), 55. https://doi.org/10.24014/ejpe.v3i1.9004
- Trianingsih, R. (2016). Pengantar Praktik Mendidik Anak Usia Sekolah Dasar. *Al Ibtida: Jurnal Pendidikan Guru MI*, *3*(2), 197. https://doi.org/10.24235/al.ibtida.snj.v3i2.880
- Wijaya, A. B., Suyanto, M., & Sukonco. (2017). Gamifikasi Pelajaran Sejarah Perjuangan Kemerdekaan Menggunakan Metode Scott. *Telematika*, *10*(1), 23–35.
- Zamroni, A. (2017). Strategi Pendidikan Akhlak Pada Anak. *Sawwa: Jurnal Studi Gender*, *12*(2), 241. https://doi.org/10.21580/sa.v12i2.1544

![](_page_131_Picture_5.jpeg)

# **LAMPIRAN**

![](_page_132_Picture_133.jpeg)

![](_page_132_Picture_134.jpeg)

![](_page_133_Picture_158.jpeg)

![](_page_134_Picture_138.jpeg)

![](_page_135_Picture_151.jpeg)

![](_page_136_Picture_149.jpeg)

![](_page_137_Picture_165.jpeg)

![](_page_138_Picture_175.jpeg)

![](_page_139_Picture_231.jpeg)

# Tabel 6.2 Detail Rancangan Pengujian Blackbox

![](_page_139_Picture_232.jpeg)

![](_page_140_Picture_341.jpeg)

![](_page_141_Picture_355.jpeg)

![](_page_142_Picture_314.jpeg)

![](_page_143_Picture_356.jpeg)
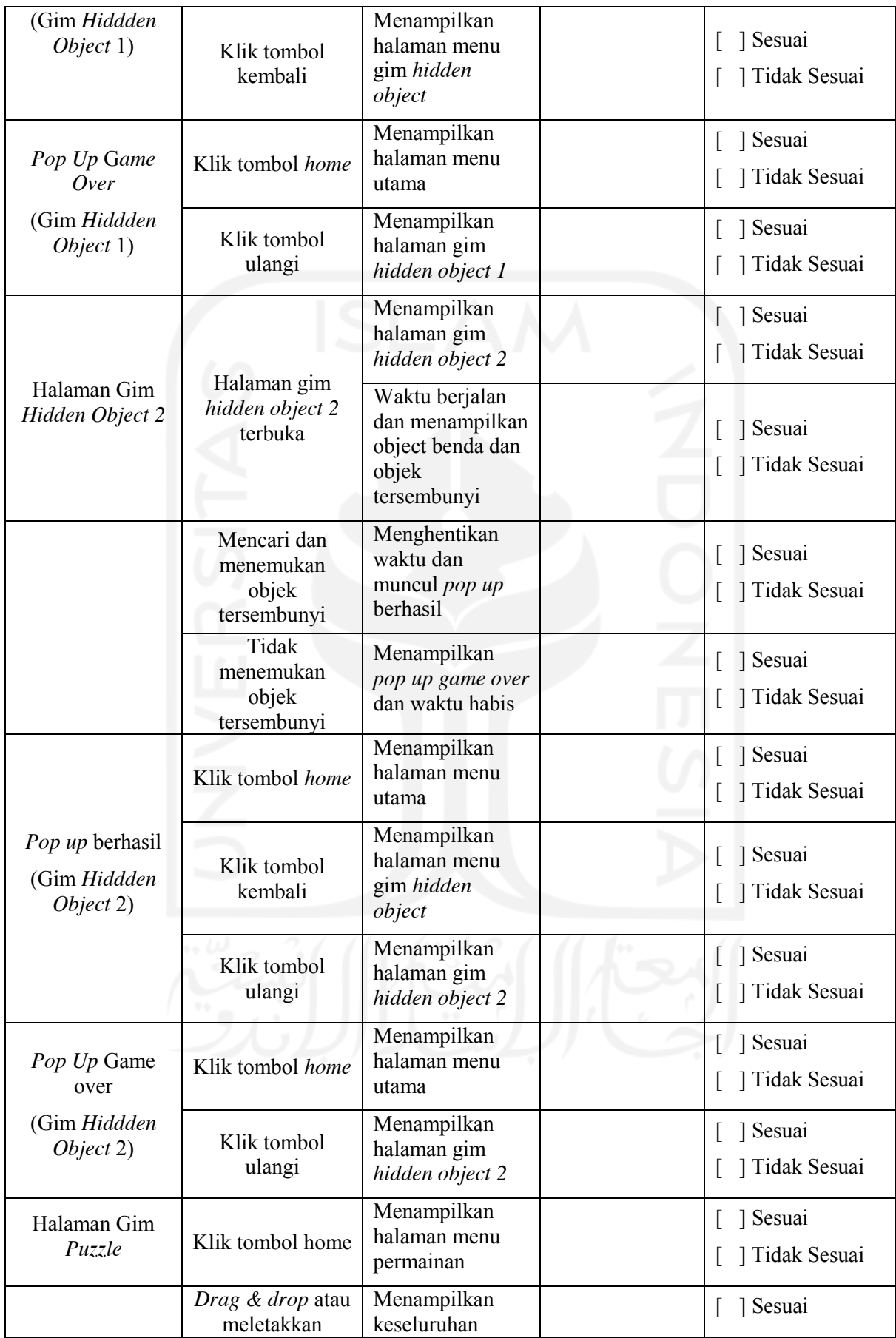

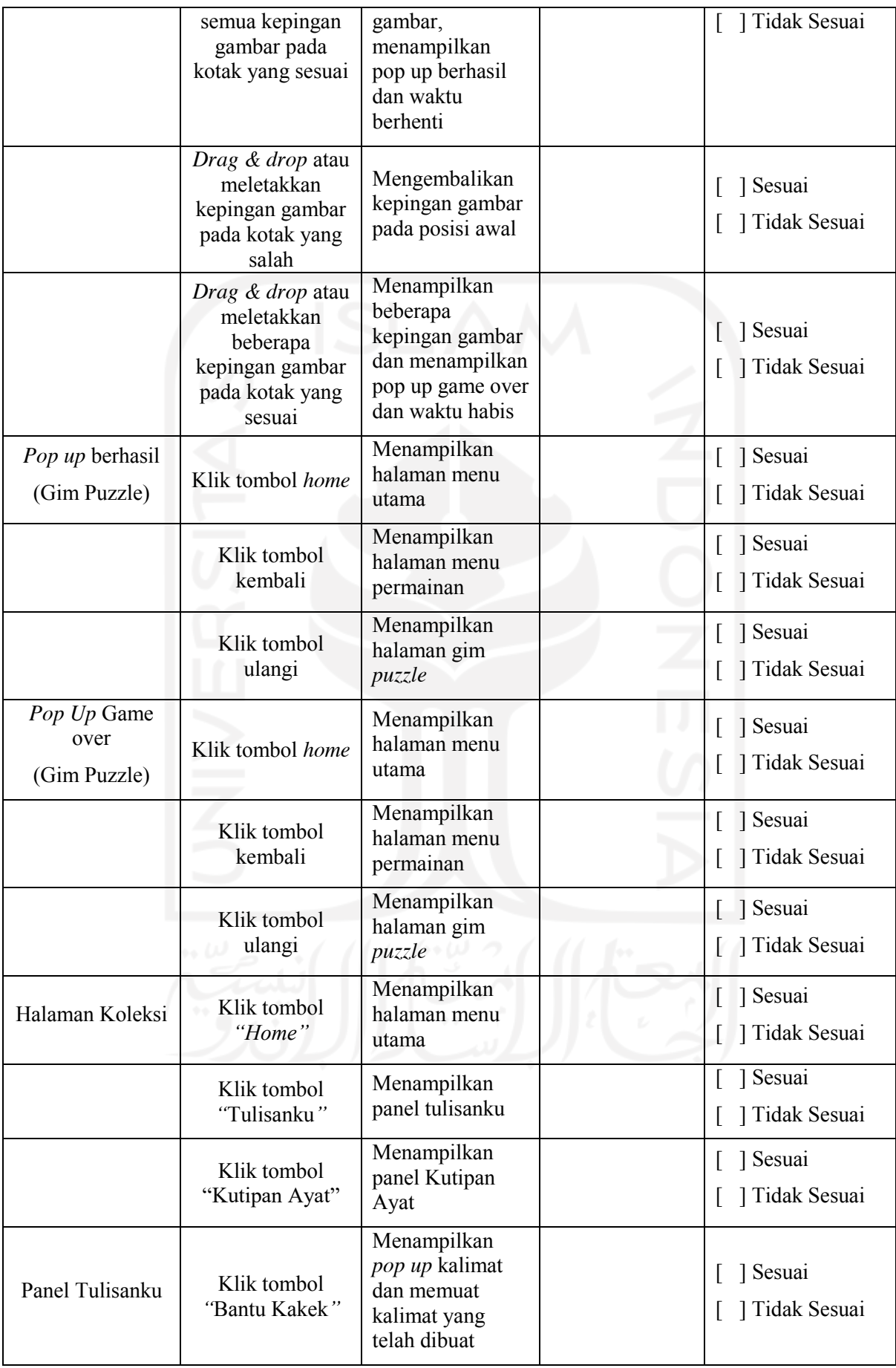

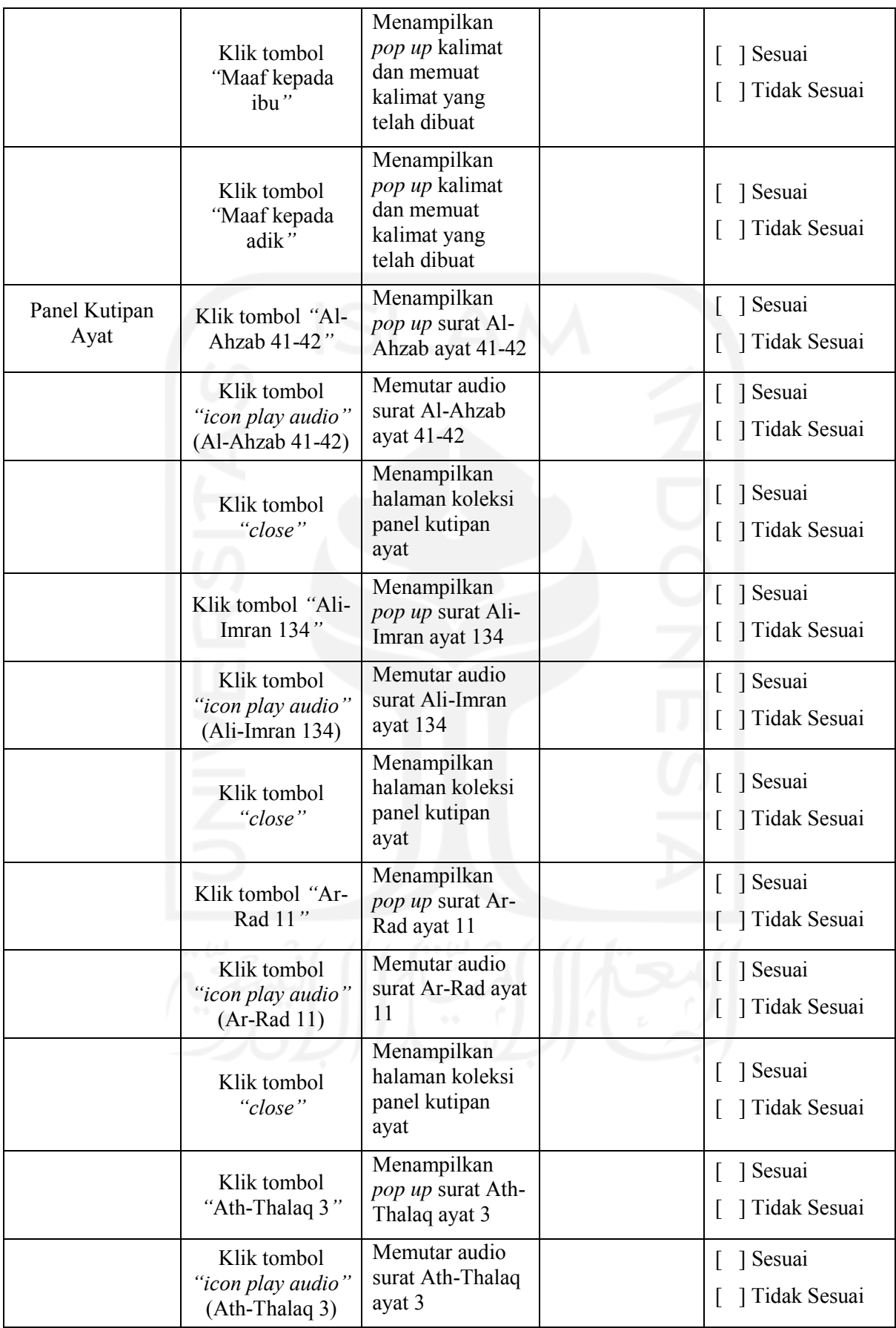

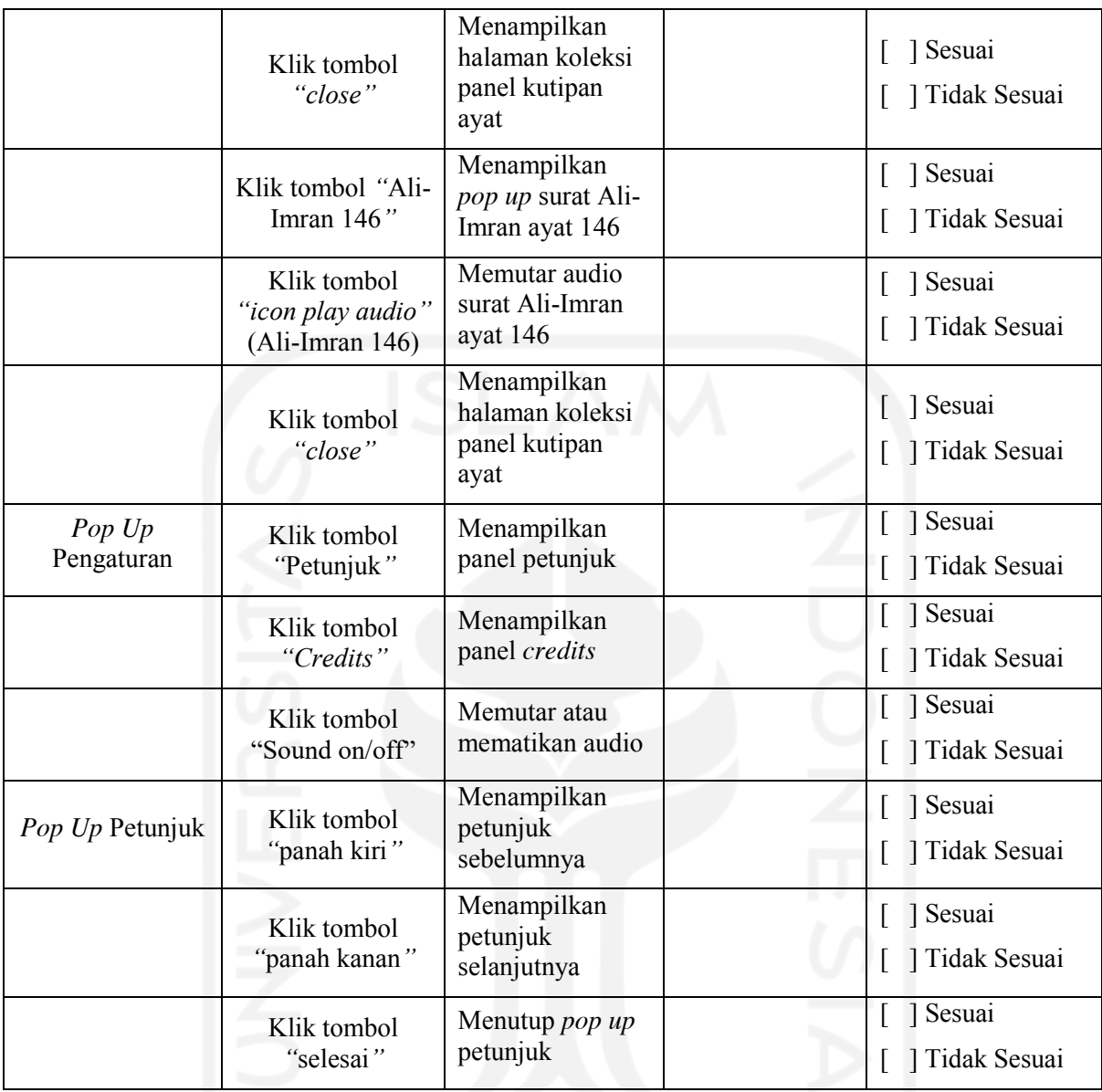

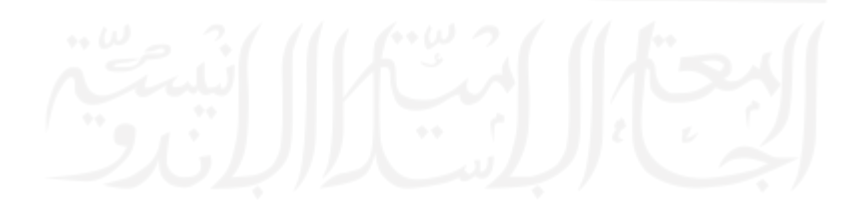